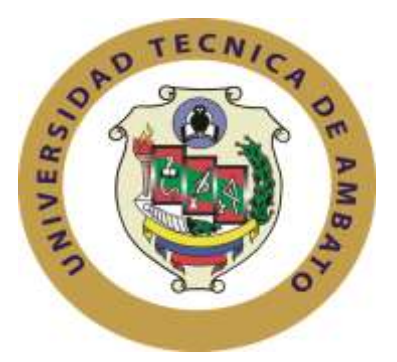

# **UNIVERSIDAD TÉCNICA DE AMBATO**

# **FACULTAD DE INGENIERÍA EN SISTEMAS**

# **ELECTRÓNICA E INDUSTRIAL**

## **Carrera de Ingeniería en Electrónica y Comunicaciones**

**TEMA:**

## "CONSTRUCCIÓN DE UN PROTOTIPO PARA PRÁCTICAS DE PROPAGACIÓN DE ONDAS ELECTROMAGNÉTICAS EN LA FACULTAD DE INGENIERÍA EN SISTEMAS, ELECTRÓNICA E INDUSTRIAL"

Proyecto de Trabajo de Graduación. Modalidad: TEMI. Trabajo Estructurado de Manera Independiente, presentado previo la obtención del título de Ingeniero en Electrónica y Comunicaciones.

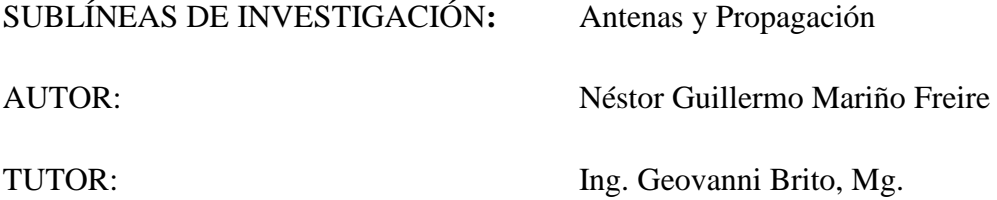

Ambato - Ecuador

Enero 2015

## **APROBACIÓN DEL TUTOR**

En mi calidad de tutor del trabajo de investigación, sobre el tema: "CONSTRUCCIÓN DE UN PROTOTIPO PARA PRÁCTICAS DE PROPAGACIÓN DE ONDAS ELECTROMAGNÉTICAS EN LA FACULTAD DE INGENIERÍA EN SISTEMAS, ELECTRÓNICA E INDUSTRIAL", del Señor Néstor Guillermo Mariño Freire, estudiante de la Carrera de Ingeniería en Electrónica y Comunicaciones de la Facultad de Ingeniería en Sistemas, Electrónica e Industrial de la Universidad Técnica de Ambato, considero que el informe investigativo reúne los requisitos suficientes para que continúe con los tramites y consiguiente aprobación de conformidad el Art. 16 del Capítulo II, del Reglamento de Graduación para obtener el Título Terminal de Tercer Nivel de la Universidad Técnica de Ambato.

Enero, 2015

EL TUTOR

Ing. Mg. Geovanni Brito

\_\_\_\_\_\_\_\_\_\_\_\_\_\_\_\_\_\_\_\_\_\_\_\_\_\_\_\_\_\_\_

## **AUTORÍA**

El presente trabajo de investigación titulado: "CONSTRUCCIÓN DE UN PROTOTIPO PARA PRÁCTICAS DE PROPAGACIÓN DE ONDAS ELECTROMAGNÉTICAS EN LA FACULTAD DE INGENIERÍA EN SISTEMAS, ELECTRÓNICA E INDUSTRIAL". Es absolutamente original, auténtico y personal en tal virtud, el contenido, efectos legales y académicos que se desprenden del mismo son de exclusiva responsabilidad de autor.

Enero, 2015

EL AUTOR

Néstor Guillermo Mariño Freire

\_\_\_\_\_\_\_\_\_\_\_\_\_\_\_\_\_\_\_\_\_\_\_\_\_\_\_\_\_\_\_

C. I. 180450714

## **APROBACIÓN DE LA COMISIÓN CALIFICADORA**

La Comisión Calificadora del presente trabajo conformada por los señores docentes aprobó el Informe Final del trabajo de graduación titulado: "CONSTRUCCIÓN DE UN PROTOTIPO PARA PRÁCTICAS DE PROPAGACIÓN DE ONDAS ELECTROMAGNÉTICAS EN LA FACULTAD DE INGENIERÍA EN SISTEMAS, ELECTRÓNICA E INDUSTRIAL", presentado por el señor Néstor Guillermo Mariño Freire, de acuerdo al Art. 17 del Reglamento de Graduación para Obtener el Título de Tercer Nivel de la Universidad Técnica de Ambato.

Ing. Mg. Vicente Morales L.

\_\_\_\_\_\_\_\_\_\_\_\_\_\_\_\_\_\_\_\_\_\_\_\_\_\_\_\_\_\_\_

### **PRESIDENTE DEL TRIBUNAL**

\_\_\_\_\_\_\_\_\_\_\_\_\_\_\_\_\_\_\_\_\_\_\_\_\_ \_\_\_\_\_\_\_\_\_\_\_\_\_\_\_\_\_\_\_\_\_\_\_\_\_\_

Ing. Mg. Julio Cují Ing. Santiago Álvarez

**DOCENTE CALIFICADOR DOCENTE CALIFICADOR**

### **DEDICATORIA**

*Dedico el presente trabajo elaborado a Jehová Dios por obsequiarme la vida y porque me permite tomar decisiones para cumplir con una de mis metas, a mis padres que siempre me guiaron de la mejor manera, que han estado siempre en mi mente y mi corazón, a mi familia que me ha brindado su apoyo incondicional siempre confiando en que yo lo lograría, por lo que no me he dado por vencido ni aun vencido.*

*Néstor Guillermo Mariño Freire* 

## **AGRADECIMIENTO**

*Agradezco a mi familia por haberme apoyado en cada una de mis ideas y mis anhelos, a mis amigos y compañeros que encontré en el transcurso de mi carrera estudiantil, los que han llenado de felicidad a mi vida y estoy seguro de contar con ellos, a los docentes que han aportado con conocimiento, vivencias y experiencia para mi vida profesional, en especial a mi tutor Ing. Geovanni Brito, que me ha guiado de la mejor manera en la elaboración de esta investigación.* 

*Néstor Guillermo Mariño Freire* 

# ÍNDICE

## **PRELIMINARES**

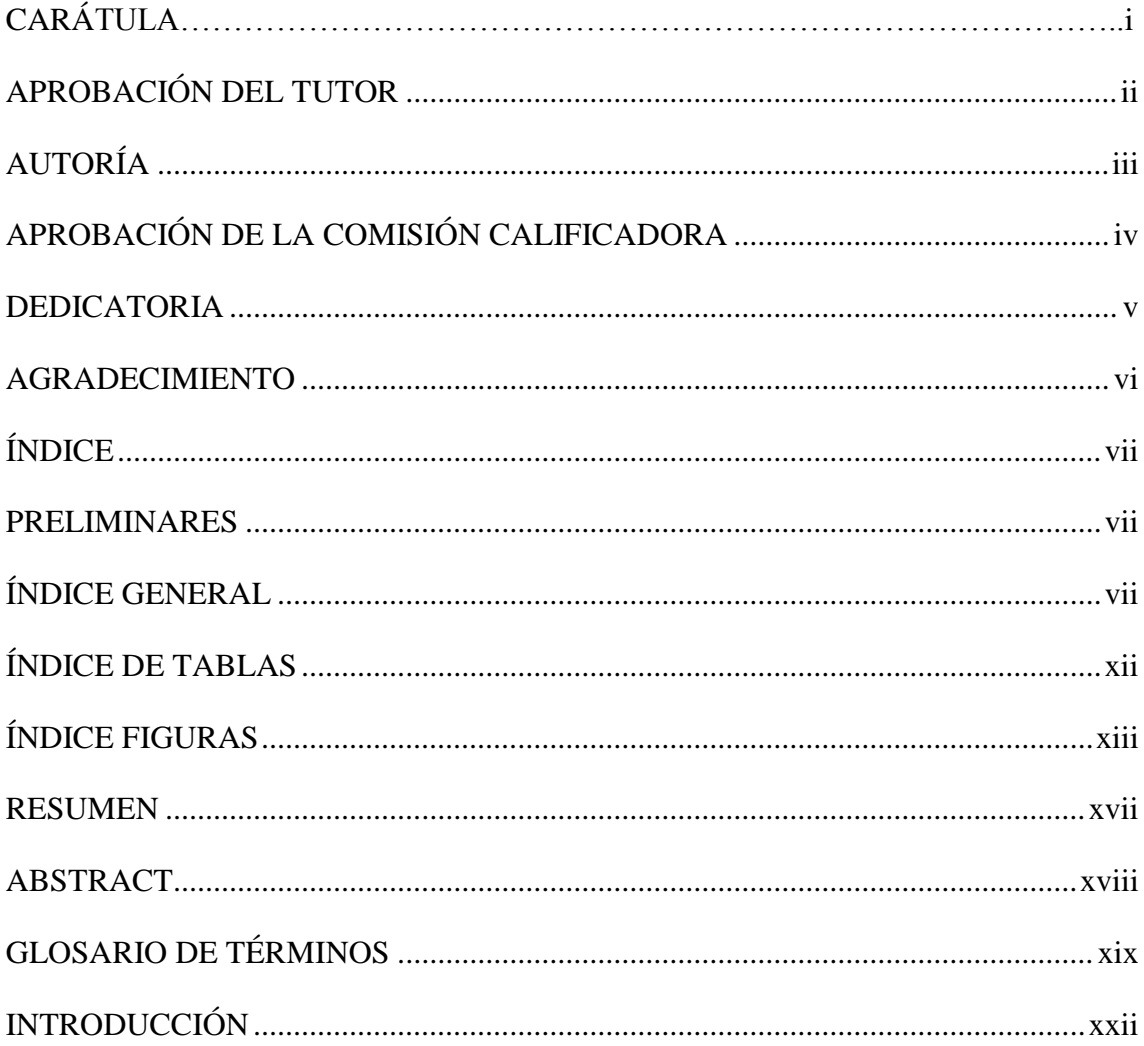

# ÍNDICE GENERAL

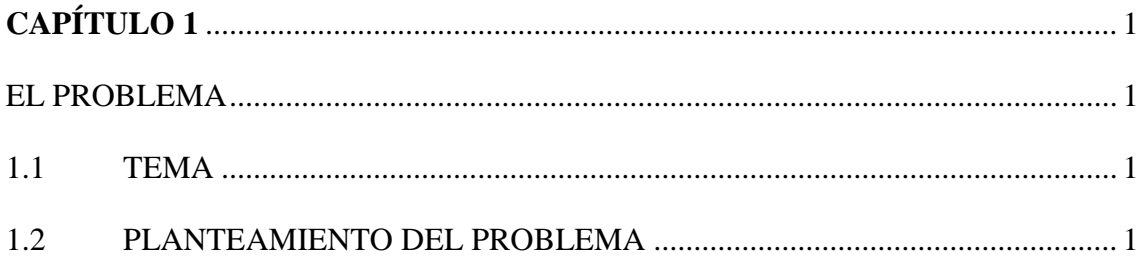

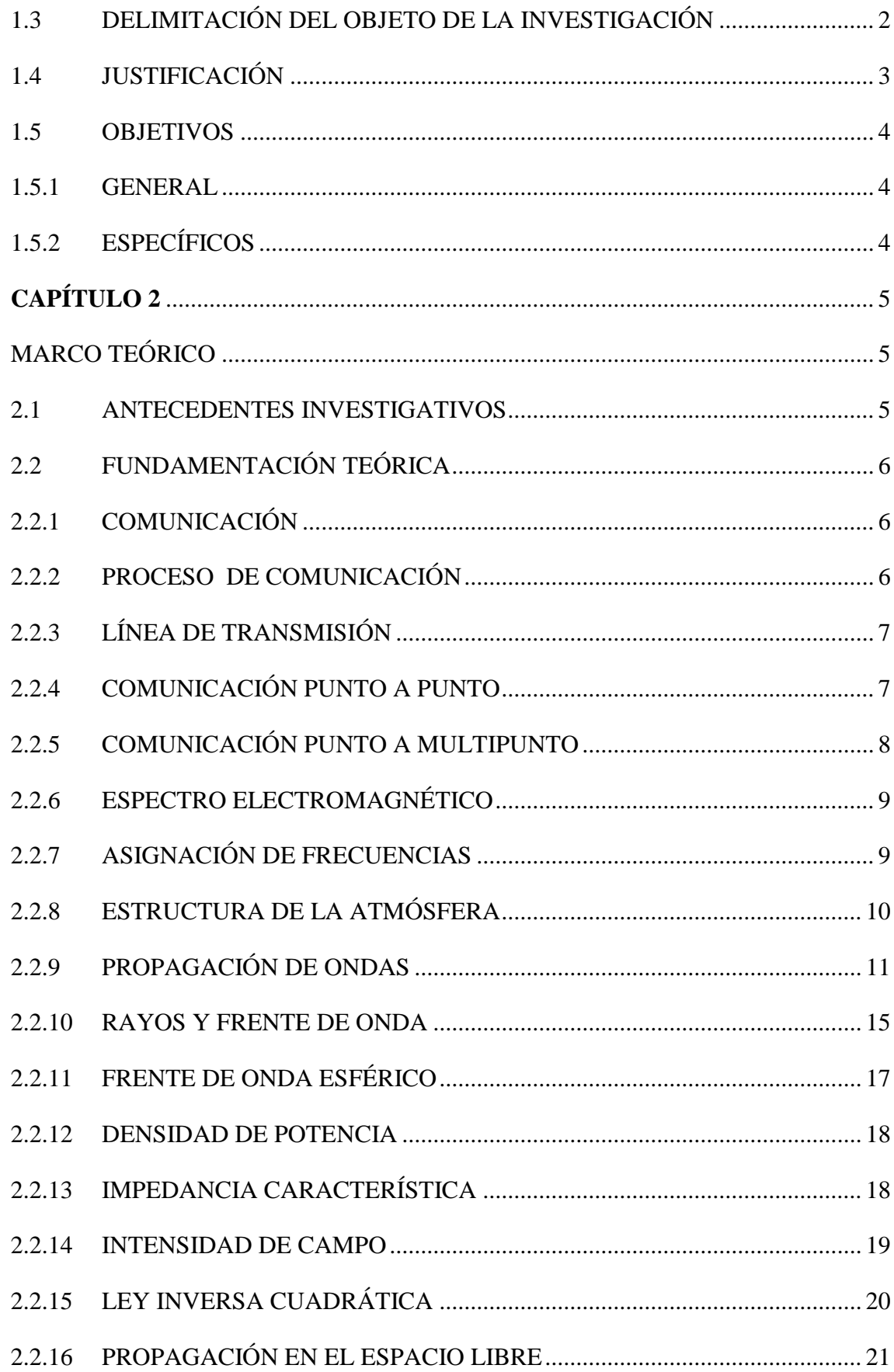

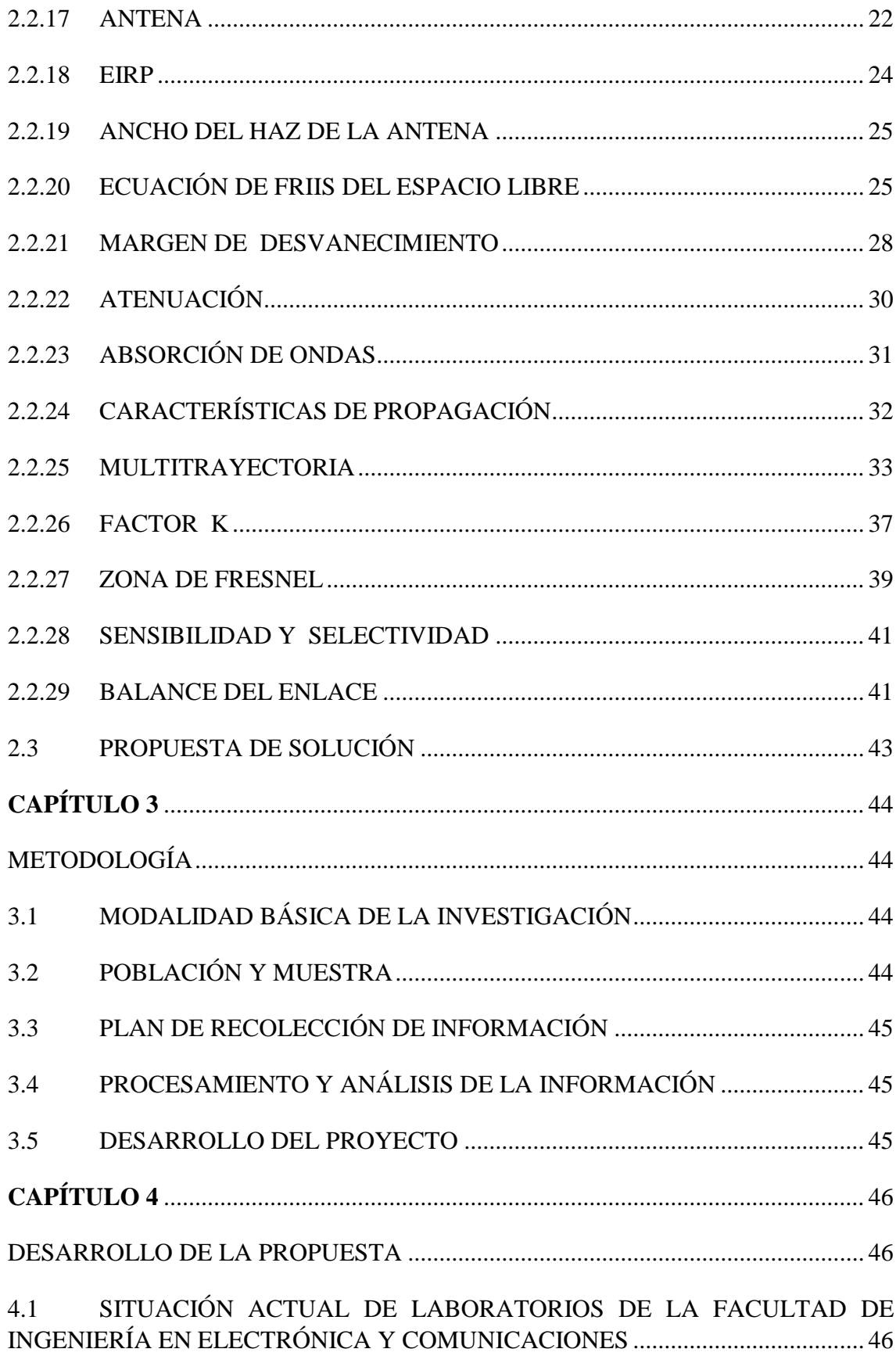

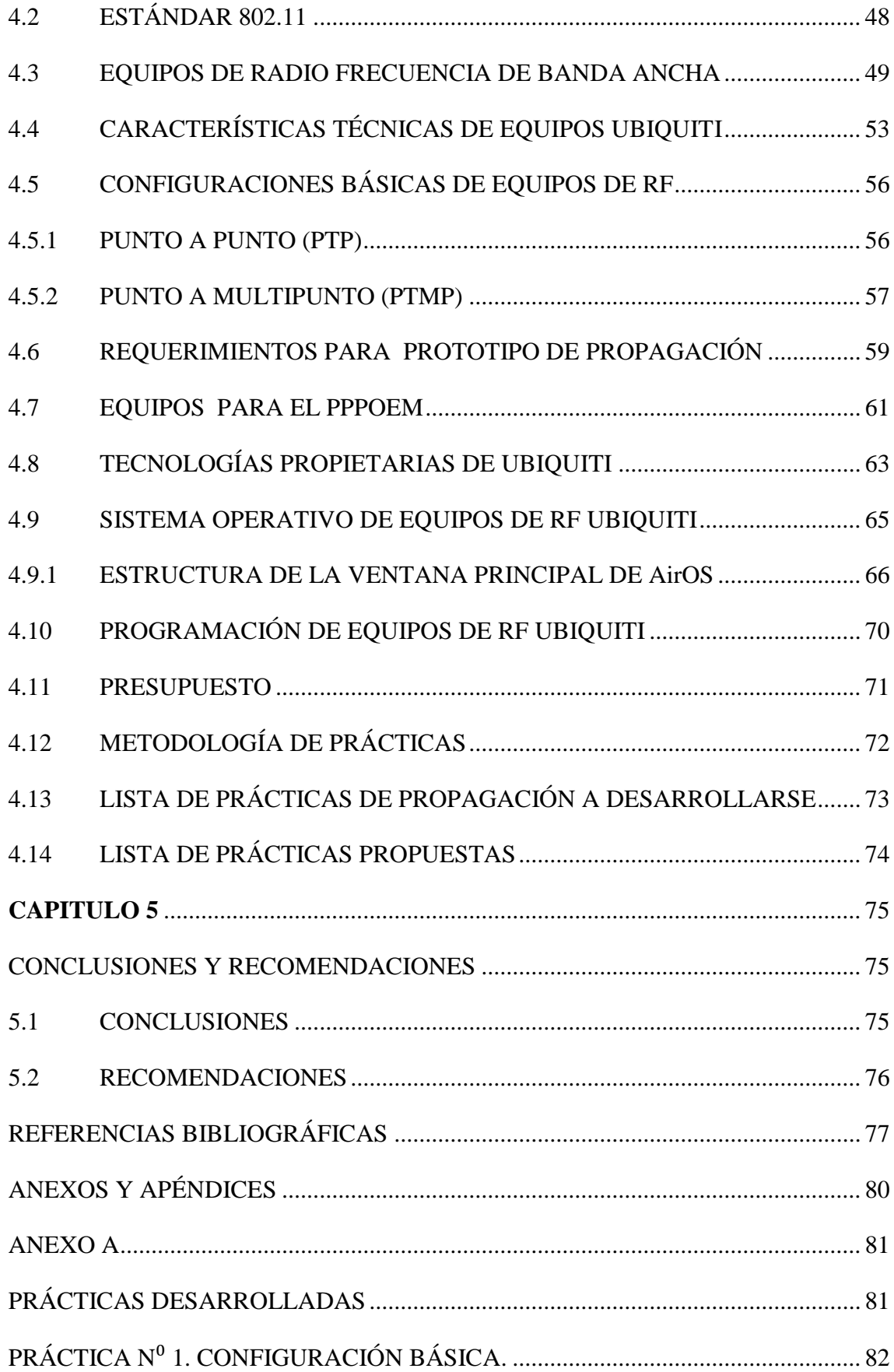

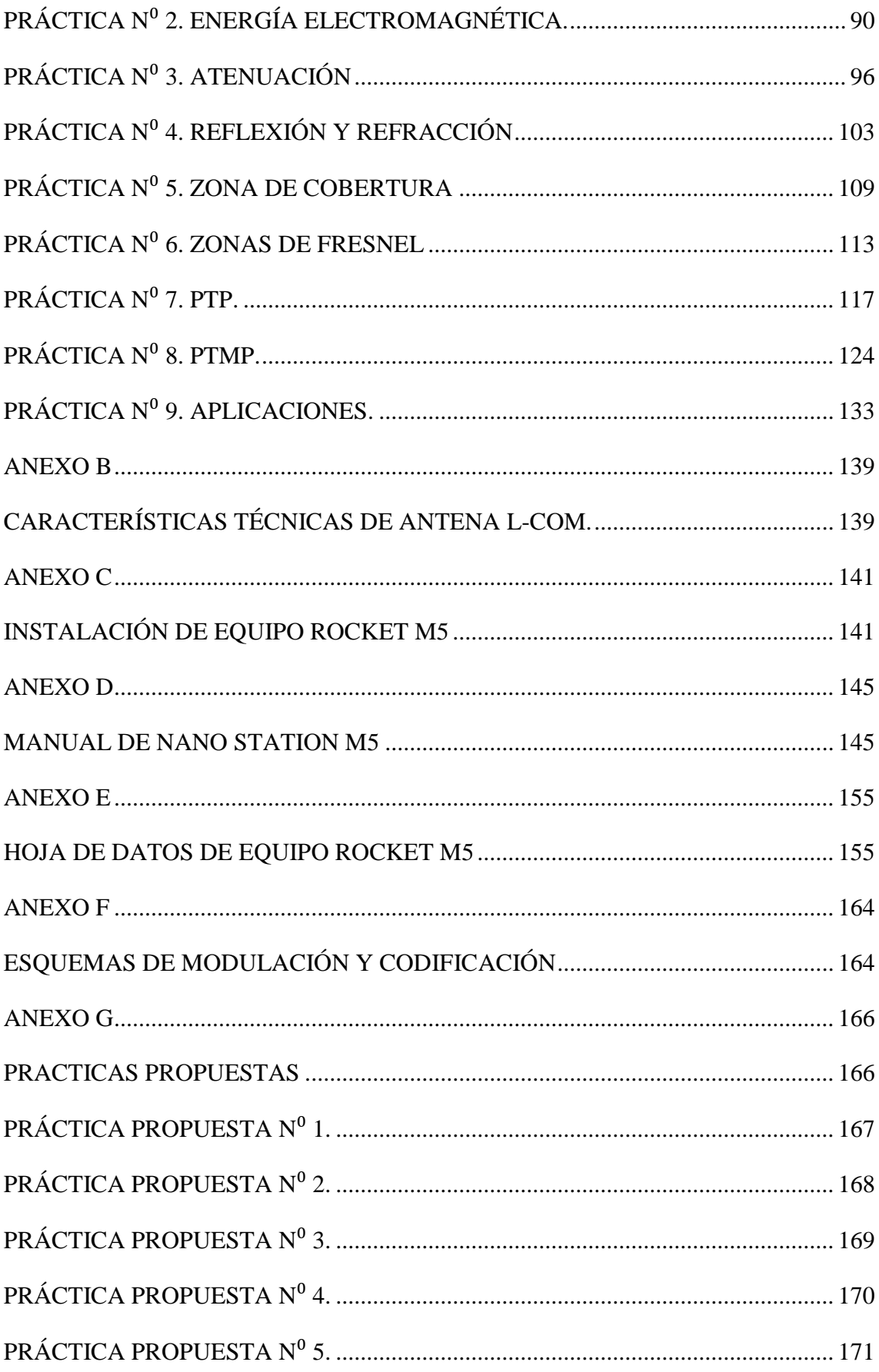

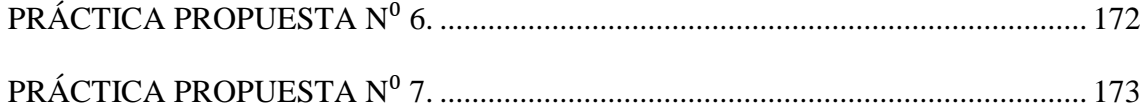

## **ÍNDICE DE TABLAS**

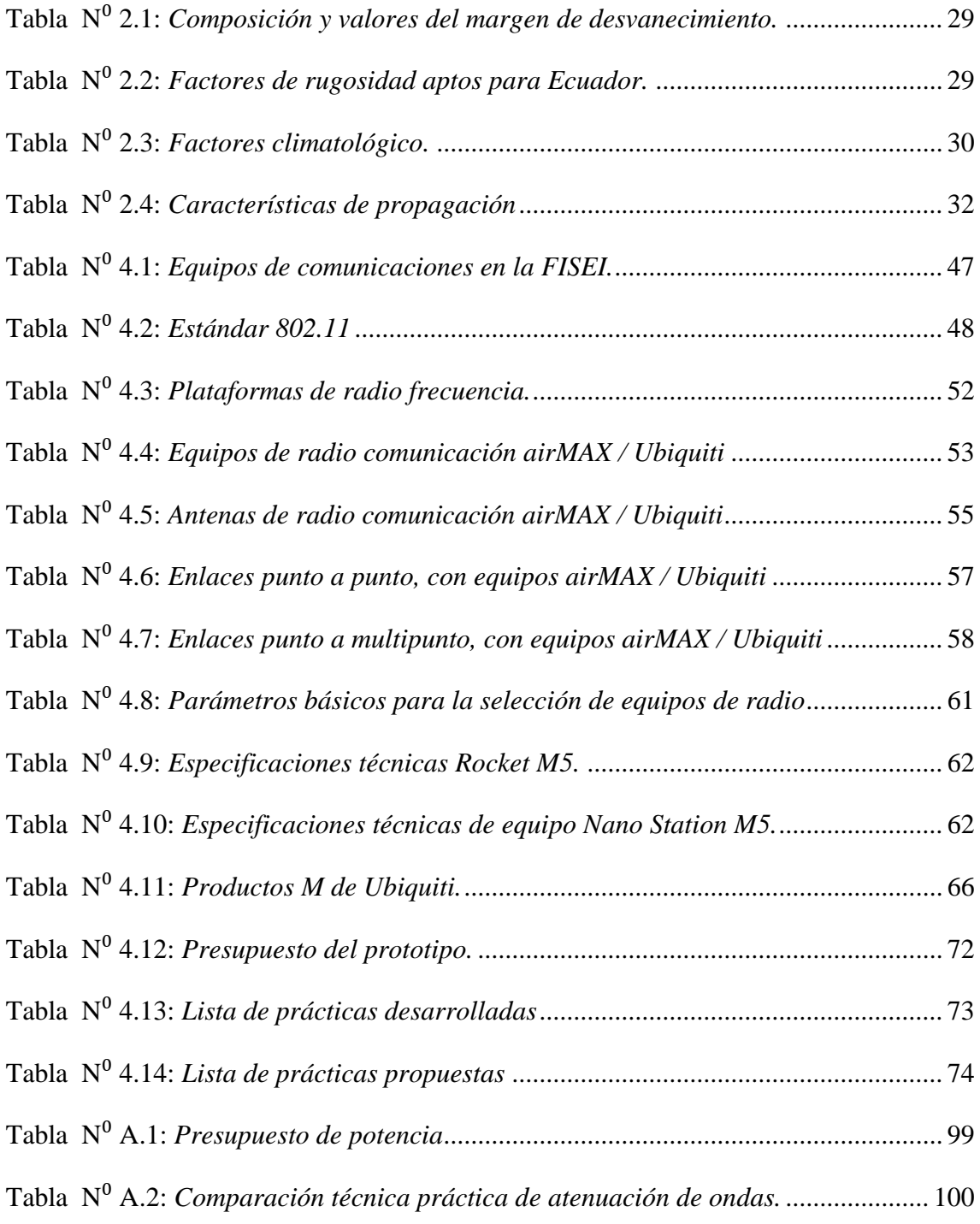

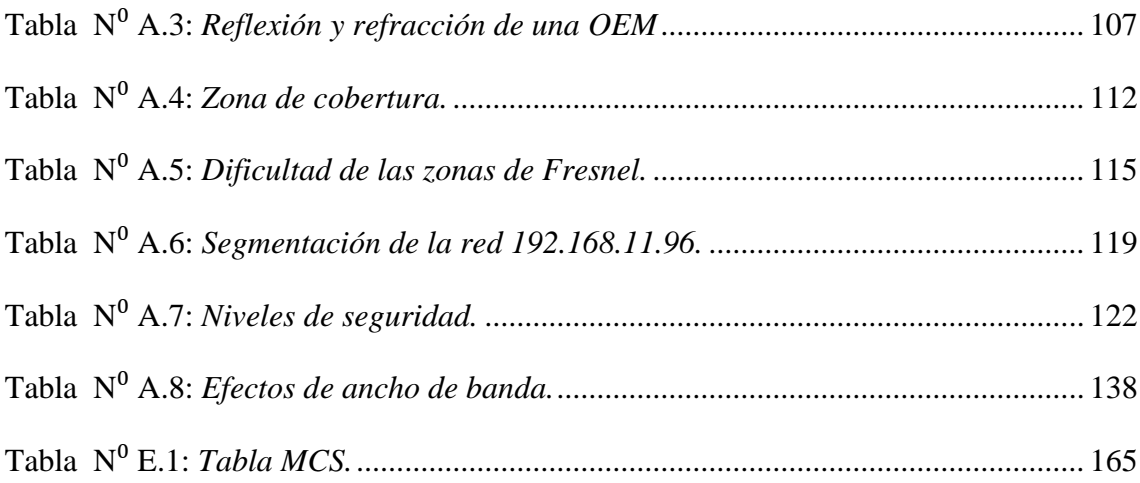

# **ÍNDICE FIGURAS**

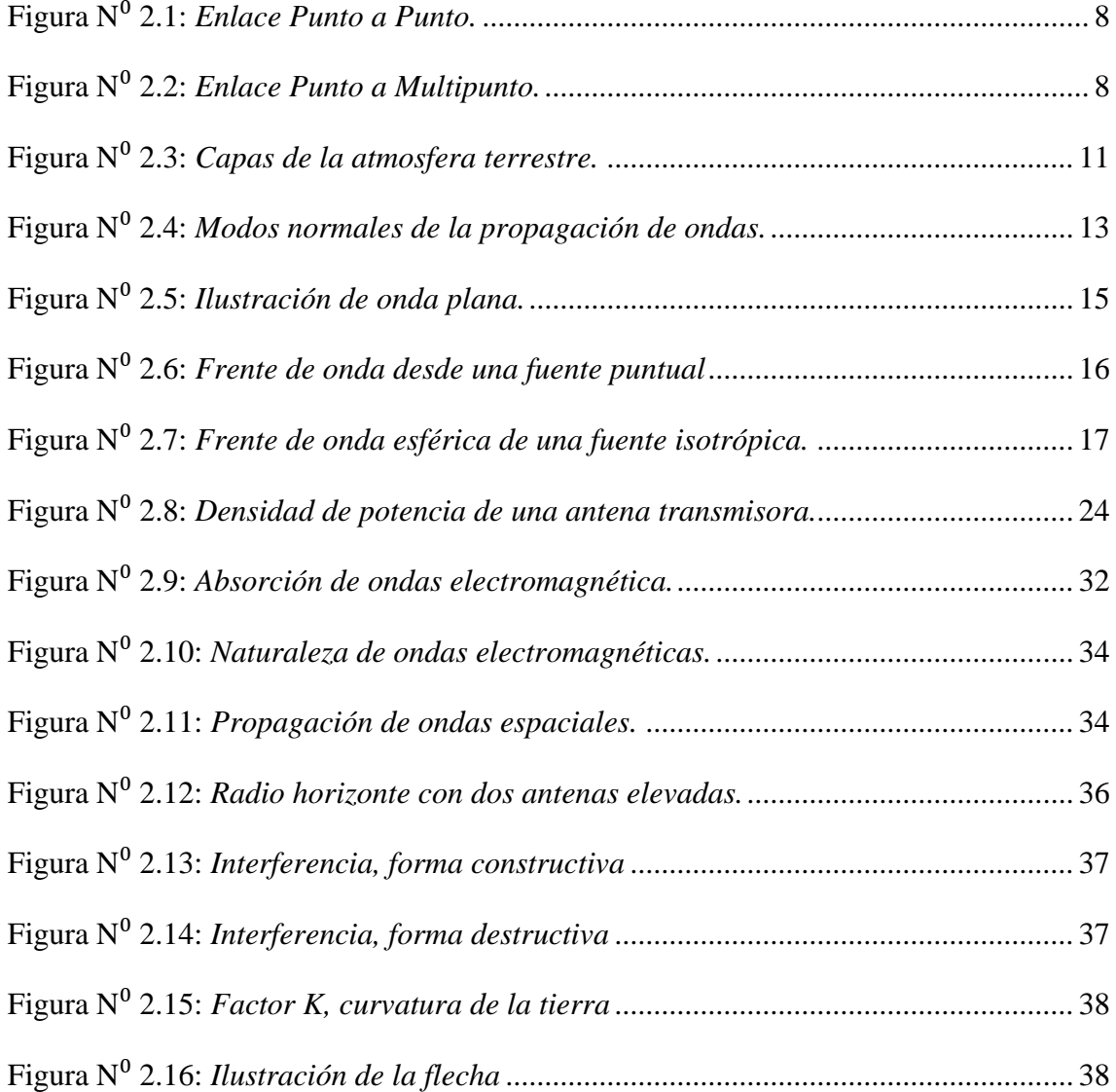

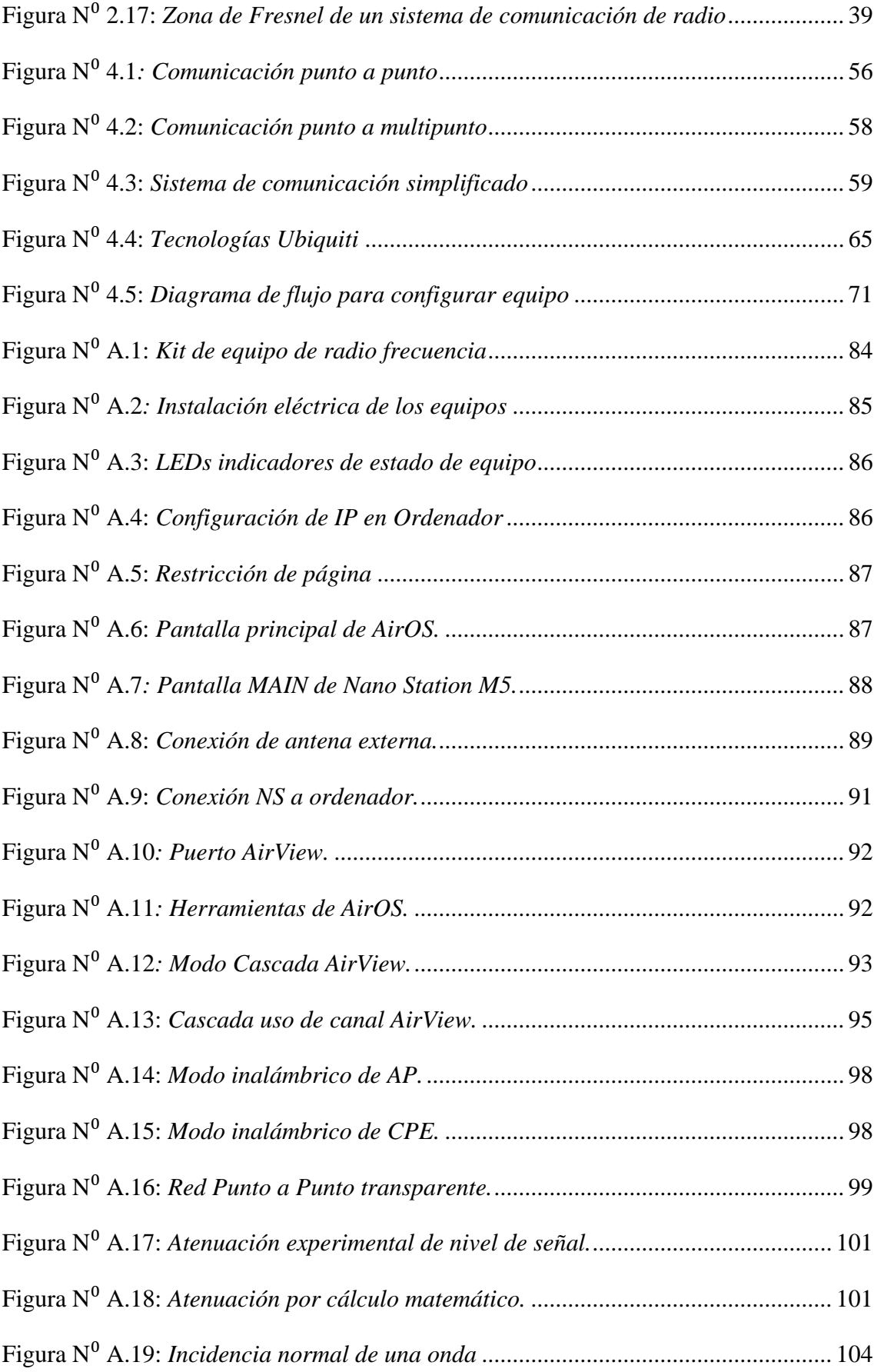

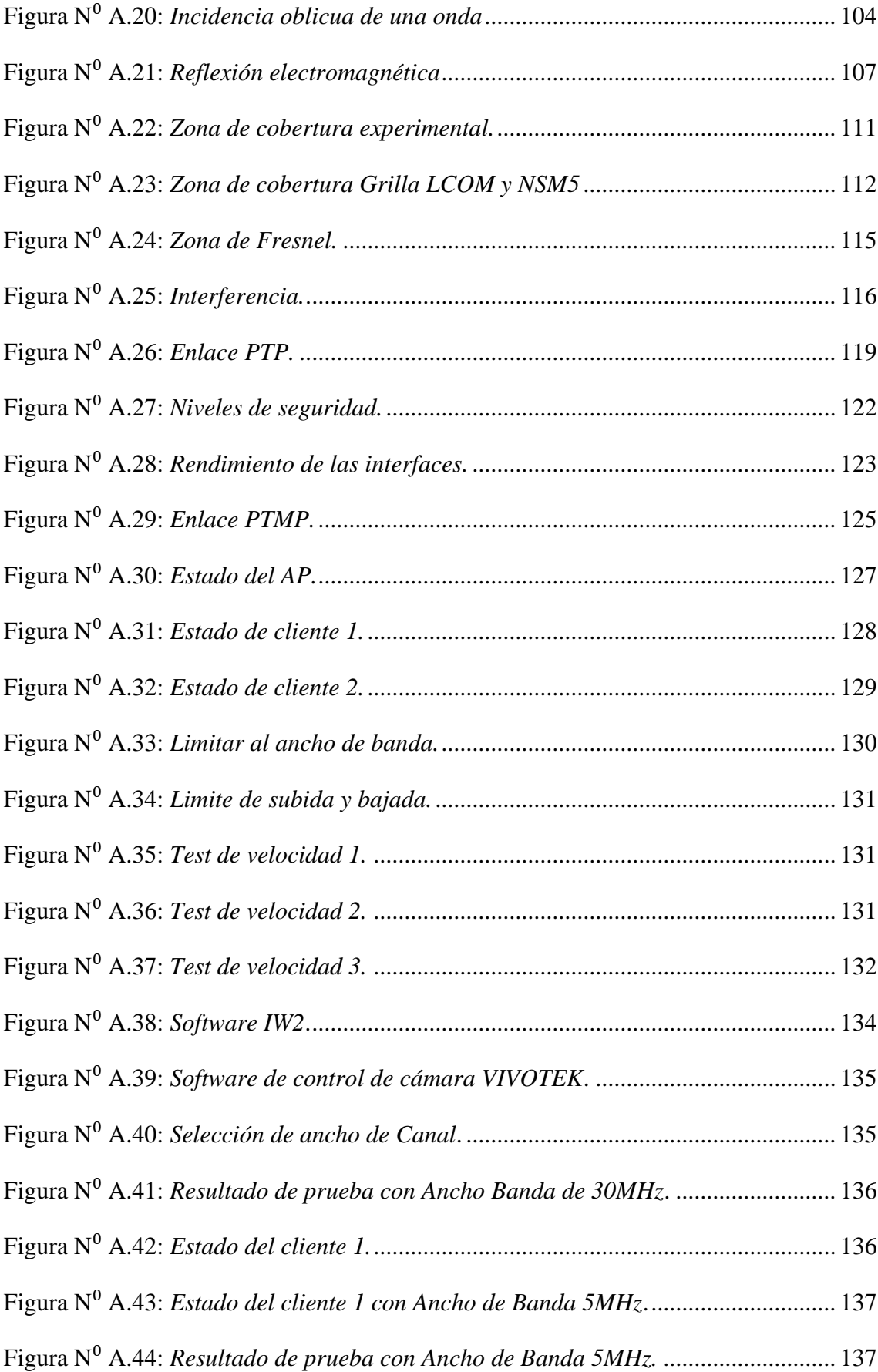

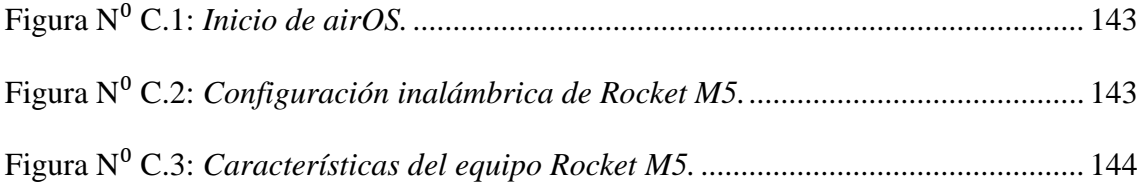

#### **RESUMEN**

Gracias a la experimentación de teorías de científicos, se logra en la actualidad enviar una señal electromagnética de un lugar a otro, y es por ello que una de la formas de asimilar y comprobar hipótesis es, con experimentos y prácticas, y no cabe duda de la veracidad de la frase "la práctica le hace al maestro".

El proyecto fue desarrollado con el propósito de mejorar el nivel de aprendizaje de los estudiantes de la Carrera de Ingeniería en Electrónica y Comunicaciones, contrastando los conocimientos teóricos con los prácticos, de esta forma se infunden técnicas y métodos en la programación de equipos de radio frecuencia, que les será de utilidad para la solución de problemas y análisis crítico en la vida profesional.

El prototipo propuesto es un entrenador muy versátil en; conceptos básicos en propagación de ondas electromagnéticas, como se transportan la energía por el espacio libre, aplicaciones de antenas e introducción a las comunicaciones inalámbricas, con equipos tecnológicos que se implementan en soluciones actuales y reales.

Como resultado el estudiante será capaz de experimentar las propiedades "ondulatorias" de ondas electromagnéticas, comprobar hipótesis, técnicas y determinar sus propias conclusiones después del entrenamiento, adicionalmente la plataforma cuenta con utilitarios libres, permitiendo resolver problemas a nivel profesional sin la necesidad de adquirir una licencia; el analizador de espectro en frecuencia es una herramienta necesaria en el diseño de un enlace punto a punto o punto a multipunto, con ello va de la mano el simulador de enlace, que cuenta con una selección de equipos que poseen las características similares a las propiedades de los equipos físicos, como la potencia, la sensibilidad, selectividad y ruido de piso asociado a un determinado canal.

Palabras claves: Propagación, ondas electromagnéticas, espacio libre, antenas, punto a punto, punto a multipunto, espectro de frecuencia y atenuación

#### **ABSTRACT**

Thanks to the theories of scientific experimentation, is achieved today to send an electromagnetic signal from one place to another, and is therefore one of ways to assimilate and check hypothesis is with experiments and practices, and fits doubt the veracity of the phrase "practice makes it the master".

The project was developed with the purpose of improving the level of learning for students of electronics and communications engineering career, contrasting the theoretical knowledge with the practical, this way is infused technical and methods in the programming of teams of radio frequency that will be they of utility for the solution of problems and critical analysis in the professional life.

The proposed prototype is a very versatile trainer in; basic concepts in propagation of electromagnetic waves, like you transport the energy for the free space, applications of antennas and introduction to the wireless communications, with technological teams that are implemented in current and real solutions.

As a result the student will be able to experience the properties "ondulatorias" of electromagnetic waves, to check hypothesis, technical and to determine her own conclusions after the training, additionally the platform has utilitarian free, allowing to solve problems at professional level without the necessity of acquiring a license; the spectrum analyzer in frequency is a necessary tool in the design from a link point to point or point to multipoint, with the link pretender he leaves the hand that has a selection of teams that you possess the similar characteristics to the properties of the physical teams, as the power, the sensibility, selectivity and floor noise associated to a certain channel.

Key words: propagation, electromagnetic waves, free space, antennas, point to point, point to multipoint, spectrum of frequency and attenuation.

## **GLOSARIO DE TÉRMINOS**

- **AB** Ancho de Banda, es el rango de frecuencias requerida para la propagación de información de la fuente a través del sistema.
- **AIRMAX** Plataforma del sistema de comunicación inalámbrica basada en Protocolo TDMA.
- **ASK** Modulación por desplazamiento de amplitud, consiste asignar dos valores binarios sea 1 o 0 a la amplitud de la señal portadora, manteniendo constantes la frecuencia y la fase.
- **BACKHUL** Nombre genérico de un enlace punto a punto de alta capacidad de transmisión y larga distancia.
- **BASE** Equipo de comunicaciones que opera como maestro en una red configurada como PTMP.
- **CPE** Equipo instalado al final de la red conectado a una estación base, existen varios clientes conectados a una base.
- **dB** Decibel, representa una relación adimensional y relativa entre parámetros (Tensión E, corriente I, potencia P, entre otros),
- **dBi** Decibelio isotrópico, corresponde a la ganancia de una antena ideal isotrópica.
- **EIRP** Potencia Isotrópica Radiada Efectiva, es la potencia actual trasmitida hacia el receptor, considerando la ganancia de la antena y perdida en el cable.
- **GANANCIA** Es la concentración de ondas electromagnéticas en un único sentido y su medida se da en dBi.
- **MIMO** Múltiple Entrada Múltiple Salida, Se usa múltiples antenas para transmitir y recibir respectivamente, mejorando el rendimiento en las comunicaciones inalámbricas.
- **MODULACIÓN** Es el proceso de mesclar una señal de baja frecuencia con una de alta frecuencia, para adaptar al medio de propagación, entre las modulaciones comunes se tiene; ASK, QPSK, QAM.
- **OFDM** Multiplexación por División en Frecuencias Ortogonales, es un mecanismo de modulación ideado para reducir la interferencia entre ondas electromagnéticas consecuencia de la propagación multitrayectoria.
- **OSI** Sistema Abierto de Interconexión. Es el modelo básico que permite la comunicación en una red de datos y está formado por siete capas que son: física, enlace de datos, red, transporte, sesión, presentación y aplicación.
- **POLARIZACIÓN** Plano del campo eléctrico de ondas electromagnéticas que viajan con respecto a la superficie de la tierra.
- **PPPOEM** Siglas de: Prototipo para Prácticas de Propagación de Ondas Electromagnéticas.
- **PTMP** Enlace de radio frecuencia formado por un maestro a múltiples esclavos o clientes.
- **QAM** Modulación de amplitud en cuadratura, es una modulación digital en donde la información digital está contenida, tanto en la amplitud como en la fase en la señal trasmitida.
- **QOS** Calidad de servicio, la plataforma AirMAX prioriza el tráfico de servicios de voz y video.
- **QPSK** Modulación por desplazamiento de fase en cuadratura, cambia entre cuatro fases la onda de la señal de igual frecuencia, los cambios de fase corresponden a 0°, 90°, 180° y 270°.
- **SELECTIVIDAD** Capacidad de un equipo de comunicaciones para aceptar bandas de frecuencias y rechazar otras adyacentes.
- **SENSIBILIDAD** Habilidad de un radio para escuchar bajas señales de un canal con interferencia y ruido adyacente y aun producir una señal de información utilizable.
- **SNR** Relación señal a ruido, medida en dB y es proporcional al tipo de modulación en sistemas análogos y digitales.
- **TDMA** Acceso Múltiple por División de Tiempo, es un método de acceso al canal compartido de redes, permitiendo que varios usuarios compartan la misma frecuencia del canal al dividir la señal en diferentes slots de tiempo.
- **WDS** Sistema de Distribución Inalámbrico, protocolo que permite realizar un puente transparente a nivel de capa dos del modelo OSI.
- **WISP** Proveedor de Servicio de Internet Inalámbrico.

## **INTRODUCCIÓN**

El presente trabajo investigativo que tiene por tema: "Construcción de un prototipo para prácticas de propagación de ondas electromagnéticas en la Facultad de Ingeniería en Sistemas, Electrónica e Industrial", en la Carrera de Ingeniería en Electrónica y Comunicaciones de la Universidad Técnica de Ambato, se desarrolló por la necesidad de implementar tareas prácticas, con el fin de adiestrar al estudiante para que sea competitivo y que obtenga experiencia técnica en propagación de ondas electromagnéticas.

En el capítulo uno se explica las dificultades que se generan por la deficiencia de laboratorios, limitando la capacidad de realizar prácticas específicamente en el área de propagación de ondas electromagnéticas, y siendo una de la tecnologías más difundidas en la última década.

En el capítulo dos, se analiza; los conceptos básicos que rigen, la propagación de ondas electromagnéticas, los fenómenos que afectan a las ondas que viajan por el espacio libre, configuraciones fundamentales de sistemas de comunicaciones inalámbricas, además se considera, el balance del enlace que es primordial para trasportar energía electromagnética.

En el capítulo tres se presenta, la modalidad de la investigación necesaria y los pasos para llevar a cabo de manera ordenada la información, que se recolecta en fuentes confiables.

En el capítulo cuatro se detalla las fases del desarrollo del prototipo de prácticas de propagación de ondas electromagnéticas, la selección de equipos de acuerdo a características técnicas, y la elaboración de prácticas de laboratorio.

En el capítulo cinco se encuentra las conclusiones y recomendaciones al culminar con los objetivos propuestos del proyecto.

# **CAPÍTULO 1 EL PROBLEMA**

#### **1.1 TEMA**

Construcción de un prototipo para prácticas de propagación de ondas electromagnéticas en la Facultad de Ingeniería en Sistemas, Electrónica e Industrial de la Universidad Técnica de Ambato.

#### **1.2 PLANTEAMIENTO DEL PROBLEMA**

Los avances tecnológicos han traído consigo el desarrollo de contenidos interactivos y audiovisuales que facilitan la realización e integración de aplicaciones de comercio electrónico, esto ha conllevado un incremento en el requerimiento de infraestructura de los sistemas de comunicación, el sistema de comunicación inalámbrico satisface esta demanda de acceso, gracias a la flexibilidad, ya que permite enviar y recibir información en tiempo real desde un punto a otro, sin necesidad de estar conectado a una línea de comunicación física.

En Ecuador existen lugares que son inaccesibles para llevar información mediante la utilización de una guía de onda, es decir cable eléctrico, empresas locales y extranjeras se han orientado a trabajar con el sistema de comunicación inalámbrico, con el fin de optimizar recursos humanos y físicos, con el desarrollo tecnológico se logra cumplir los requerimientos que un sistema de comunicación debe tener; confiabilidad, disponibilidad y eficiencia.

En la actualidad las transmisiones inalámbricas contribuyen una eficaz herramienta que permite la transferencia de voz, video y datos sin necesidad de cableado, la transmisión de información se logra a través de la emisión de ondas de radio y no se tiene el problema en pérdidas de señal, esto se debe a la arquitectura de diseño, que soporta paquetes de datos en vez de comunicación por voz y teniendo las ventajas de movilidad y flexibilidad del sistema general [1].

La Carrera de Ingeniería en Electrónica y Comunicaciones de la Facultad de Ingeniería en Sistemas Electrónica e Industrial de la Universidad Técnica de Ambato no posee los recursos económicos y técnicos; además no tiene asignado equipos para realizar prácticas en el módulo de propagación de ondas electromagnéticas, que permita a los estudiantes contrastar el contenido teórico con aplicaciones prácticas, esto limita a los estudiantes, al no cumplir con una enseñanza teórico-práctico acorde a las necesidades profesionales, además no se capacita suficientemente para continuar en la formación educativa en el campo técnico.

## **1.3 DELIMITACIÓN DEL OBJETO DE LA INVESTIGACIÓN**

**Área académica**: Comunicaciones

**Línea de investigación:** Tecnologías de comunicación

**Sub línea de investigación:** Antenas y Propagación

**Delimitación espacial:** La presente investigación se lo realizó en: la Facultad de Ingeniería en Sistemas Electrónica e Industrial de la Universidad Técnica de Ambato.

**Delimitación temporal:** La presente investigación se desarrolló en un período de seis meses a partir de su aprobación por el Honorable Consejo Académico de la Facultad de Ingeniería en Sistemas, Electrónica e Industrial, el 17 de abril de 2014.

### **1.4 JUSTIFICACIÓN**

A lo largo de la historia la necesidad de comunicarse a grandes distancias ha sido un factor importante en telecomunicaciones, ya que son de gran ayuda para el desarrollo social, político y económico, el ser humano ha buscado la mejor forma de compartir información teniendo en cuenta la relación de costo beneficio, una de las tecnologías que se adapta a esta relación y a territorios de difícil acceso es el sistema de comunicación inalámbrico que permite comunicar equipos electrónicos, que necesariamente no tienen una ubicación fija, esto lo convierte en el servicio más dinámico para difundir millones de mensajes a cada instante de manera segura, rápida y eficiente, las ventajas que ofrece son flexibilidad y accesibilidad. La tecnología inalámbrica es la de mayor difusión con grandes prestaciones y costos reducidos, por lo citado es necesario la construcción de un prototipo para realizar prácticas de propagación de ondas electromagnéticas que ayude en la formación de profesionales con excelentes conocimientos prácticos y habilidades técnicas en comunicaciones inalámbricas.

Los beneficiarios directos de esta investigación son los estudiantes de la Carrera de Ingeniería en Electrónica y Comunicaciones que cursen el módulo de propagación de ondas electromagnéticas, quienes adquieren experiencia técnica y capacidad para tomar decisiones, en configuración de equipos para una comunicación electrónica punto a punto (PTP) y punto a multipunto (PTMP), e indirectamente son los catedráticos que tienen las herramientas para impartir el conocimiento teórico, habilidades y experiencia.

Existen laboratorios de telecomunicaciones que combinan un entrenamiento de simulación de sistemas de comunicación analógica y digital con el uso moderado de hardware, en el área de telefonía, fibra óptica, antenas, radar de tecnología y aplicaciones en microondas. El problema detrás de esto es su elevado costo en equipos, infraestructura y la adquisición de licencias. [2].

El resultado de la presente investigación contribuye a los estudiantes que ingresen a empresas de comunicaciones, los cuales deben tener conocimientos prácticos, pensamiento crítico y razonamiento en la detección y solución de problemas.

El diseño y construcción de un prototipo para prácticas de propagación de ondas electromagnéticas con equipos de comunicación es factible por cuanto existen en el mercado y los recursos necesarios para alcanzar con la finalidad de la investigación.

## **1.5 OBJETIVOS**

#### 1.5.1 **GENERAL**

Implementar un prototipo para prácticas de propagación de ondas electromagnéticas en la Carrera de Ingeniería en Electrónica y Comunicaciones de la Facultad de Ingeniería en Sistemas, Electrónica e Industrial en la Universidad Técnica de Ambato.

## 1.5.2 **ESPECÍFICOS**

- 1. Analizar la situación actual de los laboratorios de comunicación que existen en la Facultad de Ingeniería en Sistemas, Electrónica e Industrial.
- 2. Determinar los requerimientos necesarios para el prototipo de propagación de ondas electromagnéticas.
- 3. Investigar los factores externos e internos que se producen cuando una señal electromagnética se propaga en configuraciones punto a punto y punto a multipunto a través de distintos medios.
- 4. Desarrollar un prototipo para prácticas de propagación de ondas electromagnéticas.

# **CAPÍTULO 2 MARCO TEÓRICO**

#### **2.1 ANTECEDENTES INVESTIGATIVOS**

Sixto Javier Espinoza Tandazo, autor de la tesis que reposa en la ESPE (Escuela Politécnica del Ejercito), radica en la idea de implementar un laboratorio virtual para la operación centralizada de equipos de medición de telecomunicaciones ha obtenido resultados muy satisfactorios al realizar pruebas de integración de equipos en tiempo real, con el uso de un generador de RF y propagando por el espacio libre ayudan a comprender de mejor manera los parámetros básicos que los equipos deben cumplir al igual que al concretar la teoría con la práctica [3].

Carlos Alberto Padilla Almeida, con su tesis que reposa en la ESPE (Escuela Politécnica del Ejercito), comparte que es necesario realizar mediciones especificas con equipos de radio frecuencia para el control de potencia en lazo abierto y lazo cerrado considerando por la conmutación de transitorios, por lo que es necesario contar con un laboratorio que facilite la obtención de capacitación técnica, además la implementación de un laboratorio es rentable si se combina pruebas de red con pruebas de radiación para determinar los niveles de energía radiada [4].

Los resultados que arrojan la implementación de laboratorios en el área de electrónica son aceptables para la realización de prácticas, las que ayudan a focalizar desde el punto de vista técnico los problemas, así lo menciona los autores de la tesis: que reposa en la ESPE (Escuela Politécnica del Ejercito), YUGCHA PANIMBOSA MANUEL MESIAS y CHAMORRO CHAMORRO

FREDDY GEOVANNY, además se recomienda capacitar al personal que utilizara el laboratorio para el buen manejo y operación [5].

## **2.2 FUNDAMENTACIÓN TEÓRICA**

### 2.2.1 **COMUNICACIÓN**

Las comunicaciones electrónicas básicamente es la transmisión, recepción y procesamiento de información utilizando circuitos electrónicos, toda información debe convertirse a energía electromagnética antes de que pueda propagarse por un sistema de comunicaciones [6].

#### 2.2.2 **PROCESO DE COMUNICACIÓN**

El proceso de comunicación se manifiesta fundamentalmente en la transmisión de información de un punto a otro, independientemente del sistema de comunicación se debe seguir una sucesión de pasos, que se listan a continuación:

- La generación de una señal del mensaje: voz, música, video y datos.
- La codificación de los símbolos en una forma adecuada para la transmisión por el medio físico de interés.
- La transmisión de los símbolos codificados al destino deseado.
- La decodificación y reproducción de los símbolos originales.
- La recreación de la señal del mensaje original.

En un sistema de comunicación electrónica existen tres elementos básicos que son: transmisor, canal y receptor.

El transmisor se localiza en un punto en el espacio, el propósito es convertir la señal del mensaje producida por una fuente de información en una forma adecuada para la transmisión por el canal, además, como la señal transmitida se propaga a lo largo del canal, se distorsiona debido a imperfecciones del canal, se

adiciona ruido y las señales de interferencia (originadas por otras fuentes) se suman a la salida del canal.

El receptor se ubica en otro punto separado del transmisor y tiene como tarea de actuar sobre la señal recibida de manera que reconstruya para el usuario una forma reconocible de la señal del mensaje original.

El canal es el medio físico que los conecta y existen dos grupos básicos que se basan en propagación guiada (canales telefónicos, cables coaxiales y fibras ópticas) y los que se fundamentan en propagación libre comprende canales de transmisión inalámbrica [7].

## 2.2.3 **LÍNEA DE TRANSMISIÓN**

La línea de transmisión es un conductor metálico que se utiliza para transferir energía eléctrica de un lugar a otro, están separados por un aislante entre conductores, se pueden propagar CD (corriente directa) o CA (corriente alterna) de baja frecuencia, para frecuencias bajas es muy predecible pero, para frecuencias altas su comportamiento y características son complejos.

Las líneas de transmisión se clasifican en balanceadas y desbalanceadas, las balanceadas son dos conductores metálicos, un conductor lleva la señal y el otro es el regreso, los dos llevan corriente, a diferencia de las líneas desbalanceadas un conductor se encuentra en el potencial a tierra, mientras que el otro se encuentra en el potencial de la señal [8].

## 2.2.4 **COMUNICACIÓN PUNTO A PUNTO**

La comunicación punto a punto es el proceso de comunicación que se lleva a cabo por un enlace entre un solo transmisor y un solo receptor, existe un flujo bidireccional de las señales que llevan la información y requiere el uso de un transmisor y un receptor a cada extremo del enlace [8].

En la figura  $N^0$  2.1, se ilustra la estructura de un enlace punto a punto, los equipos tienen características técnicas similares, con la diferencia que uno de los dos, debe ser configurado como maestro.

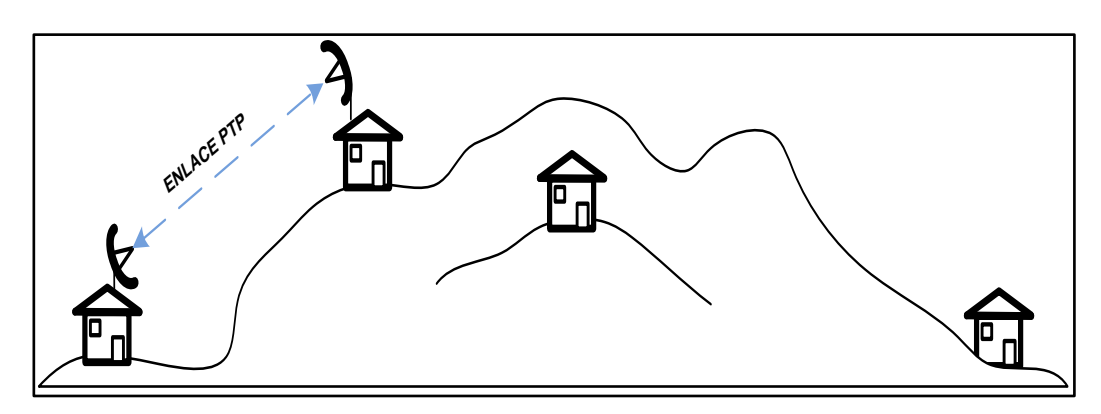

**Figura N**⁰ **2.1:** *Enlace Punto a Punto.*

**Fuente:** Investigador

## 2.2.5 **COMUNICACIÓN PUNTO A MULTIPUNTO**

La comunicación punto a multipunto es el modo de comunicación que implica el uso de un poderoso transmisor y de numerosos receptores cuya construcción es relativamente económica, las señales que contienen la información sólo fluyen en una dirección. Una ilustración se da a través de la radio y la televisión [8], en la figura  $N^0$  2.2, se muestra un sistema de comunicación inalámbrica punto a multipunto, el equipo AP es el maestro y los equipos CPEs son los esclavos.

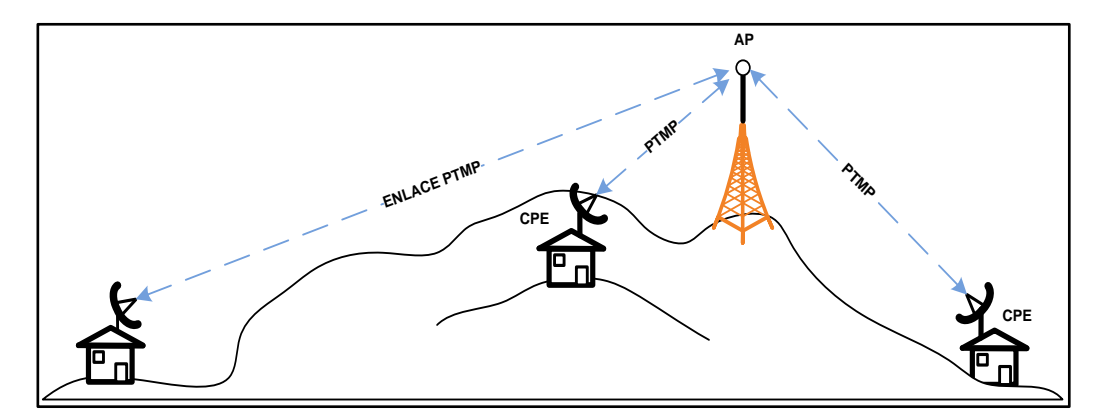

**Figura N**⁰ **2.2:** *Enlace Punto a Multipunto.*

**Fuente:** Investigador

#### 2.2.6 **ESPECTRO ELECTROMAGNÉTICO**

Se denomina espectro electromagnético a la energía electromagnética que está distribuida a través de un rango de frecuencias, el espectro de frecuencias se extiende desde las frecuencias subsónicas a los rayos cósmicos. Al utilizar ondas de radio, se suele usar las unidades de frecuencia en lugar de longitud de onda, la longitud de onda es la relación entre la velocidad del medio y la frecuencia, matemáticamente se expresa en la ecuación (2.1). [6].

La energía electromagnética se propaga de varios modos, como voltaje o corriente por medio de un cable metálico, como ondas de radio emitidas por el espacio libre o como ondas de luz por la fibra óptica [9].

Frecuencia se define como el número ciclos que da una onda electromagnética periódica en un segundo, su medida es el Hertz (Hz) [10].

longuitud de onda = 
$$
\frac{velocidad de la luz}{frecuencia}
$$

$$
\lambda = \frac{c}{f}
$$

Ec. (2.1)

En donde:

 $\lambda =$  longuitud de onda (metro por ciclo)  $c =$  velocidad de la luz  $3x10^8$  m/s  $f = \nfrac{recuencia(hertz)}{2}$ 

## 2.2.7 **ASIGNACIÓN DE FRECUENCIAS**

Las asignaciones de frecuencia, gestión y administración eficiente del espectro radioeléctrico en nuestro país es administrado por el CONATEL (Consejo Nacional de Telecomunicaciones), a través de la SENATEL (Secretaria Nacional de Telecomunicaciones), que establece modificaciones de atribución de las bandas de frecuencias radioeléctricas de la Unión Internacional de

Telecomunicaciones (UIT), aprobadas en las conferencias mundiales en los años 2003, 2007 y 2012. [11].

Los sistemas inalámbricos de comunicación utilizan la atmósfera como canal de transmisión, la interferencia y las condiciones de propagación depende principalmente de la frecuencia de transmisión, para presentar una semblanza de orden y minimizar las interferencias, las regulaciones gubernamentales especifican. Ancho de banda, potencia que un usuario puede transmitir sobre bandas de frecuencia designadas [12].

La distribución de frecuencia a nivel mundial incluyendo Ecuador y estándares técnicos establece la Unión Internacional de Telecomunicaciones (ITU). El organismo está estructurado en tres sectores: El Sector de Radiocomunicaciones (ITU-R) suministra las distribuciones de frecuencia y le concierne el uso eficiente de radiofrecuencia. La Sección de Estandarización de Telecomunicaciones (ITU-T) examina cuestiones técnicas, operación, tarifas y recomienda estándares globales para redes públicas (PTN) y sistemas de radio. El Sector de Desarrollo de Telecomunicaciones (ITU-D) provee asistencia técnica a países en desarrollo.

## 2.2.8 **ESTRUCTURA DE LA ATMÓSFERA**

La atmósfera está conformada por un conjunto de elementos esféricos concéntricos separados por zonas de transición como se muestra en la figura  $N^0$ 2.2, el límite superior de la atmosfera aún no se ha determinado, más del 99% de la masa de la atmosfera se encuentra en los primeros 40 Km. Desde la superficie de la tierra, la cantidad de gases va disminuyendo a medida que la distancia aumenta. Con la acción de la temperatura la atmósfera aumenta o disminuye su volumen, este efecto se lo conoce como compresibilidad, que se da lugar a cambios de presión dando lugar a que se expanda o contraiga la atmósfera.

La atmósfera adopta la forma de la tierra, debido a que es una capa gaseosa, en las regiones polares se contraen al enfriarse los gases y su espesor es menor, en la zona ecuatorial las temperaturas altas dilatan los gases y aumenta el espesor de la atmosfera.

| Capa                                                                                       | Descripción                                                                                                    |
|--------------------------------------------------------------------------------------------|----------------------------------------------------------------------------------------------------|
| Km<br><b>ESPACIO EXTERIOR</b><br>Limite exterior atmosfera<br><b>EXOSFERA</b><br>ermopauti | Es la zona de tránsito entre la atmósfera terrestre y<br>el espacio interplanetario y en ella se pueden<br>encontrar satélites meteorológicos de órbita polar.                                                                                                    |
| <b>ERHOSPERA</b>                                                                           | En la parte inferior hay una región llamada<br>Ionosfera que es una parte especial de la atmósfera<br>porque refleja las ondas de radio favoreciendo la<br>comunicación a grandes distancias.                                                                                                    |
| Макоранса<br>29<br><b>ESO 57 DRA</b>                                                       | Es la zona más fria de la atmósfera, la temperatura<br>disminuye a medida que se sube y puede llegar a<br>alcanzar -100°C en su parte superior. En esta<br>región las concentraciones de ozono y de vapor de<br>agua son prácticamente despreciables.                                                                                        |
| <b>D</b> zonosfera<br>40<br><b>ISTRATOSFERA</b><br><u>10</u><br>29                         | Tiene poca humedad y pocas nubes, por su parte<br>inferior vuelan los aviones, entre 30 y 60 Km de<br>altitud se encuentra la Ozonosfera, que actúa como<br>un filtro y absorbe las perjudiciales radiaciones<br>ultravioletas del Sol, y las convierte en calor,<br>debido a esto la temperatura aumenta gradualmente<br>hasta unos 490 °C. |
| 12<br>Trapopausa<br>19<br><b>TROPOSFERA</b>                                                | Aqui ocurren los fenómenos climáticos como<br>Iluvias, nubes y tormentas, más del 75% del peso<br>total del aire, el 99 % vapor de agua.                                                                                                    |

**Figura N**⁰ **2.3:** *Capas de la atmosfera terrestre.*

**Fuente:** Investigador basado en: http://teleformacion.edu.aytolacoruna. es/AYC/document/atmosfera y clima/atmosfera/estructAtmosf.htm

# 2.2.9 **PROPAGACIÓN DE ONDAS**

Las ecuaciones de Maxwell rigen el comportamiento de las ondas electromagnéticas en espacio y tiempo. Las ondas planas son soluciones

elementales de las ecuaciones de Maxwell en el sistema de coordenadas cartesianas, donde la posición del vector  $\vec{r}$  es especificado por las distancias (x, y, z) a lo largo de los ejes de coordenadas [13].

Para que una onda electromagnética se propague por el espacio libre, se debe considerar componentes básicos de una onda como son: intensidad de campo eléctrico y magnético, como se muestra en las ecuaciones 2.2 y 2.3 respectivamente.

$$
E = (x, y, z:t) [V/m]
$$
 *Intensidad de campo eléctrico*  
Ec. (2.2)

$$
H = (x, y, z:t) [A/m]
$$
 Intensidad de campo magnético

Ec. (2.3)

En donde:

$$
x, y, z = Vector en el espacio\n t = Variable tiempo\n V = Voltio\n A = Amperio\n m = Metro
$$

El uso de un cable metálico como medio de transmisión para la propagación de ondas electromagnéticas de un punto a otro en un sistema de comunicación es impráctico e imposible interconectar a dos puntos distantes con una facilidad física, es decir, separados por un espacio muy grande de agua, montañas robustas, terrenos desérticos y desde una estación terrena hacia un transponder de satélite ubicado en la órbita geoestacionaria, que se encuentra aproximadamente a 35 768 Kilómetros en el plano ecuatorial de la tierra con una inclinación de cero grados, cabe destacar que cuando los transmisores y receptores son móviles las facilidades metálicas son imposibles. Por consiguiente el espacio libre en la atmosfera de la tierra se usa frecuentemente como medio de transmisión.

La propagación de ondas electromagnéticas en el espacio libre, se denomina propagación de radio frecuencia (RF) o simplemente propagación de radio. La propagación de radio es generalmente el movimiento de ondas electromagnéticas

desde una antena transmisora a una antena receptora. La función elemental de una antena es radiar y capturar energía electromagnética.

El mecanismo de propagación depende directamente de la frecuencia usada, ganancia de las antenas, proximidad de las antenas a tierra, características eléctricas de la atmosfera.

Para que exista propagación de ondas TEM (Transversal Electromagnética) por la atmosfera de la tierra, se requiere que la energía sea radiada de la fuente, dicha energía deberá ser capturada en el lado receptor.

La propagación de ondas electromagnéticas contribuyen al transporte de energía o información, todas las formas de energía electromagnética poseen características fundamentales: se transportan a altas velocidades, tiene características de ondas y se propagan por radiación electromagnética. [14].

Hay tres formas de propagación de ondas electromagnéticas: ondas de tierra, ondas espaciales y propagación de onda del cielo, como se visualiza en la figura  $N^0$ 2.4 [7].

Las ondas se pueden propagar de varias formas que dependen del tipo de sistema y el ambiente, las ondas viajan en línea recta, excepto cuando la tierra y su atmosfera alteran su trayectoria.

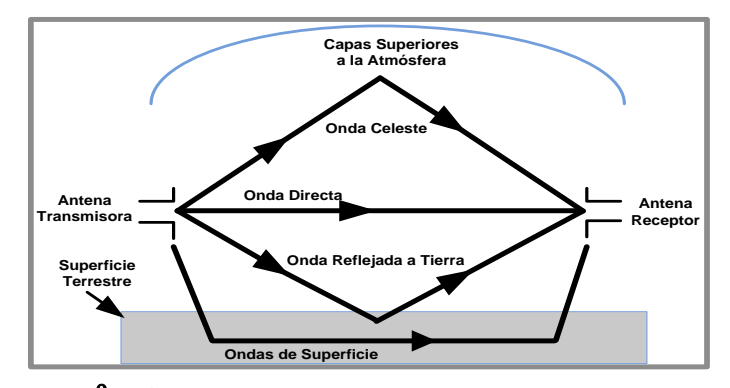

**Figura N**⁰ **2.4:** *Modos normales de la propagación de ondas.*

**Fuente:** Investigador basado en: http://www.radioenlaces.es artículos/corrección-de-la-altura-de-los-obstáculos/

### **Propagación de ondas de tierra**

Una onda de tierra es una onda electromagnética que viaja por la superficie de la tierra, son conocidas como ondas superficiales, y debido al campo eléctrico debe estar polarizada verticalmente porque de lo contrario estaría paralela a la superficie de la tierra y las ondas harían corto-circuito por la conductividad de la tierra.

Desventajas de la propagación de ondas de tierra

- a) Se requiere alta potencia para transmisión
- b) Frecuencia muy bajas y se requiere de antenas grandes
- c) Las perdidas varían por el material de la superficie

Ventajas de la propagación de ondas de tierra

- a) Se puede comunicar entre dos puntos cualesquiera en el mundo
- b) No son muy afectadas por los cambios en las condiciones climáticas

#### **Propagación de ondas espaciales**

Este tipo de propagación incluye energía radiada que viaja unos cuantos kilómetros en la parte inferior de la tierra, las ondas espaciales están formadas de ondas directas y reflejadas de tierra. Las ondas directas viajan en línea recta entre la antena transmisora y receptora.

Se conoce comúnmente transmisión de línea de vista (LOS) a la propagación de ondas espaciales con ondas directas, por lo tanto la propagación se limita por la curvatura de la tierra que presenta un horizonte para la propagación comúnmente llamado radio horizonte,
y se puede alargarse elevando la altura de las antenas con torres o colocando en montañas o edificios.

#### **Propagación de ondas de cielo u ondas celestes**

Las ondas de cielo son las que se irradian en una dirección que produce un ángulo grande y son reflejadas nuevamente a la tierra por la ionosfera. La ionosfera absorbe grandes cantidades de energía radiante del sol, que ioniza las moléculas de aire, creando electrones libres.

Cuando una onda de radio pasa a través de la ionósfera, el campo eléctrico de la onda ejerce una fuerza en los electrones libres haciéndoles vibrar, estos electrones reducen la corriente que es equivalente a reducir la constante dieléctrica, lo que da como resultado incrementar la velocidad de propagación e incrementan la refracción. [12]

### 2.2.10 **RAYOS Y FRENTE DE ONDA**

La invisibilidad de las ondas electromagnéticas dificulta su estudio, por lo cual, se deben analizar por métodos indirectos usando diagramas esquemáticos, los que ayudan a ilustrar los efectos de la propagación de ondas electromagnéticas por el espacio libre son los conceptos de rayo y frente de onda [8], varios rayos se muestran en la figura  $N^0$  2.5.

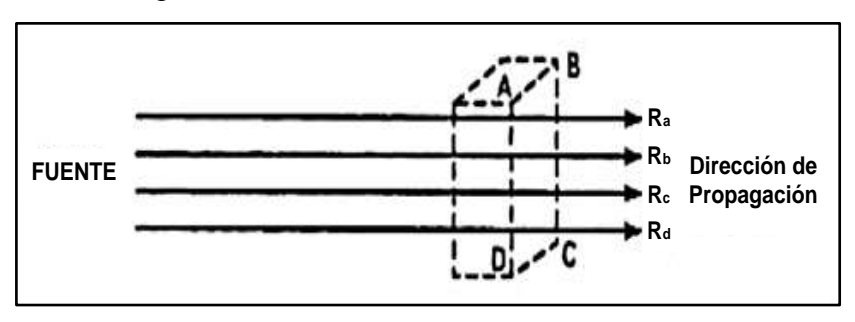

**Figura N**⁰ **2.5:** *Ilustración de onda plana.*

**Fuente:** W. Tomasi, ¨Propagación de ondas, México. (2003).

Un rayo es una línea recta dibujada a lo largo de la dirección de propagación de la onda electromagnética, se usan para mostrar una dirección relativa de la propagación, cabe destacar que un rayo no representa la propagación de una onda electromagnética.

Un frente de onda representa una superficie de fase constante de una onda, además, se forma cuando los puntos de igual fase sobre los rayos propagados de la misma fuente se unen. Cuando la superficie es plana, el frente de onda es perpendicular a la dirección de propagación, entre más cerca se encuentra a la fuente, más complicado se hace el frente de onda.

La mayoría de los frentes de onda son más complicados que una onda plana sencilla, en la figura  $N^0$  2.6 se muestra una fuente puntual propagando varios rayos a partir de él y el frente de onda correspondiente.

Un frente de onda puntual es una ubicación sencilla en la cual los rayos se propagan igualmente en todas las direcciones y se considera una fuente isotrópica, el frente de onda generado por una fuente puntual es una esfera de radio R y su centro está ubicado en el punto de origen de las ondas.

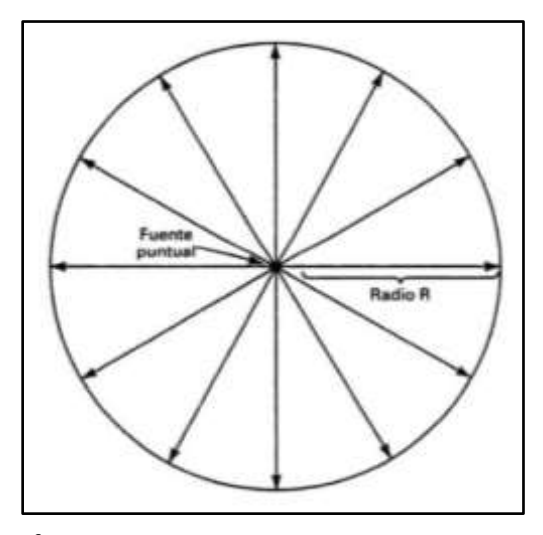

**Figura N**⁰ **2.6:** *Frente de onda desde una fuente puntual*

**Fuente: Fuente:** W. Tomasi, ¨Propagación de ondas, México. (2003)

En el espacio libre y a una distancia considerable de la fuente, los rayos dentro de una área pequeña de un frente de onda esférico son cuasi paralelos, por consiguiente entre más lejos esté de la fuente, más se asemeja la propagación de ondas como un frente de onda plana [8].

### 2.2.11 **FRENTE DE ONDA ESFÉRICO**

Una fuente puntual radia potencia uniformemente constante en todas las direcciones y se llama radiador isotrópico, sin embargo, un verdadero radiador isotrópico no existe, en teoría dicho radiador produce un frente de onda esférico de radio R como se muestra en la figura  $N^0$  2.7.

Todos los puntos de la superficie de la esfera con radio R tienen la misma densidad de potencia, la potencia instantánea total radiada P (watts) para cualquier tiempo, está distribuida uniformemente sobre la superficie de un frente de onda esférico asumiendo un medio de transmisión sin pérdidas.

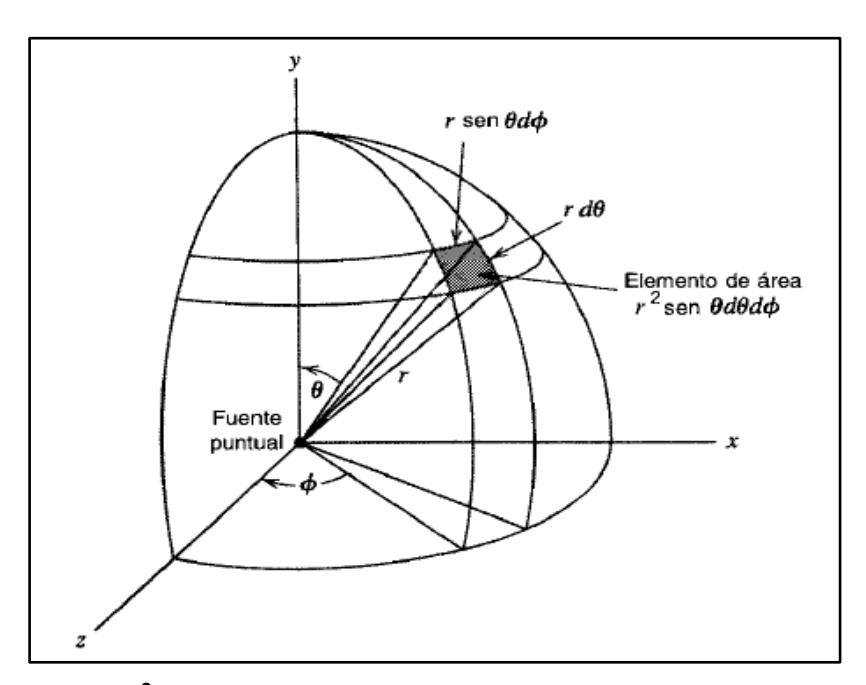

**Figura N**⁰ **2.7:** *Frente de onda esférica de una fuente isotrópica.*

**Fuente**: L. W. Couch, ¨Sistemas de comunicaciones alámbricos e inalámbricos.

#### 2.2.12 **DENSIDAD DE POTENCIA**

El flujo de energía en la dirección de propagación es producido por el transporte de las ondas electromagnéticas, la cantidad de energía que cruza por una determinada superficie en el espacio libre se denomina densidad de potencia. La densidad de potencia es la energía por unidad de tiempo por unidad de área [8].

La densidad de potencia en cualquier punto de la esfera es la potencia total radiada dividida para el área de la esfera y matemáticamente se representa como muestra la ecuación 2.4

$$
\Phi = \frac{P_t}{4\pi R^2}
$$
 Densidad de Potencia [W/m<sup>2</sup>]  
Ec. (2.4)

En donde:

 $P_t$  = Potencia total radiada [Watts]  $R =$  Radio de la esfera  $[m]$  $4\pi R^2 =$  Área de la esfera [m]

## 2.2.13 **IMPEDANCIA CARACTERÍSTICA**

La relación de una onda electromagnética en el espacio libre, entre las intensidades de campo eléctrico y magnético se conoce como impedancia característica (resistencia) del espacio libre.

Para la propagación en el espacio libre se considera las siguientes igualdades, también llamados parámetros constitutivos [14]:

$$
\sigma = 0
$$
 siemens/m: Conductividad  
\n $\mu = \mu_o$  Henrio/m: Permeabilidad magnética  
\nEc. (2.6)  
\n $\varepsilon = \varepsilon_o$  Faradio/m: Permitividad eléctrica

Ec. (2.7)

En un medio de transmisión sin pérdidas la impedancia característica es igual a la raíz cuadrada de la relación de la permeabilidad magnética con su permitividad eléctrica, matemáticamente la impedancia característica del espacio libre se visualiza en la ecuación 2.8.

$$
\eta_o = \sqrt{\frac{\mu_o}{\varepsilon_o}} = 120\pi = 377 \,\text{[\Omega]}
$$
\nEc. (2.8)

En donde:

$$
\eta_o
$$
 = Impedancia característica del espacio libre  
\n $\mu_o$  = 1.26 x 10<sup>-6</sup> Henrio/m (ecuación 2.6)  
\n $\varepsilon_o$  = 8.85 x 10<sup>-12</sup> Faradio/m (ecuación 2.7)

De donde se obtiene las siguientes igualdades para el espacio libre.

$$
\alpha = 0: Atenuación
$$
Ec. (2.9)  

$$
\beta = \omega \sqrt{\mu_o \varepsilon_o} = \omega/c : Constante \, de \, fase
$$
Ec. (2.10)

$$
c = 1/\sqrt{\mu_o \varepsilon_o}
$$
: *Velocidad dela luz en el vacío*  
Ec. (2.11)

En donde:  $c = 3x10^8$  m/s

#### 2.2.14 **INTENSIDAD DE CAMPO**

La intensidad de campo es la intensidad de los campos eléctricos y magnéticos establecidos por una onda electromagnética propagándose por el espacio libre. Utilizando la ley de ohm, se obtiene la ecuación 2.12

$$
\Phi = \frac{E^2}{\eta_o} = \frac{E^2}{377} [W/m^2]
$$
  
Ec. (2.12)

$$
H = \frac{E}{377} [A/m]
$$

Ec. (2.13)

En donde:

$$
\eta_o
$$
 = Impedancia característica del espacio libre  
\n $H$  = Intensidad de campo magnético  
\n $E$  = Intensidad de campo eléctrico

Igualando las ecuaciones 2.4 y 2.12, se obtiene la intensidad de campo eléctrico para el espacio libre.

$$
\Phi = \frac{P_t}{4\pi R^2} = \frac{E^2}{377}
$$

$$
E^2 = \frac{3777 t}{4\pi R^2}
$$

$$
E = \frac{\sqrt{30P_t}}{R} \ [V/m]
$$

Ec. (2.14)

En donde:

 $P_t$  = Potencia de transmisión [w]  $R = Radio (transmisor-receptor)$  [m]  $E =$  Intensidad de campo eléctrico [V/m]

### 2.2.15 **LEY INVERSA CUADRÁTICA**

Cuando el frente de onda electromagnética se aleja de la fuente es más pequeña la densidad de potencia, la distribución de potencia sobre la superficie de la esfera permanece constante, la densidad de potencia es inversamente proporcional al cuadrado de la distancia de la fuente, esto se debe a que el área de la esfera se incrementa en proporción directa a la distancia de la fuente al cuadrado, es decir el radio de la esfera al cuadrado.

La ley inversa cuadrática relaciona la densidad de potencia entre un punto exterior de radio  $R_2$ , con un punto interior de radio  $R_1$ , de la esfera y matemáticamente se expresa como la ecuación 2.15.

$$
\frac{\Phi_2}{\Phi_1} = \left(\frac{R_1}{R_2}\right)^2
$$
\n
$$
Ec. (2.15)
$$

En donde:

 $R_1 =$  Radio interior de la esfera [m]  $R_2$  = Radio exterior de la esfera [m]  $\Phi_1 =$  Densidad de potencia para R<sub>1</sub>  $\Phi_2 =$  Densidad de potencia para R<sub>2</sub>

#### 2.2.16 **PROPAGACIÓN EN EL ESPACIO LIBRE**

La propagación de ondas en el espacio libre no encierra a los campos eléctrico y magnético en ninguna estructura de confinamiento, por lo que puede tener cualquier magnitud y dirección, y solo se diferencian por el dispositivo que los generan (ejemplo, la antena) [14].

El modelo de propagación en el espacio libre es la formulación del presupuesto de energía del enlace, es decir, calcular la potencia de la señal recibida. Tomando en cuenta todas las ganancias y pérdidas en las que se incurre en la trasmisión y recepción de la seña portadora.

El presupuesto de energía o balance de potencia es una manera de cuantificar las características del enlace. La potencia recibida en un enlace está determinada por tres factores:

- Potencia de transmisión
- Ganancia de la antena trasmisora
- Ganancia de la antena receptora

El margen del enlace es la diferencia entre el nivel de la señal recibida y el nivel mínimo de sensibilidad del receptor, además debe ser positivo y maximizarlo en lo posible para un enlace viable (al menos 10dB) [15].

### 2.2.17 **ANTENA**

La antena es un sistema conductor metálico capaz de radiar y recibir ondas electromagnéticas, una antena se utiliza como la interface entre el transmisor y el espacio libre o el espacio libre y el receptor. Adicionando, es un dispositivo reciproco pasivo en cuanto a que en realidad no puede amplificar una señal, sin embargo una antena puede tener ganancia [16].

En un sistema de comunicación de RF, la propagación electromagnética de la señal se logra por medio de una antena transmisora, cuyas funciones son las siguientes:

- Convierte la señal modulada eléctrica a un campo electromagnético, en consecuencia la antena actual como un transductor (transformador de impedancias) acoplando la impedancia de la antena con la del espacio libre, ver la ecuación 2.8.
- Radia la energía electromagnética resultante en las direcciones deseadas.

En el lado del receptor la antena cumple una función opuesta de la antena transmisora que se detallada a continuación:

- Convierte el campo electromagnético en una señal eléctrica a partir de la que se extrae la señal original generada por el transmisor, es decir, se obtiene la señal portadora.
- Suprime la radiación que proviene de direcciones no deseadas.

Por lo general, el transmisor y receptor se localizan en el campo lejano, es decir, a una distancia considerable uno de otro, por lo que para propósitos prácticos es mejor considerar a la antena transmisora como un emisor ficticio sin volumen o fuente puntual.

Campo lejano es el campo electromagnético en función del espacio y tiempo, en lo que se refiere a cálculo del enlace, se refiere a especificar la densidad de potencia o vector de Poynting para la antena.

La direccionalidad de una antena denotada por *D*, se define como la porción entre la intensidad de la radiación máxima que proviene de la antena y la intensidad de radiación que proviene de una antena isotrópica sin considerar pérdidas, la direccionalidad es una constante que es máxima en una dirección [8].

$$
G = \eta_{radiación} D
$$

Ec. (2.16)

En donde:

 $G =$  Ganancia de potencia  $\eta_{radiación} = Eficiencia de radiación$  $D = Directionalidad$ 

Para considerar la ganancia de potencia de la antena consideramos que tiene una eficiencia del 100% y, por tanto  $\eta_{radiation} = 1$ .

El concepto de ganancia de potencia se basa en la forma del patrón de potencia transmitida y se puede extender a una antena receptora en virtud del principio de reciprocidad siempre y cuando el medio de transmisión sea lineal, pasivo e isotrópico.

La ganancia de potencia de una antena es el resultado de concentrar la densidad de potencia en una región restringida más pequeña de  $4\pi$  estereorradianes y se considera los dos parámetros, que se ilustra en la figura  $N^0$  2.8, el lóbulo principal y los lóbulos segundarios de radiación, además se muestra el ancho de banda de la antena, que se determina mediante los puntos de media potencia equivalentes a -3dB.

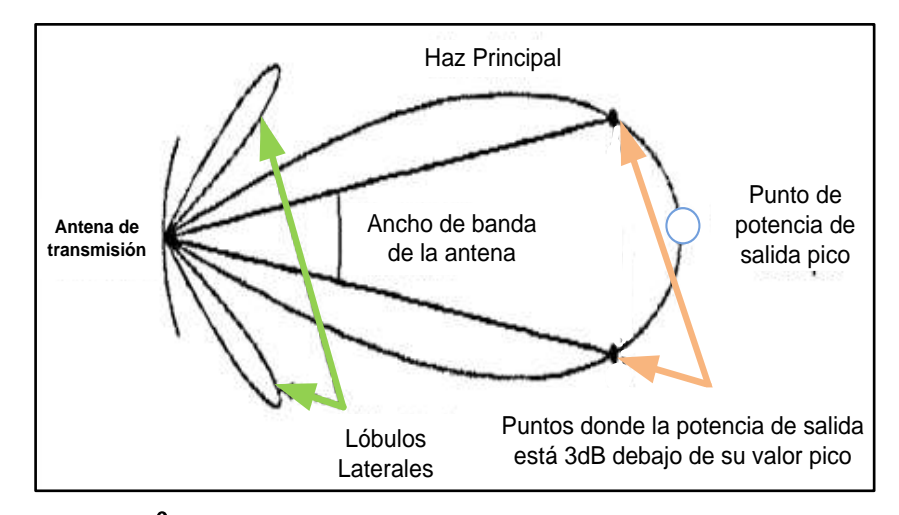

**Figura N**⁰ **2.8:** *Densidad de potencia de una antena transmisora.*

**Fuente:** Investigador basado en: L. W. Couch, ¨Sistemas de comunicaciones alámbricos e inalámbricos.

### 2.2.18 **EIRP**

Potencia radiada efectiva isotrópica o también llamada (PIRE), se define como el producto de la potencia transmitida  $P_t$  y la ganancia de potencia de la antena transmisora  $G_t$ , como se indica en la ecuación 2.17, además se da un solo valor, el cual será la cantidad máxima de potencia de una antena isotrópica sobre todos los ángulos medidos.

$$
EIRP = P_t G_t \text{ [watts]}
$$
 Ec. (2.17)

La potencia isotrópica radiada efectiva actual transmitida expresada en dBm se muestra en la ecuación 2.18, adicionalmente se agrega las pérdidas en el cable [17].

$$
EIRP (dBm) = Pt + Gi - Lc
$$
\n
$$
Ec. (2.18)
$$

En donde:

 $Pt = Potencia del Tx (dBm)$  $Gi = Ganancia ideal de la antena (dBi)$  $Lc = perdidas$  en el cable (dBm)

#### 2.2.19 **ANCHO DEL HAZ DE LA ANTENA**

Es la medida del ángulo solido de visión de la antena, y se define como el ángulo que subtiende los dos puntos sobre el lóbulo principal del patrón de potencia del campo, al que la potencia pico se reduce en 3dB, mientras más alta sea la ganancia de potencia de la antena más estrecho resulta el ancho del haz.

La apertura efectiva de la antena es la proporción entre la potencia disponible en los terminales de la antena y la potencia por área unitaria de la onda electromagnética incidente, polarizada en forma apropiada, y se define en términos de ganancia de potencia de la antena como se muestra en la ecuación 2.19.

$$
A = \frac{\lambda^2}{4\pi}G
$$

Ec. (2.19)

En donde:

 $A = A$ pertura efectiva  $\lambda =$  longuitud de onda  $G =$  Ganancia de potencia de la antena

La apertura efectiva en las antenas reflectoras y antenas electromagnéticas por apertura perfectamente definida y los valores nominales se encuentran en la gama de 45 a 75 por ciento para la eficiencia.

### 2.2.20 **ECUACIÓN DE FRIIS DEL ESPACIO LIBRE**

Para generar la ecuación de propagación básica para un enlace de comunicación en el espacio libre, se considera una antena transmisora con una potencia radiada efectiva isotrópica EIRP marcada en la ecuación 2.17 y recurriendo a la densidad

de potencia en la ecuación 2.4, es posible expresar la densidad de potencia de la antena transmisora como:

$$
\Phi = \frac{EIRP}{4\pi d^2}
$$

En donde:

#### $d = Distance$  entre las antenas Tx y Rx

La potencia que absorbe la antena de recepción es el producto de la densidad de potencia y el área efectiva de la antena:

$$
P_r = \left(\frac{EIRP}{4\pi d^2}\right)A_r
$$

$$
P_r = \left(\frac{P_t G_t A_r}{4\pi d^2}\right) [W]
$$

Ec. (2.20)

De acuerdo con la ecuación 2.19 y el principio de reciprocidad se puede expresar el área efectiva de la antena receptora.

$$
A_r = \frac{\lambda^2}{4\pi} G_i
$$

Ec. (2.21)

En donde:

$$
A_r
$$
 = Apertura efectiva de la antena receptora  
 $G_r$  = Ganancia de potencia de la antena receptora

Sustituyendo esta igualdad para  $A_r$  en la ecuación 2.20, se fórmula la potencia de la señal recibida en forma equivalente, denominada ecuación de Friis del espacio libre y se visualiza en la ecuación 2.22.

$$
P_r = \left(\frac{P_t G_t}{4\pi d^2}\right) A_r \qquad [W]
$$

$$
P_r = \left(\frac{P_t G_t}{4\pi d^2}\right) \frac{\lambda^2}{4\pi} G_r \quad [W]
$$

$$
P_r = P_t G_t G_r \left(\frac{\lambda}{4\pi d}\right)^2 \quad [W]
$$
 Ec. (2.22)

A lo largo de todo el enlace de comunicación se presenta la pérdida de trayectoria *PT*, que es la atenuación de la señal en decibeles y se define como la diferencia entre la potencia de la señal transmitida y la potencia de la señal recibida expresada en decibeles, matemáticamente la pérdida por trayectoria se muestra en la ecuación 2.23.

$$
PT = 10 \log \left(\frac{P_t}{P_r}\right)
$$
   
Ec. (2.23)

Reemplazando la relación de potencia en el receptor mencionada en la ecuación 2.22, en la ecuación 2.23, se obtiene la ecuación 2.24.

$$
PT = 10 \log \left( \frac{P_t}{P_t G_t G_r \left( \frac{\lambda}{4\pi d} \right)^2} \right)
$$
Ec. (2.24)

Aplicando la propiedad de la diferencia de logaritmo se obtiene la ecuación 2.25.

$$
PT = -10 \log G_t G_r + 10 \log \left(\frac{4\pi d}{\lambda}\right)^2
$$
 Ec. (2.25)

En la ecuación 2.25, el signo menos (-) en el primer término implica una ganancia, el segundo término se denomina perdida en el espacio libre, denotado por  $L_{hf}$ , por sus siglas en inglés (Pérdida básica de transmisión en el espacio libre), y matemáticamente se representa en la ecuación 2.26. Si se aumenta la distancia  $d$ , que separa las antenas de transmisión y recepción, se produce un incremento en la pérdida en el espacio libre, lo que obliga al enlace de comunicación a operar a frecuencias inferiores con el fin de mantener las pérdidas de trayectoria mínimas

$$
L_{bf}(dB) = 10 \log \left(\frac{4\pi d}{\lambda}\right)^2
$$
  
\n
$$
L_{bf}(dB) = 20 \log \frac{4\pi d}{\lambda}
$$
  
\n
$$
L_{bf}(dB) = 20 \log 4\pi d - 20 \log \frac{c}{f}
$$
  
\n
$$
L_{bf}(dB) = 20 \log 4\pi - 20 \log c + 20 \log f + 20 \log d
$$
  
\n
$$
L_{bf}(dB) = 32.45 + 20 \log f + 20 \log d
$$

Ec. (2.26)

En donde:

 $f = Frecuencia$  [MHz]  $d = Distance[Km]$ 

#### 2.2.21 **MARGEN DE DESVANECIMIENTO**

La propagación de ondas electromagnéticas se produce en un espacio no ideal y durante toda la trayectoria que viaja la señal, sufre interferencia, el desvanecimiento es una atenuación adicional y depende directamente a condiciones puntuales a las que son sometidas las transmisiones, esta atenuación puede ser prevenida si asociamos al enlace un margen de desvanecimiento, el cual está asociado con el tipo de suelo, tipo de clima, entorno de trayectoria.

Adicionando, interviene el factor de confiabilidad (R) que el enlace requiere, y se expresa como error de transmisión en un periodo de tiempo, en la ecuación 2.27 se muestra el margen de desvanecimiento para una transmisión en el espacio libre.

$$
L_D(dB) = 30 \log d + 10 \log(6ABf) - 70 - 10 \log(1 - R)
$$

Ec. (2.27)

En donde:

 $d = Distance$  visual entre antenas [Km]  $A = Factor$  de rugosidad del terreno  $B = Factor$  climático  $f =$  Frecuencia de operación  $[MHz]$  $R = Factor de confiabilidad del enlace$ 

En la tabla  $N^0$  2.1 se muestra el significado de valores típicos para cada término de la ecuación 2.27.

| Valores del margen de desvanecimiento |                         |                                                                   |
|---------------------------------------|-------------------------|-------------------------------------------------------------------|
| <b>Término</b>                        | Pondera                 | <b>Factores</b>                                                   |
| 30 log d                              | Diversidad modal        | Distancia visual                                                  |
| 10 log (6ABf)                         | Entorno de propagación  | (A) Factor de rugosidad<br>(B) Factor climático<br>(f) frecuencia |
| 10 $log(1-R)$                         | Factor de confiabilidad | (R) Confiabilidad esperada                                        |

**Tabla N**⁰ **2.1:** *Composición y valores del margen de desvanecimiento.*

**Fuente:** Investigador basado en:

http://www.tdx.cat/bitstream/handle/10803/6216/13capitulo04.pdfsecuence=13

En la tabla  $N^0$  2.2 se clasifica los tipos de terrenos, en la tabla  $N^0$  2.3 se presenta los factores climáticos, de acuerdo a las normas internacionales dadas por la ITU (Unión Internacional de Telecomunicaciones), las cuales son muy aproximadas y válidas para el comportamiento climatológico en Ecuador.

**Tabla N**⁰ **2.2:** *Factores de rugosidad aptos para Ecuador.*

| <b>Factor de rugosidad (A)</b> |                                        |  |
|--------------------------------|----------------------------------------|--|
|                                | Espejos de agua, ríos anchos           |  |
| 3                              | Sembrados densos, pastizales, arenales |  |
| $\mathcal{D}_{\cdot}$          | <b>Bosques</b>                         |  |
| 1                              | Terreno normal                         |  |
| ∩                              | Terreno normal                         |  |
|                                | 0.25 Terreno rocoso disparejo          |  |

**Fuente:** Investigador basado en: Marco, Morocho y Patricia Ludeña, Planificación de radio enlaces con base en topografía digital. Ecuador (2011)

### **Tabla N**⁰ **2.3:** *Factores climatológico.*

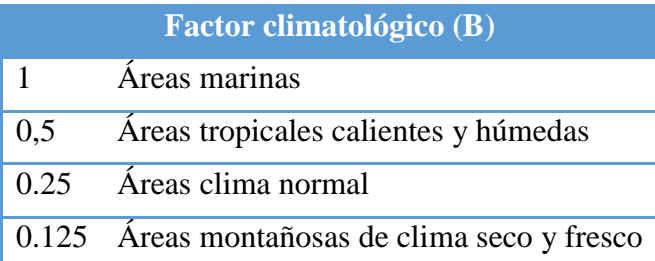

**Fuente:** Investigador basado en: Marco, Morocho y Patricia Ludeña, Planificación de radio enlaces con base en topografía digital. Ecuador (2011)

### 2.2.22 **ATENUACIÓN**

La ley inversa cuadrática para la radiación de ondas electromagnéticas matemáticamente describe la reducción de la densidad de potencia con la distancia de la fuente, el campo electromagnético que es radiado desde la fuente se dispersa conforme se aleja el frente de onda de la fuente, en conclusión, las ondas radiadas se separan unas de otras mientras se alejan de la fuente y esto produce que el número de ondas por unidad de área disminuya.

La reducción de la densidad de potencia entre el trasmisor y el receptor es a menudo obstruido por elementos naturales o estructuras construidas. La presencia de obstáculos en la trayectoria de la señal se manifiesta en varios trayectos de la señal y adiciona perdidas, distorsión en la señal recibida [13].

La potencia radiada no se pierde o disipa porque el frente de onda se aleja de la fuente, simplemente se extiende sobre una área más grande, disminuyendo la densidad de potencia.

La atenuación de la onda es equivalente a la pérdida de potencia, debido al esparcimiento esférico de la onda, además se expresa en términos logarítmicos relacionando como perdida, matemáticamente, la atenuación de la onda se expresa en la ecuación 2.28.

$$
A = 10 \log \frac{\mathrm{P_T}}{P_R} \left[ dB \right]
$$

Ec. (2.28)

En donde:

 $A = A$ tenuación de una onda  $P_T =$  Potencia de señal trasmitida  $P_R =$  Potencia de señal recibida

En el espacio libre la reducción de potencia se llama atenuación de la onda, se debe a la ley cuadrática y en un espacio no libre la reducción de potencia se llama absorción.

### 2.2.23 **ABSORCIÓN DE ONDAS**

La absorción de ondas electromagnéticas ocurre en el espacio no libre, es decir, la atmósfera de la tierra está formada por átomos y moléculas de una variedad de sustancias, como los sólidos, líquidos y gases.

Las sustancias sin importar su estado son capaces de absorber energía, en el caso de las ondas electromagnéticas, al propagarse una onda electromagnética por la atmósfera cierta cantidad de energía es transferida a los átomos y a las moléculas de la atmosfera. La energía al ser absorbida se pierde totalmente ocasionando una atenuación en la intensidad de campo magnético y campo eléctrico, produciendo una reducción en la densidad de potencia,

En los sistemas de RF la absorción en la atmósfera depende directamente de la frecuencia y es relativamente insignificante por debajo de los 10GHz. La absorción es considerable a frecuencia superiores a los 10GHz, a ciertas frecuencias se crean picos y valles, la atenuación de la onda electromagnética debido a la absorción no depende de la distancia de la fuente radiante, sino de la distancia total de propagación de la onda, es decir, la atmosfera no es uniforme en toda la trayectoria entre transmisor y receptor, además, hay un incremento de absorción de energía en condiciones como la lluvia, densa neblina [8].

En la figura  $N^0$  2.9 se ilustra la absorción atmosférica en decibelios por kilómetro (dB/Km), a frecuencias inferiores a 10GHz la absorción es despreciable, pero para frecuencias superiores debido al oxígeno y al vapor de agua son considerables.

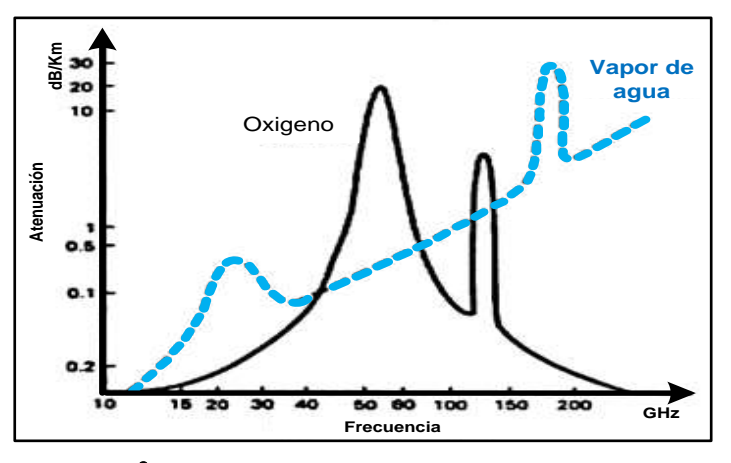

**Figura N**⁰ **2.9:** *Absorción de ondas electromagnética.*

# 2.2.24 **CARACTERÍSTICAS DE PROPAGACIÓN**

Las ondas electromagnéticas son soporte de las telecomunicaciones y no necesitan de un medio material para propagarse, estas ondas pueden atravesar el espacio interplanetario e interestelar, llegar a la tierra desde el sol y las estrellas, todas las ondas electromagnéticas se desplazan a la velocidad de la luz.

Todas las radiaciones del espectro presentan las propiedades típicas del movimiento ondulatorio como: atenuación, absorción, refracción, reflexión, difracción e interferencia de energía como se muestra en la Tabla  $N^0$  2.4 [17].

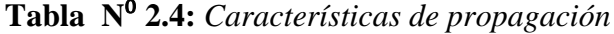

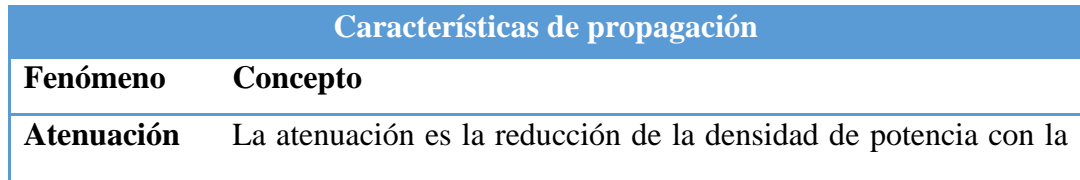

**Fuente:** Investigador basado en: W. Tomasi, "Propagación de ondas," cuarta edición, México (2003).

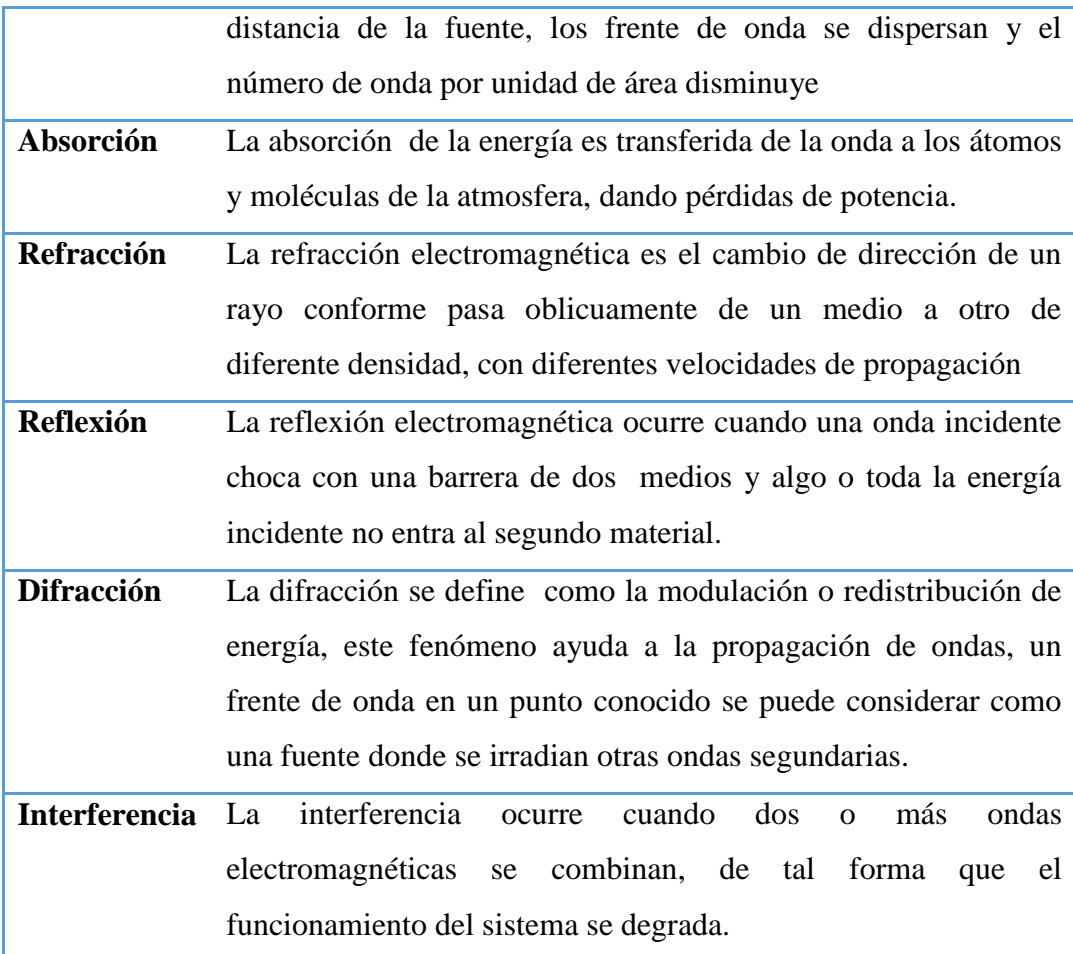

**Fuente:** Investigador basado en: W. Tomasi, "Propagación de ondas," cuarta edición, México (2003). Pág. 1-11

#### 2.2.25 **MULTITRAYECTORIA**

La propagación de ondas espaciales se compone de ondas directas y ondas reflejadas de tierra que son radiadas en la parte inferior de la atmosfera de la tierra, las ondas directas se transportan en línea recta entre la antena transmisora y receptora, a esta propagación se le conoce como LOS (transmisión de línea de vista), adicionalmente las ondas espaciales son limitadas por la curvatura de la tierra.

En la figura  $N^0$  2.10. Se ilustra la naturaleza de las ondas electromagnéticas radiadas que son:

- (1) Línea de vista (LOS) (onda espacial terrestre)
- (2) Rayo reflejado (onda espacial terrestre)
- (3) Rayo superficial (onda terrestre)
- (4) Rayo con discontinuidad (onda troposférica)
- (5) Rayo con reflexión en la ionosfera (onda ionosfera)

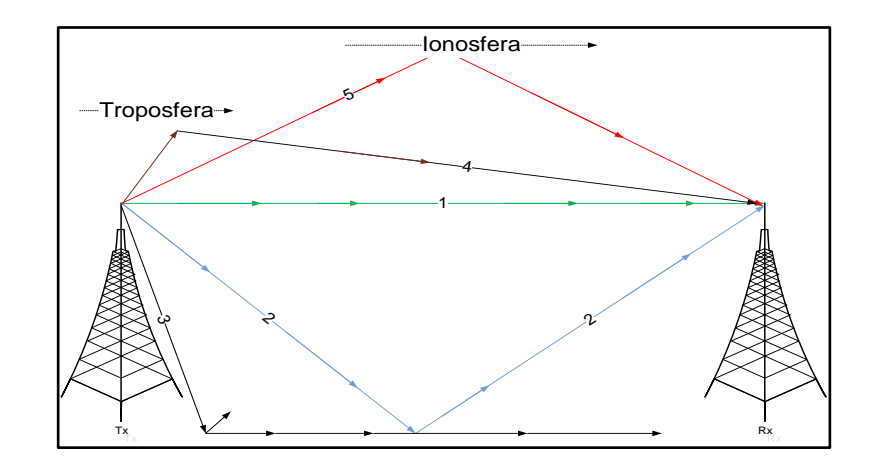

**Figura N**⁰ **2.10:** *Naturaleza de ondas electromagnéticas.*

### **Fuente:** Investigador

Las ondas reflejadas a tierra son ondas como su nombre lo dice, reflejadas conforme se propaga entre la antena transmisora y receptora por la superficie de la Tierra, como se ilustra en la figura  $N^0$  2.11.

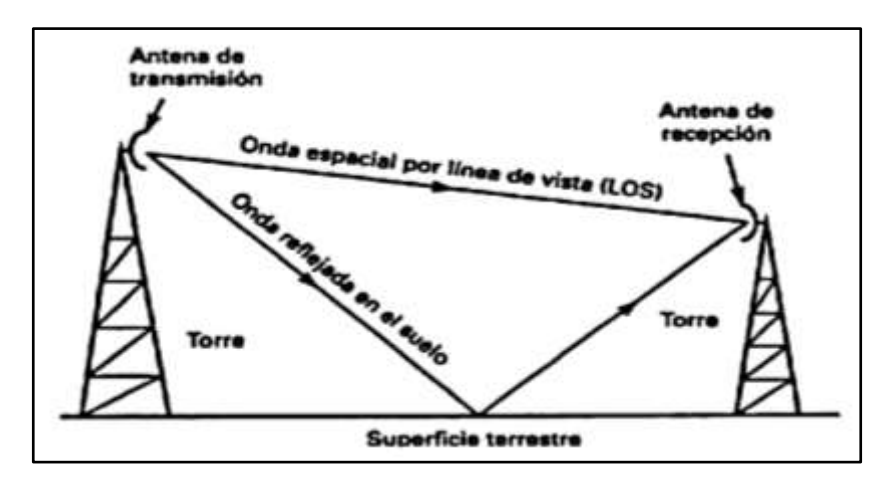

**Figura N**⁰ **2.11:** *Propagación de ondas espaciales.*

**Fuente:** W. Tomasi, "Propagación de ondas," cuarta edición, México (2003).

La intensidad de campo en la antena receptora depende directamente de la distancia que existe entre las dos antenas, adicionando la atenuación y absorción en el trayecto influyen directamente, si las ondas directa y reflejada a tierra están en fase ocurre el fenómeno denominado interferencia.

La curvatura de la Tierra adiciona un horizonte para la propagación de ondas electromagnéticas espaciales denominado radio horizonte. Esto se debe a la refracción troposférica causado por los cambios de temperatura, densidad, agua, vapor, neblina y relativa conductividad, además el radio horizonte se extiende más allá del horizonte óptico.

El radio horizonte es aproximadamente cuatro tercios del horizonte óptico, se puede alargar el radio horizonte elevando las antenas transmisora y receptora por arriba de la superficie de la tierra, con torres, colocando sobre edificios o montañas.

El radio horizonte con línea de vista (LOS), para una antena se calcula mediante la ecuación 2.29.

$$
d=\sqrt{2h}
$$

Ec. (2.29)

En donde:

$$
d = Distancia a radio horizonte
$$
 [Km]  
 $h = Altura de la antena$  [m]

Por consiguiente, para una antena transmisora y una receptora, la distancia de radio horizonte entre las dos antenas se obtiene aplicando la ecuación 2.30.

$$
d = d_t + d_r
$$
  

$$
d = \sqrt{2h_t} + \sqrt{2h_r}
$$
 Ec. (2.30)

En donde:

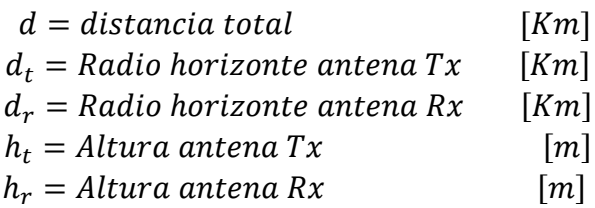

Incrementando la altura de las antenas transmisora y receptora se puede extender la distancia de propagación de ondas espaciales, como se muestra en la ecuación 2.30 y se ilustra en la figura  $N^0$  2.12.

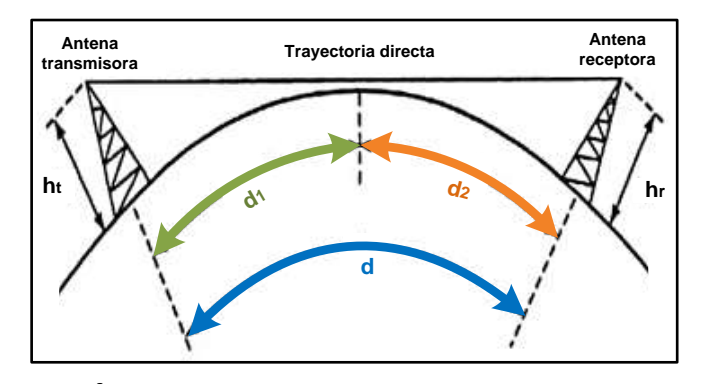

**Figura N**⁰ **2.12:** *Radio horizonte con dos antenas elevadas.*

**Fuente:** Investigador basado en: W. Tomasi, "Propagación de ondas," cuarta edición, México (2003).

La propagación de ondas espaciales se da principalmente por la dispersión en las superficies mediante la difracción sobre los alrededores, cabe destacar que, la energía que llega a la antena receptora es producto de más de una trayectoria, por tanto, se habla del fenómeno de trayectoria múltiple, es decir diversas ondas espaciales llegan al receptor, provenientes de diferentes; direcciones y tiempo.

Para comprender de mejor manera el fenómeno de trayectoria múltiple, se considera un receptor estacionario y una señal transmitida que consiste en una señal de banda angosta, es decir, una portadora senoidal no modulada, al receptor llegan dos versiones atenuadas de la señal original con retardos de tiempo, adicionando un corrimiento de fase entre las dos componentes recibidas, y se puede considerar dos casos extremos que son:

- $\triangleright$  Corrimiento de fase de 0°C, en este caso las dos componentes se suman constructivamente, como se ilustra en la figura  $N^0$  2.13.
- $\triangleright$  Corrimiento de fase de 180°C, cuyo caso las dos componentes se suman destructivamente, como se ilustra en la figura  $N^0$  2.14.

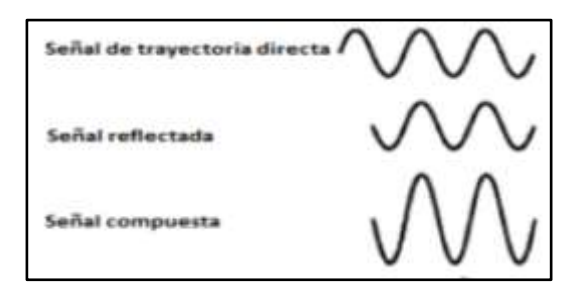

**Figura N**⁰ **2.13:** *Interferencia, forma constructiva*

**Fuente**: Investigador basado en: L. W. Couch, "Sistemas de comunicación inalámbricos e inalámbricos," séptima edición. México (2011).

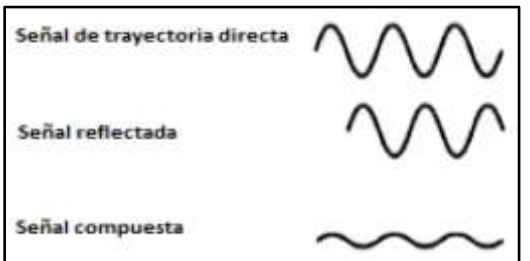

**Figura N**⁰ **2.14:** *Interferencia, forma destructiva*

**Fuente:** Investigador basado en: L. W. Couch, "Sistemas de comunicación inalámbricos e inalámbricos," séptima edición. México (2011).

### 2.2.26 **FACTOR K**

Al diseñar un radio enlace de larga distancia, mayor a 17 Km, es necesario tomar en cuenta la orografía del terreno, con el fin de corregir y disminuir las atenuaciones por difracción, en un radio enlace el haz electromagnético se curva debido a las variaciones de temperatura y presión, induciendo un trayecto no lineal. Otro punto importante es la curvatura terrestre, que provoca mayor influencia de obstáculos. La curvatura terrestre ayuda a aumentar la altura efectiva de los obstáculos, además, la refracción troposférica ayuda a disminuir la altura de los mismos en condiciones normales  $k = 4/3$ .

En la figura  $N^0$  2.15 se muestra el factor k, que se debe multiplicar por el radio de la tierra, para modelar la curvatura terrestre. El factor de corrección de la altura de los obstáculos matemáticamente se determina con la ecuación 2.31.

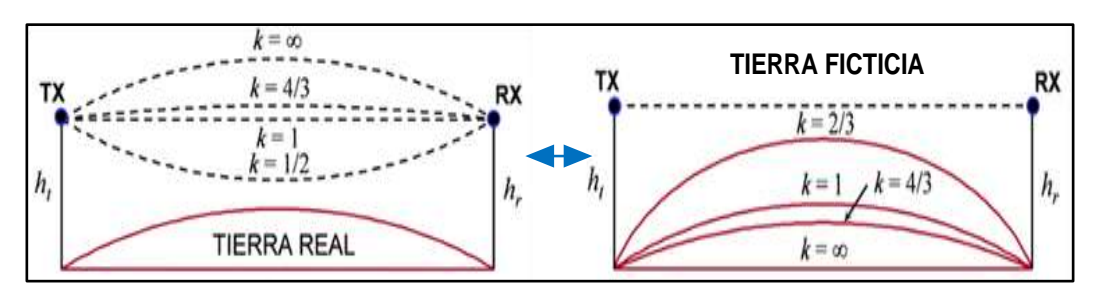

**Figura N**⁰ **2.15:** *Factor K, curvatura de la tierra*

**Fuente:** Investigador basado en: http://www.radioenaces.esartículos/correcciónde-la-altura-de-los-obstaculos/

$$
f = d_1 d_2 / 2kR_0
$$

Ec. (2.31)

En donde:

 $f = Flecha$  o factor de correción de altura de obstáculos  $[m]$  $k =$  Constante de tierra ficticia  $R_0 =$  Radio de la tierra = 6370 [Km]  $d_1 =$  Distancia desde el Tx hasta el obstáculo [m]  $d_2$  = Distancia desde el Rx hasta el obstáculo [m]

En la figura  $N^0$  2.16, se ilustra el factor de corrección de altura de obstáculos, relacionado con el factor k.

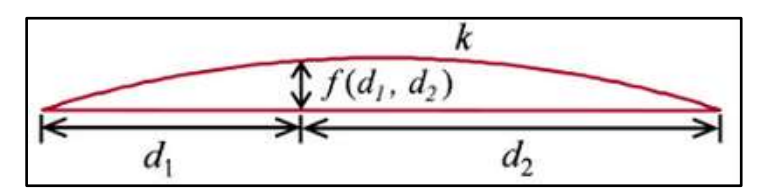

**Figura N**⁰ **2.16:** *Ilustración de la flecha*

**Fuente:** Investigador basado en: http://www.radioenaces.esartículos/correcciónde-la-altura-de-los-obstaculos/

#### 2.2.27 **ZONA DE FRESNEL**

La primera zona de Fresnel es un volumen elipsoidal alrededor de la línea recta que une el transmisor con el receptor (LOS *Line of Sight),* es importante el análisis de esta zona, ya que debe estar despejada de todo obstáculo para que la potencia que alcanza a la antena receptora sea máxima como se ilustra en la figura  $N^0$  2.17, matemáticamente se representa en la ecuación 2.32 para el n radio de Fresnel.

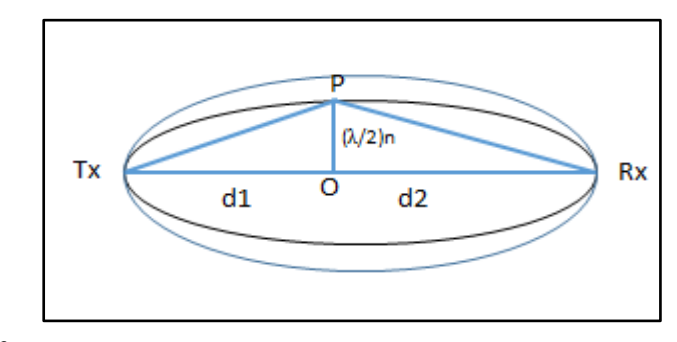

**Figura N**⁰ **2.17:** *Zona de Fresnel de un sistema de comunicación de radio*

**Fuente:** Investigador

$$
TP + PR - TR = n(\lambda/2)
$$

$$
n(\lambda/2) = r_n
$$
  

$$
TP = \sqrt{d_1^2 + r_n^2} = d_1 \sqrt{1 + \left(\frac{r_n}{d_1}\right)^2}
$$
  

$$
PR = \sqrt{d_2^2 + r_n^2} = d_2 \sqrt{1 + \left(\frac{r_n}{d_2}\right)^2}
$$
  

$$
TR = d_1 + d_2
$$

Como:

 $r_n \ll d_1 \, y \, r_n \ll d_2$ 

Aplicando la serie de Mclaurin

$$
TP = d_1 \sqrt{1 + \left(\frac{r_n}{d_1}\right)^2} \approx d_1 \left[1 + \frac{1}{2} \left(\frac{r_n}{d_1}\right)^2 - \frac{1}{8} \left(\frac{r_n}{d_1}\right)^4 + \cdots \right]
$$

$$
PR = d_2 \sqrt{1 + \left(\frac{r_n}{d_2}\right)^2} \approx d_2 \left[1 + \frac{1}{2} \left(\frac{r_n}{d_2}\right)^2 - \frac{1}{8} \left(\frac{r_n}{d_2}\right)^4 + \cdots\right]
$$

Los términos se desprecian.

$$
\frac{1}{2} \left(\frac{r_n}{d_1}\right)^3 \quad y \quad \frac{1}{2} \left(\frac{r_n}{d_2}\right)^3
$$

Sustituyendo los términos.

$$
d_1\left[1+\frac{1}{2}\left(\frac{r_n}{d_1}\right)^2\right] + d_2\left[1+\frac{1}{2}\left(\frac{r_n}{d_2}\right)^2\right] - d_1 - d_2 = n(\lambda/2)
$$
  

$$
d_1 + \frac{1}{2} d_1\left(\frac{r_n}{d_1}\right)^2 + d_2 + \frac{1}{2} d_2\left(\frac{r_n}{d_2}\right)^2 - d_1 - d_2 = n(\lambda/2)
$$
  

$$
d_1\left(\frac{r_n}{d_1}\right)^2 + d_2\left(\frac{r_n}{d_2}\right)^2 = n\lambda
$$
  

$$
r_n^2\left(\frac{d_1 + d_2}{d_1 d_2}\right) = n\lambda
$$

$$
r_n = \sqrt{\frac{n \lambda d_1 d_2}{d_1 + d_2}}
$$

Como:

$$
D=d_1+d_2
$$

$$
r_n = \sqrt{\frac{n \lambda d_1 d_2}{D}} \text{ [m]}
$$

Ec. (2.32)

En donde:

 $r =$  radio de la zona de Fresnel  $(m)$  $d1 =$  distancia desde el tranmisor al obstáculo (Km)  $d2 =$  distancia desde el receptor al obtáculo (Km)  $D = distance at total (Km)$  $f = f$ recuencia (MHz)

Objetos en la primera zona de Fresnel (ecuación 2.33) como árboles, edificios y colinas pueden atenuar considerablemente la señal recibida, aun cuando la línea entre el Tx y Rx no estén bloqueadas.

Se considera la perdida básica de transmisión en el espacio libre cuando la trayectoria entre el transmisor (Tx) y receptor (Rx) está completamente libre de obstáculos, con despeje de al menos el 60% de la primera zona de Fresnel [15].

$$
r = 17.32 \sqrt{\frac{d1 * d2}{f * D}} \quad [m]
$$

Ec.2.33

#### 2.2.28 **SENSIBILIDAD Y SELECTIVIDAD**

Sensibilidad de un receptor es el nivel mínimo de señal de RF (Radio Frecuencia) que puede detectarse en la entrada del receptor y aun producir una señal de información demodulada utilizable. La sensibilidad define cuan baja puede ser oída una señal

Selectividad es la medida de la habilidad de un receptor para aceptar una banda de frecuencias determinada y rechazar otras bandas adyacentes, para esto la entrada al demodulador tiene que estar limitada en banda deseada típicamente con filtros pasa-banda que limitan el ancho de banda en los puntos de media potencia (-3dB) [18].

#### 2.2.29 **BALANCE DEL ENLACE**

En un sistema de comunicación sin implicar el medio de transmisión, lo ideal es que la señal enviada desde el transmisor hacia el receptor tenga un valor aceptable, después de sufrir ganancia en las antenas y pérdidas a la que está sometida durante toda su trayectoria.

Para distinguir si un sistema es factible, se debe tener en cuenta el balance del enlace, que consiste en tomar la potencia del transmisor, adicionar las ganancias

causadas en las antenas, restar las pérdidas totales y examinar si los resultados alcanzan a sensibilizar al receptor [19].

#### **Pérdidas que se debe considerar en un enlace de RF:**

- Pérdidas en la alimentación.
- Pérdida básica de transmisión en el espacio libre.
- Pérdidas por desvanecimiento.

#### **Ganancias que se da en un enlace de RF:**

 Las ganancias proviene de las antenas y se determina de acuerdo a la frecuencia de transmisión y el tipo de antena utilizada como: solida de panel, parabólica y grilla.

### **Calculo de la ecuación de enlace**

El receptor tiene un margen de sensibilidad  $S_r(dB)$ , que es la mínima potencia que puede llegar a la entrada al receptor para tener un nivel aceptable de señal.

Se denomina ganancia del sistema  $(G<sub>s</sub>)$ , al conjunto de ganancias de las antenas de transmisión ( $Gatz$ ) y en recepción ( $Gar x$ ), y de pérdidas que se tienen la instalación total y se calcula mediante la ecuación 2.34.

$$
Gs(dB) = Lat + Lbf + LD - GarX - GatX
$$
 Ec. (2.34)

En donde:

 $L_{at}$  = Pérdidas en la alimentación  $L_{hf}$  = Pérdida básica de transmisión en el espacio libre  $L_D =$  Pérdidas por desvanecimiento

Estableciendo la condición de sensibilidad de receptor se considera la ecuación 2.35, que muestra el nivel de señal que llega al receptor.

$$
P_r(dB) = P_t(dB) - G_s(dB)
$$
\n
$$
Ec. (2.35)
$$

Si la ecuación 2.36 se cumple, se asegura que la señal resultante en el receptor tenga un nivel aceptable.

$$
P_r(dB) > S_r(dB)
$$

Ec. (2.36)

# **2.3 PROPUESTA DE SOLUCIÓN**

Con la Implementación de un prototipo para prácticas de propagación de ondas electromagnéticas, ayudará a mejorar la comprensión de los contenidos teóricos y prácticos por los estudiantes de la Carrera de Ingeniería en Electrónica y Comunicaciones de la Facultad de Ingeniería en Sistemas, Electrónica e Industrial en la Universidad Técnica de Ambato.

# **CAPÍTULO 3**

### **METODOLOGÍA**

# **3.1 MODALIDAD BÁSICA DE LA INVESTIGACIÓN**

La presente es una investigación aplicada, la que se desarrolló utilizando:

Investigación bibliográfica, porque la explicación científica de las variables del tema de investigación se lo realizó consultando en libros de electrónica y comunicaciones, revistas, publicaciones de internet y artículos científicos disponibles referentes a las tecnologías de comunicación, aplicaciones y herramientas que permitan diseñar un laboratorio de propagación de ondas electromagnéticas. Siendo el proceso más adecuado para obtener información.

Investigación de campo, con la ayuda del método de observación para lo cual se realizó un estudio sistemático de los hechos en el lugar en que se produce los acontecimientos. Con esta modalidad se dio contacto en forma directa con la realidad, para tener información de acuerdo con los objetivos del proyecto.

### **3.2 POBLACIÓN Y MUESTRA**

La población y muestra no se requiere por lo que fue netamente investigativo.

### **3.3 PLAN DE RECOLECCIÓN DE INFORMACIÓN**

La recolección de información se inició previa a la visita de reconocimiento y presentación del proyecto de investigación, utilizando como recurso tablas comparativas, entrevista y fichas de observación.

### **3.4 PROCESAMIENTO Y ANÁLISIS DE LA INFORMACIÓN**

Una vez que se obtuvo la información apropiada de la investigación, esta formó parte de un proceso estadístico, el cual consiste en procesar los datos, de forma ordenada y sistemática.

La revisión y la codificación de los resultados permitió detectar los errores, omisiones y eliminar respuestas contradictorias, organizando para facilitar el tratamiento de la información.

#### **3.5 DESARROLLO DEL PROYECTO**

Para el desarrollo de la investigación se realizó los siguientes pasos:

- 1. Análisis de la situación actual de los laboratorios de comunicación que existen en la Facultad de Ingeniería en Sistemas, Electrónica e Industrial.
- 2. Determinación de los requerimientos para el prototipo.
- 3. Análisis de las alternativas de solución que se encontraron en la determinación de requerimientos.
- 4. Selección de la mejor alternativa para proponer el prototipo de propagación de ondas electromagnéticas.
- 5. Manejo de la información mediante diagramas de flujo.
- 6. Programación de los equipos electrónicos que intervienen en el prototipo.
- 7. Implementación del prototipo de propagación de ondas electromagnéticas.
- 8. Evaluación y análisis de las posibles fallas del prototipo.
- 9. Elaboración de prácticas para el prototipo de propagación de ondas electromagnéticas.

# **CAPÍTULO 4**

### **DESARROLLO DE LA PROPUESTA**

### **4.1 SITUACIÓN ACTUAL DE LABORATORIOS DE LA FACULTAD DE INGENIERÍA EN ELECTRÓNICA Y COMUNICACIONES**

La Facultad de Ingeniería en Sistemas, Electrónica e Industrial, de la Universidad Técnica de Ambato cuenta con laboratorios para realizar ciertas prácticas en diferentes módulos, los estudiantes son los beneficiarios directos, en cuanto, son ellos los que interactúan con los equipos y herramientas tecnológicas que poseen los laboratorios, además adquieren conocimiento técnico-práctico que les ayuda en la preparación profesional, además les ayuda a tener un enfoque tridimensional del objetivo de la Carrera de Ingeniería en Electrónica y Comunicaciones.

El control, atención y mantenimiento de los laboratorios es responsabilidad directa de quien ha recibido dichas funciones legales, para minimizar la gestión y organización de laboratorios están distribuidos en diferentes secciones como se detalla continuación:

- Oficina electrónica
- Laboratorio de electrónica 1
- Laboratorio de electrónica 2
- Oficina industrial
- Laboratorio de industrial 1
- Laboratorio de industrial 2
- Oficina de maquinas
- Laboratorio de maquinas
- Laboratorio de robótica
- Oficina de OMRON
- Laboratorio de OMRON
- Laboratorio de neumática
- Oficina de neumática
- Laboratorio CNC
- Laboratorio para prácticas electrónicas

La oficina de electrónica es la encargada de suministrar los equipos existentes, para realizar prácticas tanto en el laboratorio 1 y 2 de electrónica, al analizar el inventario de equipos disponibles y en buen estado para la utilización en el área de electrónica y comunicaciones se encontró lo siguiente y se detalla en la tabla  $N<sup>0</sup>$  4.1, el equipo, marca y el estado actual del mismo.

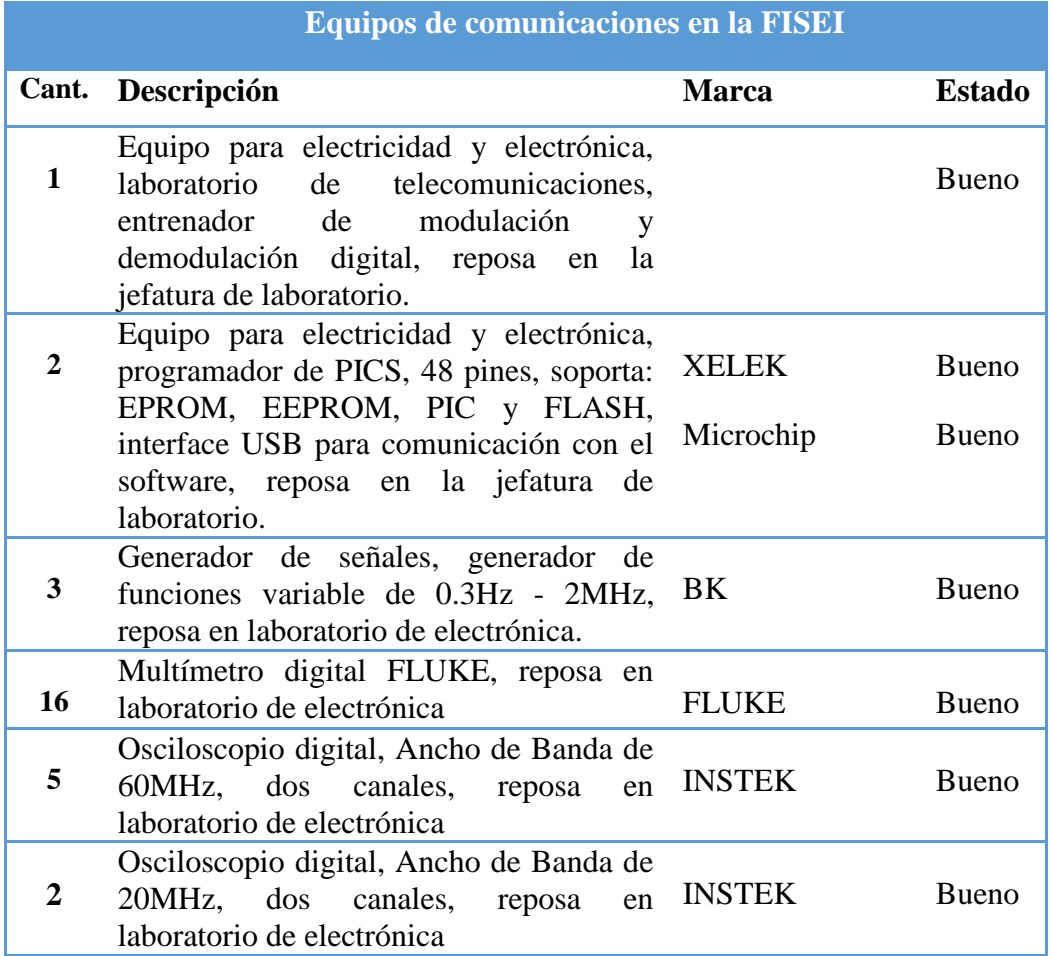

# **Tabla N**⁰ **4.1:** *Equipos de comunicaciones en la FISEI.*

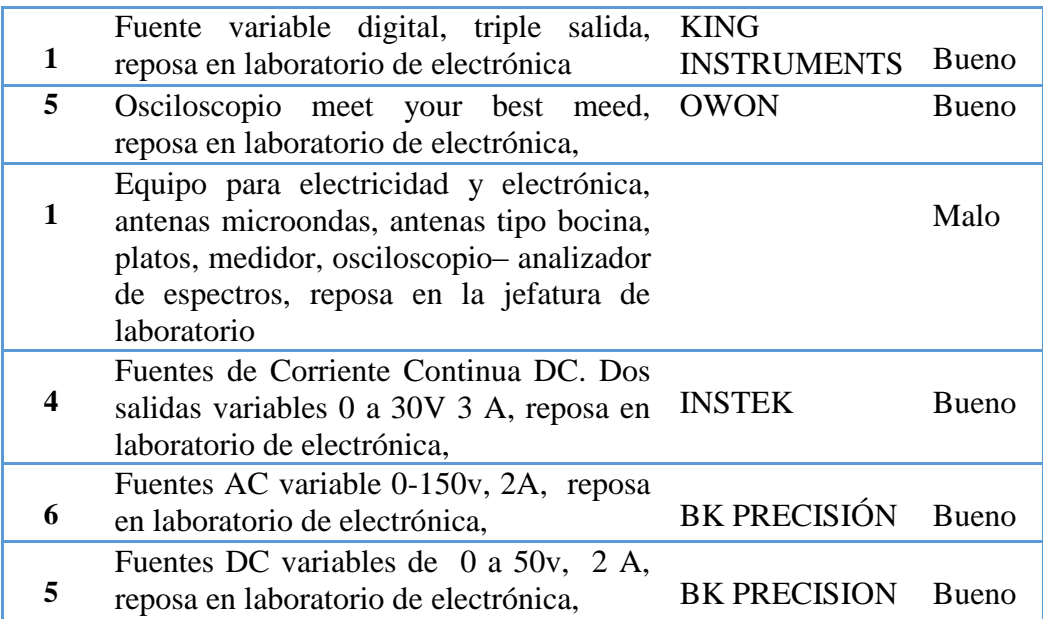

### **Fuente:** Investigador

Los equipos asignados para los laboratorios de electrónica y comunicaciones son limitados en su número de ejemplares, reduciendo la capacidad individual para realizar prácticas, experimentar medidas en circuitos electrónicos y para la solución de problemas, por parte de los estudiantes.

# **4.2 ESTÁNDAR 802.11**

En la tabla  $N^0$  4.2, se muestran las versiones del estándar 802.11, la capacidad teórica es la máxima velocidad de transmisión del equipo, en la práctica se reduce al 50% de su capacidad.

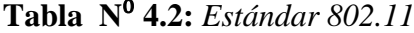

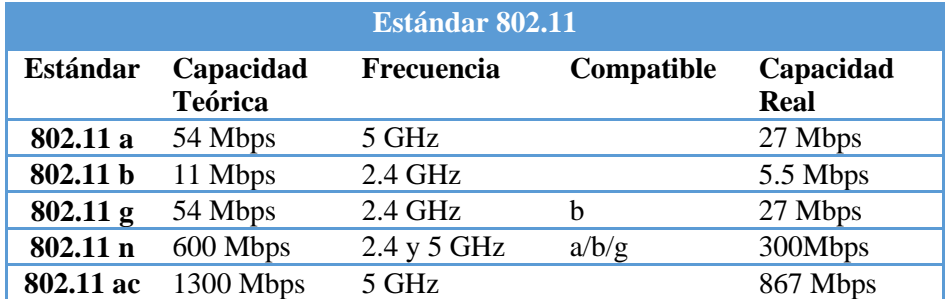

**Fuente:** Investigador

#### **4.3 EQUIPOS DE RADIO FRECUENCIA DE BANDA ANCHA**

El alto costo de implementar infraestructuras para proveer el servicio de banda ancha por cable, ha creado una brecha digital entre miles de personas, limitando las comunicaciones entre ciertos lugares rurales, es decir, ausencia del servicio de internet, voz, video y datos.

La solución más económica y eficaz para reducir la brecha digital, es la infraestructura de una red inalámbrica, capaz de brindar el servicio de banda ancha, mediante el uso del espectro radioeléctrico, con la utilización de bandas de frecuencia libres o licenciadas, este servicio se ha convertido en el más popular en la última década y los primeros en acoger esta solución y desplegar estas redes fueron los proveedores de Internet inalámbricos WISP. Las redes WIPS (Proveedores de Servicio de Internet Inalámbrico) han evolucionado considerablemente después de varias generaciones.

La primera generación fue "THE LEGO SYSTEM", apareció con la introducción de licencia libre de 2.4 GHz, con el estándar 802.11b con una velocidad de 11Mbps, en 1999 apareció para el mercado de consumo, el primer radio del mundo, de banda ancha, gran volumen y bajo costo.

Los desarrolladores del mundo Linux crearon un driver flexible denominado "HOSTAP", que permitió emparejar el sistema Linux con equipos de radios, con eficacia con el avance de Intersil Prism basado en el estándar 802.11b. El driver "HOSTAP" da flexibilidad al radio permitiendo configurara dos parámetros, modo estación puente y ajuste de sincronización ACK.

Después de poco tiempo, los adoptantes de tecnología WISP con su propio software Linux, ya tenían emparejados los sistemas con el espacio libre, con diseños de antenas de alta ganancia, amplificadores, potencia y alimentación a través de Ethernet. Aunque estos sistemas eran relativamente caros, difíciles de montar y torpes, facilitaron enlaces inalámbricos de avanzada a largas distancias.

La segunda generación dio su aparición en 2003, con la ayuda de la comunidad de código abierto que creó un controlador Linux para la tarjeta ATHEROS con el estándar 802.11a basado en chipset CMOS. Impulsaron el mercado de WISP por tres razones importantes:

- 1) El estándar 802.11a proporcionó un incremento en el rendimiento de hasta 10 veces, alcanzando una velocidad de hasta 54 Mbps.
- 2) Operar en banda de frecuencia libre de 5GHz a nivel mundial, esta banda era menos concurrida que banda libre de 2.4GHz y con espectro más disponible.
- 3) La fabricación de los chipset van mejorando su complejidad y eficiencia de procesamiento y los sistemas son menos costosos.

La comunidad de código abierto al mismo tiempo estaba creando un nuevo controlador denominado ATHEROS MULTIBANDA DRIVER para Wi-Fi o simplemente "MADWifi". Las versiones del controlador integrado con distribuciones de Linux para usar hardware de bajo costo fueron starOS y Mikrotik.

Adicionalmente la introducción de Ubiquiti dio un gran impulso, proporcionando alto rendimiento, específicamente alta potencia para el uso de sistemas para el espacio libre por medio de tarjetas mini-PCI basadas en Atheros. Los WISP estaban mejor equipados a precios inferiores con una integración más estrecha, pero, como estaban basados en el protocolo 802.11 los sistemas estaban limitados en la capacidad, escalabilidad y ambientes ruidosos, y se encontraban lejos del concepto "plug and play", provocando problemas, ya que se requería aprendizaje y entrenamiento para dominar el software para desplegar redes de manera efectiva.

En la tercera generación los mercados especializados en WISP comenzaron a proporcionar productos completamente integrados, estos productos no requerían ningún tipo de montaje para el usuario final, no necesitaban la aplicación de
software, en este punto en el tiempo la industria WISP quedo fuertemente establecida en la selección de tecnología inalámbrica, algunos se basaron en el estándar 802.11 de costos reducido, mientras otros optaron por soluciones propietarias de costos elevados.

Los usuarios tenían opciones para elegir productos basados en protocolos 802.11, los fabricantes utilizaban las normas de productos basados en chipset como Atheros, Realtek entre otros, que los mantuvieron como mayores productores de aplicaciones para comunicaciones inalámbricas. Sin embargo en el año 2006 Ubiquiti lanza al mercado una nueva línea de productos integrados basados en protocolo 802.11 a precios muy perturbadores, incluyendo el Loco Nano Station, los cuales han revolucionado el mercado de los WISP.

En el año 2003 Motorola lanzó su propia plataforma inalámbrica de banda ancha patentada llamada "Canopy", que fue desarrollada utilizando una arquitectura, flexible y una potente matriz de compuertas programables "FPGA", diseñada específicamente con protocolos para aplicaciones en el espacio libre. Además, "Canopy" escala muy bien mediante su protocolo de División de Tiempo con la sincronización, es robusta, proporciona inmunidad al ruido, es completamente integrada, confiable y plug and play. Aunque, el rendimiento fue en todos los sentidos atractivo en comparación a las tecnologías anteriores para el espacio libre, muy económico referente a WIMAX (Interoperabilidad Mundial Para Acceso por Microondas), aun no era lo suficientemente rentable para la gran mayoría de los mercados.

La cuarta generación se dio a finales del 2009, el equipo de investigación y desarrollo de Ubiquiti concluyo con la introducción de la plataforma de airMAX, el objetivo principal es convertirse en la base de las futuras generaciones de la tecnología WISP y diseñar una plataforma perturbadora para hacer estallar el crecimiento de la industria de WISP a nivel mundial.

La tecnología inalámbrica airMAX aprovecha algunos puntos de inflexión, en primer lugar la introducción de la norma 802.11n, causo una transferencia de datos (300 Mbps) a costos muy reducidos, en segundo lugar el mismo estándar dio trabajo a la entrada de procesamiento de señal MIMO (múltiple entrada múltiple salida), y fue desarrollado para ser una tecnología estrictamente interna que requería un ambiente multitrayectoria, aportando grandes beneficios de rendimiento. Sin embargo, Ubiquiti a través de su portafolio tecnológico, presenta, doble polaridad en las antenas de estación base, prolongó el rendimiento MIMO en el espacio libre en aplicaciones con línea de vista, el software desarrollado fue "plug and play", listo para usar, productos de radio altamente integrados, que son lo suficientemente simple para implementar al instante, pero potente como para escalar a niveles de clase portadora en rendimiento.

El núcleo de la plataforma impulsado por Ubiquiti es el protocolo TDMA (Acceso Múltiple por División de Tiempo), lo que permite que el sistema soporte voz y video, baja latencia, ruido menor que el estándar 802.11 y mayor rendimiento [20]. En la tabla  $N^0$  4.3 se muestran las características técnicas de las plataformas de equipos de RF más utilizadas en nuestro medio.

|                         | <b>Mikrotik</b> | <b>Motorola</b> | <b>Ubiquiti</b> |
|-------------------------|-----------------|-----------------|-----------------|
| <b>Modelo</b>           | BaseBox5        | <b>CANOPY</b>   | Nano Station M5 |
| Frecuencia de operación | 5 GHz           | 5 GHz           | 5 GHz           |
| Potencia consumo        | 4 a 11.5 W      | 8.2-9.1 W       | 8 W             |
| Capacidad de Tx         | 148 Mbps        | 300Mbps         | 150 Mbps        |
| <b>CPU</b>              | 600 MHz         | 500 MHz         | 400MHz          |
| <b>RAM</b>              | 64 MB           | 64 MB           | 32 MB           |
| <b>Interfaz</b>         | RJ45 10/100     | RJ45 10/100     | RJ45 10/100*2   |
| <b>Estándar</b>         | 802.11a/n       | 802.3           | 802.11 a/n      |
| <b>Alimentación PoE</b> | 30 V DC         | <b>24V DC</b>   | 24V DC          |
| Sistema operativo       | Router OS       | Canopyboot      | Air Os          |
| Temperatura operación   | $-30C$ a 60C    | $-30C$ a 55C    | $-30C$ a $75C$  |
| Resistencia al viento   | 200 Km/h        | 190Km/h         | 201 Km/h        |
| Ganancia de la antena   | 16 dBi          | 17dBi           | 16 dBi          |
| <b>Sensibilidad</b>     | $-90dBm$        | $-83$ dBm       | $-103$ dBm      |

**Tabla N**⁰ **4.3:** *Plataformas de radio frecuencia.*

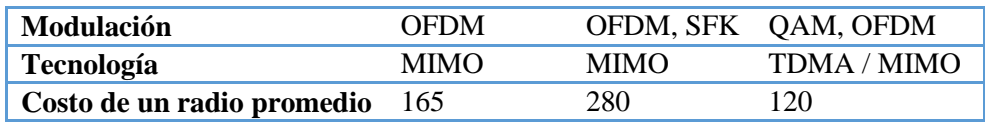

**Fuente:** Investigador basado en: http://routerboard.com/, www.motorola.com/canopy y www.ubnt.com/datasheet.

Una vez analizado las características técnicas, se concluye que los equipos de la marca Ubiquiti y tecnología airMAX, es la adecuada para el diseño del prototipo para prácticas de propagación de ondas electromagnéticas, por prestaciones, tecnología, utilitarios y aplicaciones que se pueden desarrollar en su plataforma, además, se consideran equipos de comunicación que operen en la banda de frecuencia de 5GHz, se debe principalmente a que existe mayor espectro disponible en dicha banda, y a la saturación de la banda de frecuencias de 2.4GHz que en la actualidad operan infinidad de equipos de comunicaciones fijas y móviles.

# **4.4 CARACTERÍSTICAS TÉCNICAS DE EQUIPOS UBIQUITI**

En la tabla  $N^0$  4.4 se muestra las características técnicas principales de equipos de radio frecuencia de la firma Ubiquiti, que operan sobre la plataforma airMAX con el sistema operativo AirOS, opera en el rango de frecuencias de (5170 a 5875) GHz, además, se presenta el costo promedio actual en el mercado de los diferentes equipos de radio.

| Equipos de radio comunicación 5GHz airMAX |                                                                                                    |        |  |
|-------------------------------------------|----------------------------------------------------------------------------------------------------|--------|--|
| <b>Modelo</b>                             | Características<br>Precio \$                                                                                                    |        |  |
| <b>Rocket M5 GPS</b>                      | Peso: $0.5Kg$<br>$\bullet$<br>Frecuencia: $= 5.170 - 5.875$ GHz<br>Max consumo de energía: 8W<br>Interfaz de red: $(2)$ 100/100 puerto<br>$\bullet$<br>Ethernet<br>Dimensiones: 160x80x30mm<br>$\bullet$<br>Conectores RF. $(2)$ RPSMA y $(1)$ SMA | 164.00 |  |

**Tabla N**⁰ **4.4:** *Equipos de radio comunicación airMAX / Ubiquiti*

| <b>Nano Station M5</b>      |                                                    |        |
|-----------------------------|----------------------------------------------------|--------|
|                             | Peso: $0.4$ Kg                                     | 100.00 |
|                             | Frecuencia: $= 5.170 - 5.875$ GHz                  |        |
| 冰                           | Ganancia: 16 dBi                                   |        |
|                             | Max consumo de energía: 8W                         |        |
|                             | Interfaz de red: $(2)$ 100/100 puerto              |        |
|                             | Ethernet                                           |        |
|                             | Dimensiones: 294x30x80mm                           |        |
|                             |                                                    |        |
| <b>Nano Station Loco M5</b> |                                                    |        |
|                             | Peso: $0.18$ Kg                                    | 85.00  |
|                             | Frecuencia: $= 5.170 - 5.875$ GHz                  |        |
| 冰<br>冰                      | Ganancia: 13 dBi                                   |        |
|                             | Max consumo de energía: 5.5W                       |        |
|                             | Interfaz de red: $(1)$ 100/100 puerto<br>$\bullet$ |        |
|                             | Ethernet                                           |        |
|                             | Dimensiones: 164x72x199mm                          |        |
| <b>PowerBridge M5</b>       |                                                    |        |
|                             | Peso: $3.82Kg$                                     | 127.00 |
|                             | Frecuencia: $= 5.470 - 5.825$ GHz                  |        |
|                             | Ganancia: No                                       |        |
|                             | Max consumo de energía: 8W<br>$\bullet$            |        |
|                             | Interfaz de red: (1) 100/100 puerto                |        |
|                             | Ethernet                                           |        |
|                             | Dimensiones: $445x416x34mm$                        |        |

**Fuente:** Investigador basado en: Recomendaciones del foro técnico para radio enlaces. Disponible: http://www.aire.es/

Los equipos airMAX de Ubiquiti, cuentan con una antena incorporada como es el caso de los equipos: NSM5 y NSM5 LOCO (Low Cost – Bajo Costo), con una ganancia de 16 dBi en polarización MIMO (*Múltiple Entrada Múltiple Salida*). Los equipos Rocket M5, Rocket GPS M5 y PowerBridge M5, no tienen una antena interna incluida, pero son capaces de adaptarse a una antena externa de alta ganancia por medio de un conector SMA-R, en la tabla  $N^0$  4.5, se muestran las características técnicas y físicas de las antenas de baja, media y alta ganancia, compatibles con el equipo Rocket M5, siendo la más elemental la antena omnidireccional.

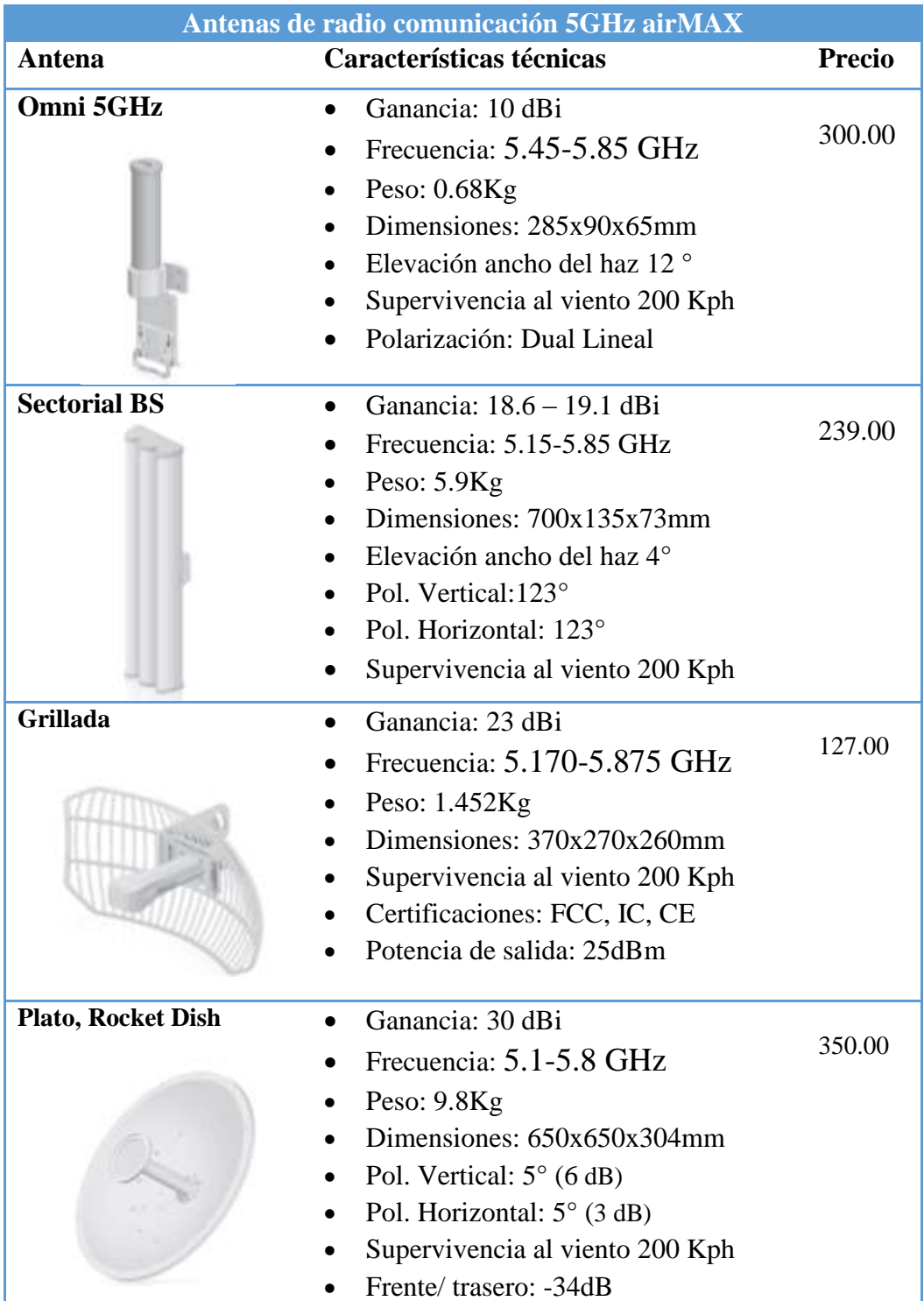

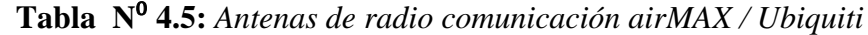

**Fuente:** Investigador basado en: Recomendaciones del foro técnico para radio enlaces. Disponible: http://www.aire.es/

# **4.5 CONFIGURACIONES BÁSICAS DE EQUIPOS DE RF**

Existen dos modos fundaméntales para la configuración de equipos de radio frecuencia, considerando el servicio y capacidad de información que manejan los sistemas de comunicaciones inalámbricos, estos son: punto a punto (PTP) y punto a multipunto (PTMP).

#### 4.5.1 **PUNTO A PUNTO (PTP)**

La tecnología airMAX proporciona una solución amplia de conexión de datos e Internet desde un núcleo a puntos múltiples de reparto, la infraestructura de una red de cable se sustituyó por una red de radio frecuencia de banda ancha. Una red de banda ancha es de tipo eléctrica, óptica o inalámbrica que da servicio de voz, video y datos, en la tabla  $N^0$  4.6 se muestran los equipos adecuados para un funcionamiento óptimo de una red de banda ancha a corta y larga distancia a una frecuencia de 5.8 GHz, en la figura  $N^0$  4.1, se muestra la configuración punto a punto (PTP) de una red con equipos airMAX, es la aplicación más sencilla de esta tecnología, las distancia supera los 100 Km, con velocidades reales de 150 Mbps.

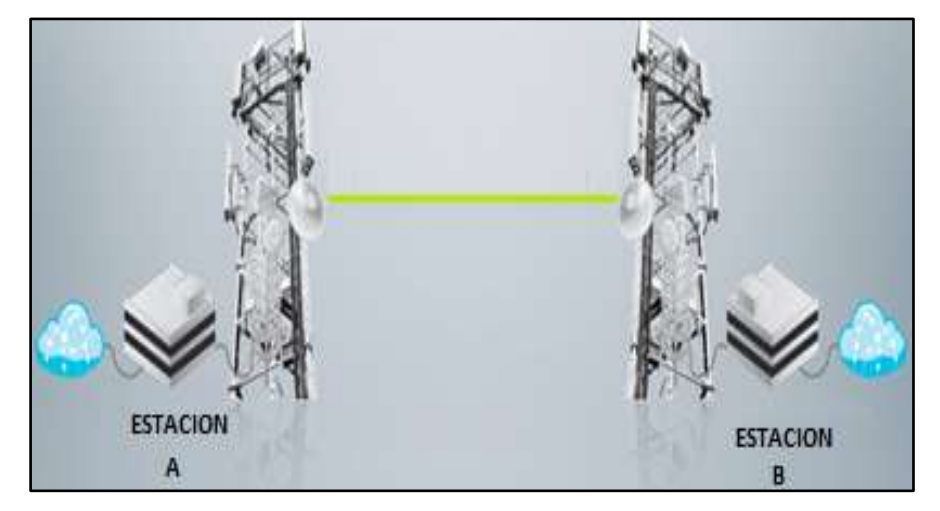

**Figura N**⁰ **4.1***: Comunicación punto a punto* 

**Fuente:** Investigador basado en**:** Academia Ubiquiti, Certificación de airMAX.

| <b>Enlaces punto a punto PTP</b>   |  |                 |                |                             |                    |                |
|------------------------------------|--|-----------------|----------------|-----------------------------|--------------------|----------------|
| <b>Corta Distancia</b><br>$<$ 5 Km |  | <b>Equipos</b>  |                | Larga Distancia<br>$> 5$ Km |                    | <b>Equipos</b> |
| <b>Frecuencia</b>                  |  | NanoBridge M5   |                | Frecuencia                  | Rocket             | M5/Antena      |
|                                    |  | Nano Station M5 |                |                             | <b>Rocket Dish</b> |                |
| 5.8GHz                             |  | Nano            | <b>Station</b> | 5.8GHz                      | PowerBridge M5     |                |
|                                    |  | Loco M5         |                |                             | NanoBridge M5      |                |

**Tabla N**⁰ **4.6:** *Enlaces punto a punto, con equipos airMAX / Ubiquiti*

**Fuente:** Investigador basado en: www.ubnt.com/datasheet

Una aplicación básica de la tecnología airMAX es el enlace PTP que opera a 300 Mbps teóricos, para distancias aproximadas de 100 Km, esto es posible bajo circunstancias climatológicas normales, en este caso, a los extremos se tiene productos airMAX y configurado para formar un puente transparente.

Los enlaces PTP son también conocidos como: Backhaul, Los dispositivos son direccionales y de gran beneficio para la transmisión de información a muchos kilómetros y a costos reducidos, con alto rendimiento, disponibilidad y confiabilidad en la información [20].

# 4.5.2 **PUNTO A MULTIPUNTO (PTMP)**

Un enlace PTMP es el despliegue de varios enlaces PTP, donde un punto de acceso controla numerosos enlaces PTP individuales, en otras palabras, un enlace punto a multipunto, es un enlace punto a punto con varias estaciones asociadas a un maestro denominado técnicamente como AP (*Punto de Acceso*). Además, este tipo de enlace contiene ciertos desafíos como la cobertura del equipo maestro o estación base, a mayor cobertura mayor problema con el ruido, se debe básicamente a la reducción de potencia en los distintos puntos alrededor del equipo transmisor. Sin embargo, la plataforma airMAX es eficiente en ajuste y escenarios PTMP (*Punto a Multipunto*). En la figura N⁰ 4.2, se ilustra la configuración punto a multipunto que típicamente alcanza velocidades teóricas de 100 Mbps [20].

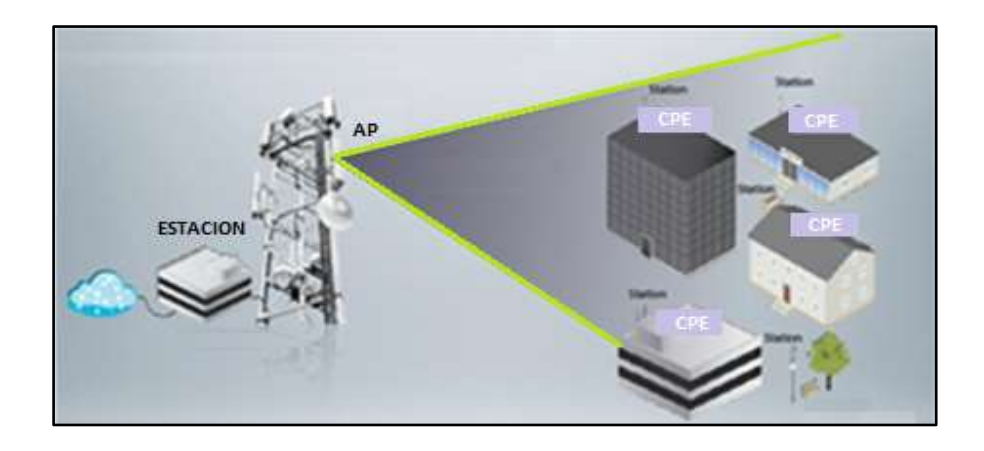

**Figura N**⁰ **4.2:** *Comunicación punto a multipunto*

**Fuente:** Investigador basado en: Academia Ubiquiti, Certificación de airMAX

Los sistemas PTMP están formados por dos partes.

Estaciones base.

Equipo maestro de PTMP que conecta la red, generalmente son de alta potencia y usan una antena de gran cobertura para sintonizar y llegar a más clientes.

Clientes o CPE (Equipo Local del Cliente).

Equipos que son instalados en la red PTMP que se interconectan a la estación base, los dispositivos clientes son unidireccionales, ya que solo tiene que comunicarse con una estación base.

En la tabla  $N^0$  4.7 se muestra la mejor opción al momento de seleccionar equipos para una configuración PTMP, que proporcione alto rendimiento, confiabilidad y compatibilidad.

**Tabla N**⁰ **4.7:** *Enlaces punto a multipunto, con equipos airMAX / Ubiquiti*

|            | <b>Enlace punto a multipunto PTMP</b> |                                                  |
|------------|---------------------------------------|--------------------------------------------------|
| Frecuencia | <b>Estación Base</b>                  | <b>Cliente M5</b>                                |
| 5.8GHz     | • Rocket M5/Antena airMAX $\bullet$   | • NanoBridge<br>Nano Station loco<br>NanoStation |

**Fuente:** Investigador basado en: Academia Ubiquiti, Certificación de airMAX.

En conclusión a las tablas  $N^0$  4.6 y  $N^0$  4.7 los equipos ideales para las configuraciones punto a punto son: Nano Station M5, Nano Station Loco M5 (Low Cost) para enlaces de corta distancia con antena incorporada y para larga distancia Rocket M5, para punto a multipunto se tiene una combinación de Nano Station M5 en modo esclavo y Rocket M5 como maestro, esto proporciona un alto rendimiento, confiabilidad y estabilidad en la transferencia de datos, adicionalmente los equipos de radio son compatibles con antenas externas como:

- Omnidireccional (7dBi 50ohm)
- Sectorial (20dBi 50ohm)
- Panel  $(24dBi 50ohm)$
- GRID  $(30dBi 50ohm) y$
- $\bullet$  DISH (30dBi 50ohm),

### **4.6 REQUERIMIENTOS PARA PROTOTIPO DE PROPAGACIÓN**

Un sistema de comunicaciones está formado por tres elementos: transmisor (Tx), receptor (Rx) y canal (Medio de transmisión), en la figura  $N^0$  4.3, se ilustra un sistema de comunicación simplificado.

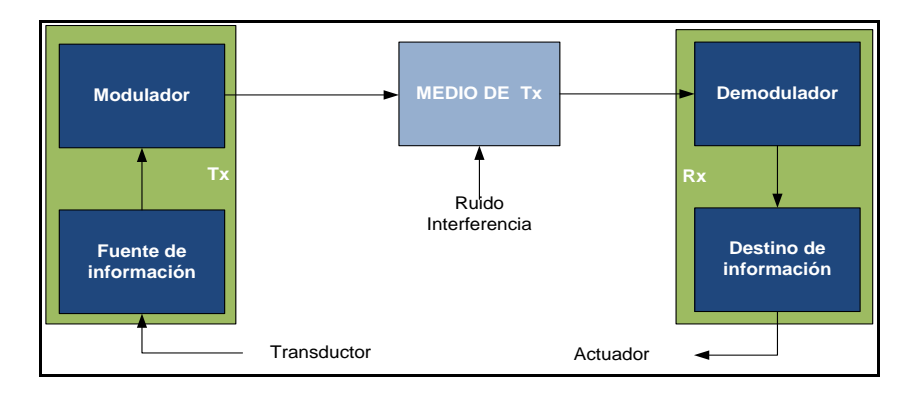

**Figura N**⁰ **4.3:** *Sistema de comunicación simplificado* 

#### **Fuente:** Investigador

El transmisor de radio frecuencia es un equipo conformado por un conjunto de uno o varios circuitos electrónicos, capaz de adaptar la señal de información para

que se propague a través del espacio libre, a diferencia, el receptor es un conjunto de uno o varios circuitos electrónicos, que tiene la capacidad de aceptar las señales transmitidas por el espacio libre y regenerar a su forma original.

Por lo general un equipo transmisor, incluye las funciones de transmisor y receptor en la arquitectura interna del equipo, por ende, para el modelo del prototipo de propagación de ondas electromagnéticas se requieren de dos transmisores de radio frecuencia, para la configuración punto a punto los equipos que forman el enlace son: maestros y esclavo, y para la configuración punto a multipunto tres equipos, un equipos opera como maestro, y los que se enlazan a él como esclavos, en las dos configuraciones se requiere que dos parámetros sean los mismos tanto en transmisor como receptor, la frecuencia y el ancho de canal.

El transmisor maestro se determina o configura mediante software, es decir influye la programación del radio, además debe incluir una antena de mayor ganancia y mayor cobertura que los esclavos, adicionalmente a mayor cobertura de una antena, más elevado es el nivel ruido.

En la selección de equipos de radio frecuencia para el prototipo de propagación de ondas electromagnéticas, técnicamente se toma en cuenta los parámetros que se detalla a continuación:

- Distancia entre trasmisor y receptor
- Potencia de transmisión
- Ganancia de las antenas
- Atenuación en el espacio libre
- Sensibilidad del receptor
- **•** Frecuencia
- Modulación
- Estudio del terreno

En la tabla  $N^0$  4.8 se muestra los parámetros básicos para la selección de equipos, la distancia entre transmisor y receptor dependerá del tipo de práctica.

| <b>Parámetros</b>              |          | Valor Min. Valor Max. Unidades |            |
|--------------------------------|----------|--------------------------------|------------|
| Distancia entre Tx y Rx        | 0.001    | 5                              | Km         |
| Potencia de Tx                 | $-4$     | 14                             | dBm        |
| Ganancia de antena Tx          | 16       | 16                             | dBi        |
| Ganancia de antena Rx          | 16       | 16                             | dBi        |
| Frecuencia                     | 5.825    | 5.825                          | <b>GHz</b> |
| Atenuación en el espacio libre | 47.76    | 121.75                         | $\rm dB$   |
| <b>Sensibilidad del Rx</b>     | $-103$   | $-103$                         | dBm        |
| Potencia de Rx                 | $-19.76$ | $-75.75$                       | dBm        |

**Tabla N**⁰ **4.8:** *Parámetros básicos para la selección de equipos de radio*

#### **Fuente:** Investigador

La pérdida básica de transmisión en el espacio libre se calcula con la ecuación 2.24, y la potencia en el receptor se obtiene aplicando la ecuación 2.35 que es la potencia de transmisión menos la ganancia del sistema.

En conclusión, al aplicar la fórmula 2.36 se observa que la potencia en el receptor es mayor que la sensibilidad del receptor, esto define que el sistema esta balanceado y no es muy vulnerable al ruido externo provocado por estaciones adyacentes.

#### **4.7 EQUIPOS PARA EL PPPOEM**

De acuerdo al análisis técnico, y tomando en cuenta la mejor relación costo beneficio, se seleccionó los equipos de la marca Ubiquiti, Nano Station M5 y Rocket M5 por sus características técnicas, por la robustez física, la interfaz amigable e intuitiva y el sistema de alimentación que facilita las configuraciones punto a punto y punto a multipunto, además por los beneficios adicionales que brinda la plataforma airMAX, como lo son los utilitarios libres incluidos en la plataforma y el sistema operativo, en la tabla  $N^0$  4.9 se detalla las características principales del equipo de radio frecuencia Rocket M5

| <b>Especificaciones Rocket M5</b> |                             |  |
|-----------------------------------|-----------------------------|--|
| <b>Dimensiones</b>                | 16 x 8 x 3 cm               |  |
| <b>Peso</b>                       | $0.5$ Kg                    |  |
| <b>Puertos</b>                    | Dos puertos Ethernet 10/100 |  |
| <b>Conectores RF</b>              | 2 RPSMA y 1 SMA             |  |
| <b>Encapsulado</b>                | Exterior, plástico UV       |  |
| Consumo máximo                    | 8 W                         |  |
| <b>Alimentación</b>               | 24 V, 1 A PoE               |  |
| Rango de Humedad                  | 5 a 95%                     |  |
| Rango de temperatura              | $-30a75C$                   |  |
| Frecuencia de operación           | 5 GHz                       |  |
| Configuración                     | AP WDS y CPE WDS            |  |
| Antena interna                    | No                          |  |

**Tabla N**⁰ **4.9:** *Especificaciones técnicas Rocket M5.*

**Fuente:** Investigador basado en: http://www.ubnt.com/download#doc:Rocket:M

En la tabla  $N^0$  4.10 se visualizada las características del equipo de radio frecuencia Nano Station M5.

**Tabla N**⁰ **4.10:** *Especificaciones técnicas de equipo Nano Station M5.*

|                         | <b>Especificaciones Nano Station M5</b> |
|-------------------------|-----------------------------------------|
| <b>Dimensiones</b>      | $29 \times 3 \times 80$ cm              |
| <b>Peso</b>             | $0.4$ Kg                                |
| <b>Puertos</b>          | 2 Ethernet $10/100$                     |
| <b>Procesador</b>       | Atheros MIPS 400MHz                     |
| <b>Encapsulado</b>      | Exterior, plástico UV                   |
| Consumo máximo          | 8 W                                     |
| <b>Alimentación</b>     | 24 V, 0.5 A PoE                         |
| Rango de Humedad        | 5 a 95%                                 |
| Rango de temperatura    | $-30a75C$                               |
| Frecuencia de operación | 5 GHz                                   |

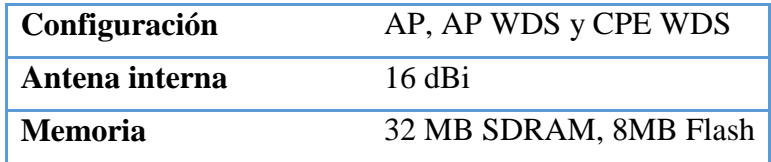

**Fuente:** Investigador basado en: http://www.ubnt.com/download#doc:NanoStation:M

# **4.8 TECNOLOGÍAS PROPIETARIAS DE UBIQUITI**

Las herramientas propietarias de Ubiquiti, son útiles a la hora de diseñar un sistema de red inalámbrica, permite, configurar, controlar y obtener el máximo provecho de los equipos, se muestra en la figura  $N^0$  4.4 los diferentes utilitarios.

#### **AirSync**

Es una herramienta de software que permite sincronizar las antenas que soportan GPS, manteniendo los tiempos de transmisión exactos en una torre con más de una antena, esto ayuda en la solución de Co-colocación de varios equipos en la misma torre sin el problema de la interferencia, gracias a la sincronización de maestro esclavo, que permite que cada equipo tenga su ciclo de transmisión y recepción, es decir, transmiten y reciben de manera eficiente.

#### **AirOS**

Es el potente sistema operativo en el cual se basa la línea de equipos Ubiquiti, es una plataforma amigable con el usuario y no requiere de una capacitación para poner en marcha las funciones básicas.

#### **AirView**

Es una herramienta muy interesante propietaria de Ubiquiti, que permite analizar el espectro electromagnético en un determinado rango de frecuencias, dichas frecuencias depende de la banda de operación del equipos en cuestión, ayuda en la selección de canales, para evitar problemas de interferencia y mejorar cuantitativamente el estado del enlace.

#### **AirMAX**

AirMAX es una plataforma desarrollada basada en el protocolo TDMA, evita que una estación base y un CPE en mal estado degrade la red, esto se debe, a que a cada usuario final se le asigna un slot de tiempo, esta tecnología cuenta con un selector inteligente, que permite optimizar los recursos y priorizar los servicio entre ellos los paquetes de voz o video, y da como resultado la optimización de la latencia de una red grande. Además está basada en tecnología MIMO 2x2, alcanza un rendimiento real de 150 Mbps en modo PTP y 100 Mbps en PTMP.

#### **AirControl**

Es un software potente e intuitivo que permite el control y gestión centralizados de aplicaciones en los diferentes dispositivos Ubiquiti conectados a la red. Y entre sus funciones principales se tienen las siguientes aplicaciones:

- Mapa de red
- Programación de usuarios
- Gestión de usuarios por grupos
- Supervisión del estado de los dispositivos

#### **AirLink**

Es una aplicación muy versátil de Ubiquiti, que permite ubicar los equipos en Google Earth, para ilustrar si entre dos puntos existe línea de vista, además permite conocer la distancia entre trasmisor y receptor.

Permite simular equipos de la plataforma de Ubiquiti y entornos básicos de configuración de equipos en cuanto a modelos, la ventaja de esta herramienta es:

- Software libre
- Uso vía Web
- Calcula zona de Fresnel
- Indica niveles de potencia en el receptor
- Capacidad de transmisión de la red
- Confiabilidad del sistema

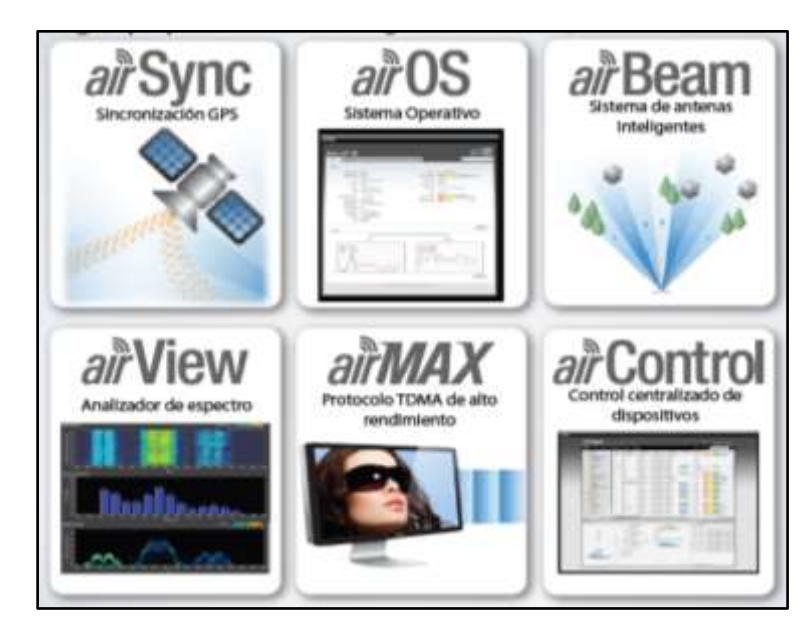

**Figura N**⁰ **4.4:** *Tecnologías Ubiquiti*

**Fuente:** Academia Ubiquiti, Certificación de airMAX

#### **4.9 SISTEMA OPERATIVO DE EQUIPOS DE RF UBIQUITI**

El sistema operativo avanzado para redes de equipos Ubiquiti, con potentes funciones inalámbricas y de enrutamiento, AirOS, es una interfaz simple, amigable e intuitiva que permite obtener un máximo rendimiento de la serie M de productos Ubiquiti basados en la norma IEEE 802.11n.

El sistema operativo AirOS soporta los productos de la serie M que se detalla a continuación en la tabla  $N^0$  4.11, las versiones son:

- M2 (2.4GHz)
- M5 (5 GHz).

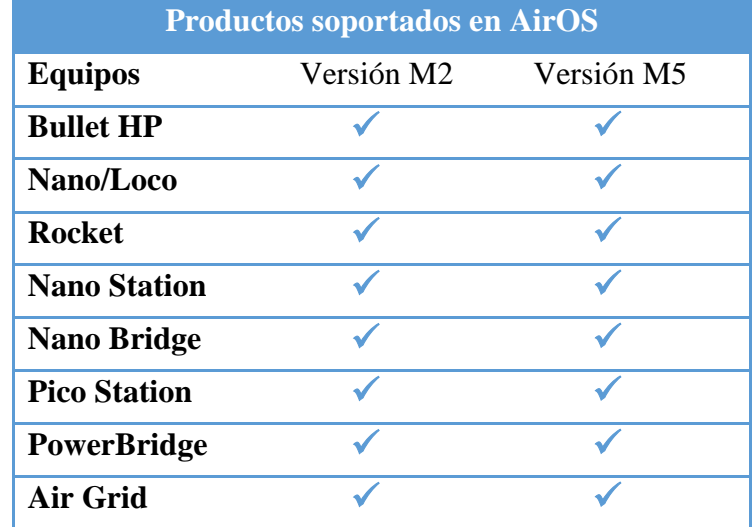

**Tabla N**⁰ **4.11:** *Productos M de Ubiquiti.*

**Fuente:** Investigador basado en: Ubiquiti Network Inc. Wiki.ubnt.com/AirOS-Quick\_Guide.

A los escenarios de programación se accede mediante la interfaz Web de administración de equipos los cuales soportan diferentes modos de funcionamiento como: estación, estación WDS, punto de acceso y punto de acceso WDS, además, soportan dos modos de red, puente transparente y enrutador.

#### 4.9.1 **ESTRUCTURA DE LA VENTANA PRINCIPAL DE AirOS**

Las opciones de la pantalla principal son necesarias conocerlas, de esta manera se utilizar las configuraciones pertinentes, para un correcto funcionamiento de los equipos en cuestión y se detallan a continuación.

- MAIN (Página principal)
- WIRELESS (Configuraciones Inalámbricas)
- NETWORK (Red)
- ADVANCED (Configuraciones Avanzadas)
- SYSTEM (Sistema)
- TOOLS (Herramientas)

#### **MAIN (Página Principal o Estado)**

Se visualiza las características y configuraciones grabadas en el equipo.

- **Nombre de dispositivo:** Muestra el nombre actual de equipo.
- **Modo de red:** Modo de funcionamiento de red configurado actualmente.
- **Modo inalámbrico:** Modo de funcionamiento inalámbrico que se encuentra operando.
- **SSID:** Muestra el nombre que se le ha asignado para identificar a la señal de radio.
- **Seguridad:** Muestra el perfil de seguridad activo.
- **Tiempo de actividad:** Visualiza el tiempo que permanece funcionando permanentemente.
- **Fecha:** Muestra la fecha y hora del sistema
- **Canal/Frecuencia:** Indica el número de canal del estándar 802.11 y la frecuencia a la que se encuentra operando.
- **Ancho de canal:** Es el ancho del canal seleccionado en MHz.
- **Distancia:** Muestra un aproximado de la distancia que existe entre Tx y Rx.
- **Cadenas TX/RX**: Indica las polarizaciones que soporta el equipos, es decir, MIMO 2 x 2, trasmite y recibe simultáneamente.
- **WLAN0 MAC:** MAC de la Interfaz inalámbrica del dispositivo.
- **LAN0 / LAN1 MAC:** MAC de la interfaz de Ethernet del equipo.

- **LAN0 / LAN1:** Muestra el estado de la conexión de las interfaces Ethernet 0 o 1.
- **MAC AP:** es la MAC del AP, es decir la dirección física de la interfaz inalámbrica.
- **Intensidad de señal:** Son los niveles de señal recibidos en el equipo en modo estación.
- **Conexiones:** Es el número de conexiones que mantiene el AP
- **Ruido base:** O ruido de piso, es nivel de señal ruido SNR.
- **CCQ Tx:** Indica la calidad de la conexión del cliente, considerando latencia, rendimiento y errores de transmisión.
- **AirMAX:** Si está habilitado solo se acepta conexiones en modo estación AirMAX, ya que no es compatible con otras tecnologías.
- **Calidad airMAX:** Es el resultado de una conexión, siendo 100% enlace perfecto.
- **Capacidad airMAX:** Muestra la capacidad de transmisión máxima del sistema que está disponible.

### **WIRELESS (Configuraciones Inalámbricas Básica)**

Para definir el modo inalámbrico con el que operara el dispositivo.

- **Modo de red:** Permite seleccionar el modo de operación de dispositivo en la red, como: AP, estación y AP repetidor.
- **WDS (Modo Puente Trasparente):** Habilita o deshabilita el modo de puente transparente y es compatible con WPA / WPA2.
- **SSID:** Es el identificativo de la red inalámbrica (Identificador de servicio determinado), además, permite ocultar para que ningún equipo pueda escanear la red.
- **Modo IEEE 802.11:** Permite seleccionar el estándar de funcionamiento, actualmente 802.11 a y 802,11 n o ambos, que utiliza OFDM.
- **Ancho de canal:** Es el ancho espectral del canal, (5, 8, 10, 20 y 30) MHz.
- **Movimiento de canal:** Esta opción es propietaria de Ubiquiti y permite seleccionar canales que no están disponibles en los estándares 802.11 a/n.
- **Frecuencia. MHz:** Permite seleccionar la frecuencia dependiendo de la anchura del canal y evitar interferencias, está disponible solo en modo AP.
- **Potencia de salida:** Es la potencia de trasmisión, y se puede variar por medio de la barra deslizante y seleccionar la potencia que se entrega a la antena ya sea, interna o externa.
- **Máxima tasa de Tx:** Determina la tasa de datos a trasmitir y es recomendable fijar en automático, para que los dispositivos seleccionen la mejor trasmisión dependiendo de la calidad del enlace.

# *Seguridad inalámbrica*

Indica los distintos métodos y algoritmos de seguridad que soporta el equipo de radio frecuencia.

 **Seguridad:** Visualiza la configuración actual del dispositivo, cuando no tiene ningún tipo de seguridad inalámbrica se muestra ¨Ninguna¨, y las opciones WPA o WPA2 son valores dependiendo del método de seguridad utilizado.

WPA - AES y WPA2 – AES. Son niveles de seguridad inalámbrica que se pueden activar en los equipos Ubiquiti, WPA con soporte AES. (Wi-Fi de acceso protegido), fueron creados a base del estándar 802.11i, para corregir ciertas vulnerabilidades de WEP.

- **Autenticación MAC:** Permite que una o varias estaciones se mantengan siempre conectadas a un mismo AP con su MAC.
- **ACL de MAC:** Muestra la lista de usuarios que se pueden conectar a un AP, mientras que para otros la conexión es negada,

#### **NETWORK (Red)**

#### *Rol de la red*

 **Modo de red:** Permite seleccionar el modo de operación del dispositivo, modo puente y modo enrutador, en modo puente es una solución eficiente transparente de la red. Y en modo enrutador se maneja una red externa y otra interna.

#### *Configuración de administración*

- **Dirección IP:** Muestra la dirección lógica del dispositivo, disponible en modo estático y es la IP de la interfaz LAN o WLAN.
- **Mascara de red:** Identifica a que rango pertenece la dirección IP, ingresada.
- **IP Puerta de enlace:** Es la dirección IP, que permite la conexión a internet o a otra red.
- **IP DNS principal:** (Domain Name System), sistema de nombres de dominio, traduce los nombres de domino a direcciones lógicas, es la dirección IP donde los equipos Ubiquiti buscaran el servicio.
- **IP DNS secundario:** Es el servidor alternativo donde se buscaran las traducciones.

#### **TOOLS (Herramientas)**

- Alinear antena
- Sity survey
- Descubrir
- Ping
- Traceroute
- Prueba de velocidad
- AirView

# **4.10 PROGRAMACIÓN DE EQUIPOS DE RF UBIQUITI**

Los dispositivos de la marca Ubiquiti se puede utilizar como AP (*Punto de Acceso*), AP WDS (*Punto de Acceso / Puente Transparente*), CPE (*Cliente*) o CPE WDS (*Cliente / Puente Transparente*), en conclusión, pueden recibir señales electromagnéticas y enviarles por cable directamente hacia un ordenador o bien hacia otro AP que emita otra señal nuevamente.

Para acceder a la configuración general de equipos Ubiquiti de versión M2 o M5 y ajustar los parámetros necesarios para el correcto funcionamiento se sugiere seguir el proceso que se ilustra en la figura  $N^0$  4.5, además se puede dar solución a problemas comunes de operación del equipo.

Las conexiones físicas se describe paso a paso en el anexo A, en la práctica  $N^0$ 1, que tiene por tema: instalación y configuración básica de equipos de radio frecuencia que conforman el prototipo, y la programación del equipo se relaciona directamente con el tipo de aplicación y ejercicio a desarrollarse explicadas en la respectiva práctica del anexo mencionado.

El tipo de modulación que soportan los equipos se encuentra en el anexo F, que corresponde a los esquemas de modulación y codificación (*MCS*), además, se configura de forma automática, para que el equipo auto negocie, proporcionando mayor rendimiento y disminuyendo la latencia de la red, que son puntos importantes del sistema de comunicación.

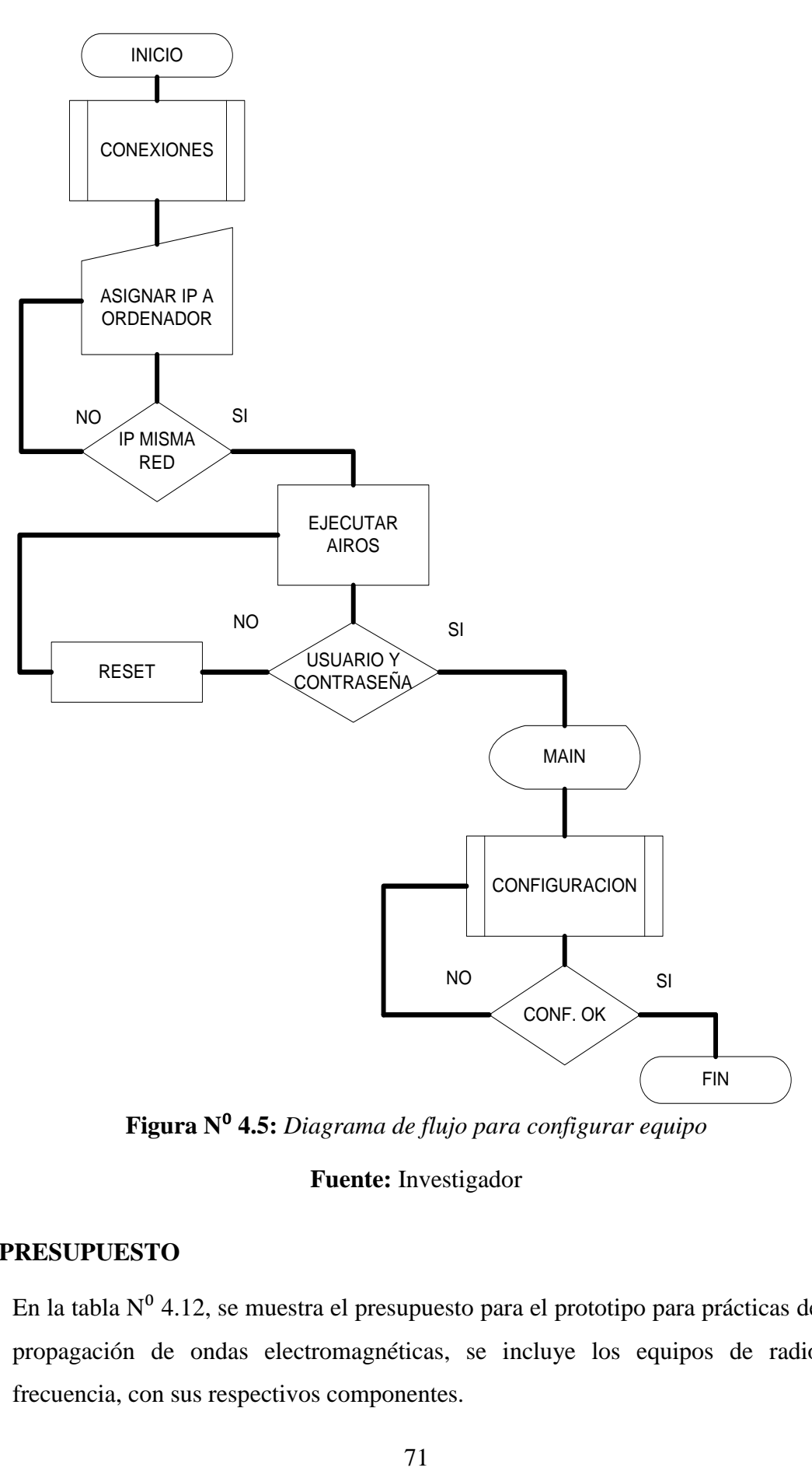

**Figura N**⁰ **4.5:** *Diagrama de flujo para configurar equipo*

#### **Fuente:** Investigador

# **4.11 PRESUPUESTO**

En la tabla N⁰ 4.12, se muestra el presupuesto para el prototipo para prácticas de propagación de ondas electromagnéticas, se incluye los equipos de radio frecuencia, con sus respectivos componentes.

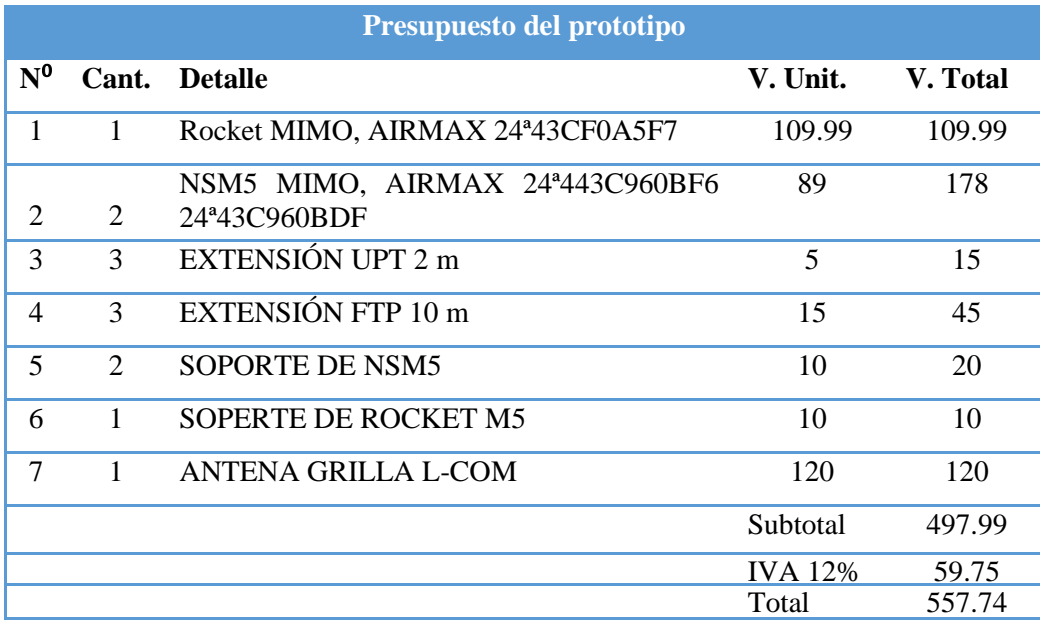

# **Tabla N**⁰ **4.12:** *Presupuesto del prototipo.*

#### **Fuente:** Investigador

# **4.12 METODOLOGÍA DE PRÁCTICAS**

El prototipo para prácticas de laboratorio de propagación de ondas electromagnéticas, aporta con el material didáctico y equipos para que el estudiante desarrolle experiencias técnicas, además complementa la disciplina de formación académica en programas de ingeniería en la Facultad de Ingeniería en Sistemas Electrónica e Industrial (FISEI). Se desarrollaron prácticas fundamentales paso a paso, de las cuales se derivan ejercicios suplementarios planteados, para que el estudiante busque la mejor solución, partiendo de un lineamiento o bosquejo del objetivo de la cada práctica.

Antes de realizar una práctica de laboratorio los estudiantes deben cumplir con indicaciones básicas y conocimientos teóricos previos, para facilitar el entendimiento y comprensión.

Al concluir cada práctica se colocara la conclusión principal, para que el estudiante pueda argumentar los resultados obtenidos durante y después de la misma.

# **4.13 LISTA DE PRÁCTICAS DE PROPAGACIÓN A DESARROLLARSE**

En el anexo A, se encuentran las prácticas desarrolladas paso a paso, desde la instalación y configuración básica de los equipos, hasta aplicaciones avanzadas que permiten que el estudiante obtenga el máximo beneficio en cuanto a vincular la teoría con la práctica, adquiriendo conocimiento y experiencia en el módulo de propagación de ondas electromagnéticas.

En la tabla  $N^0$  4.13, se muestra la lista de prácticas desarrolladas, con el fin de capacitar al estudiante en el módulo de propagación de indas electromagnéticas.

|                   | Lista de prácticas desarrolladas                                                                 |
|-------------------|--------------------------------------------------------------------------------------------------|
| <b>MÓDULO</b>     | Propagación de ondas electromagnéticas.                                                          |
| <b>CARRERA</b>    | Electrónica y Comunicaciones.                                                                    |
| ÁREA<br>ACADÉMICA | Antenas y Propagación.                                                                           |
| Práctica No.      | <b>TEMA</b>                                                                                      |
| 1                 | Instalación y configuración básica de equipos de radio<br>frecuencia que conforman el prototipo. |
| 2                 | Energía electromagnética en movimiento                                                           |
| 3                 | Atenuación de ondas electromagnéticas                                                            |
| 4                 | Reflexión y refracción de ondas electromagnéticas                                                |
| 5                 | Zona de cobertura                                                                                |
| 6                 | Zonas de Fresnel e interferencia                                                                 |
| 7                 | Configuración de enlace punto a punto (PTP)                                                      |
| 8                 | Configuración de enlace punto a multipunto (PTMP)                                                |
| 9                 | Aplicaciones corriendo por un radio enlace                                                       |

**Tabla N**⁰ **4.13:** *Lista de prácticas desarrolladas*

**Fuente:** Investigador

# **4.14 LISTA DE PRÁCTICAS PROPUESTAS**

Se debe incluir conocimientos adicionales con relación a las comunicaciones tanto alámbricas como inalámbricas, como referencia se tienen los siguientes módulos.

- Redes de datos
- Redes de comunicación de datos
- Redes de Banda Ancha
- Comunicación digital
- Comunicaciones Inalámbricas
- Comunicaciones avanzadas
- Antenas y líneas de transmisión

En la tabla  $N^0$  4.14, se muestra las prácticas propuestas, aplicaciones interesantes y útiles en nuestro medio, se pueden lograr utilizando los equipos que conforman el prototipo de propagación de ondas electromagnéticas, el esquema general para desarrollar la prácticas propuestas se encentran en el anexo G.

# **Tabla N**⁰ **4.14:** *Lista de prácticas propuestas*

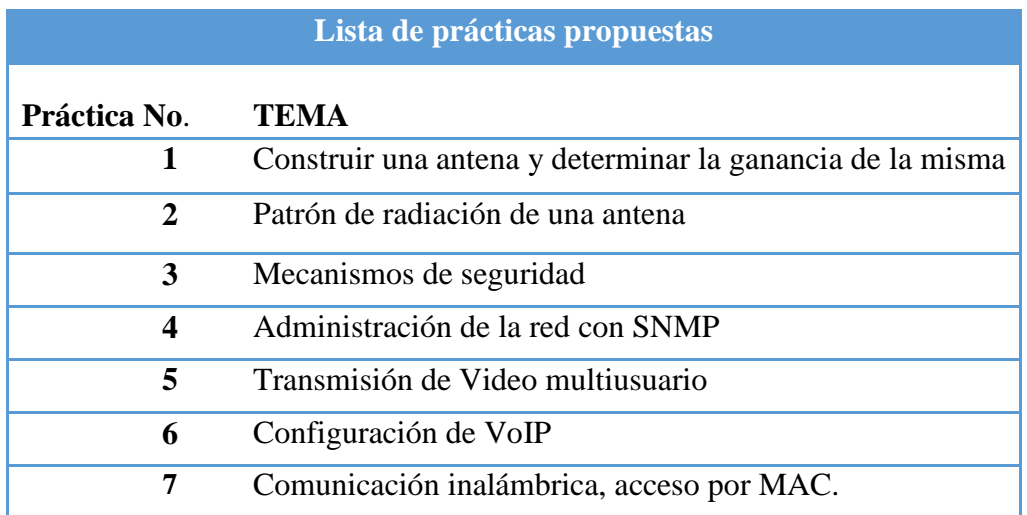

**Fuente:** Investigador

# **CAPITULO 5**

#### **CONCLUSIONES Y RECOMENDACIONES**

#### **5.1 CONCLUSIONES**

- La infraestructura y presupuesto asignado para laboratorios limita la capacidad de realizar prácticas en las distintas áreas para vincular el conocimiento teórico con el práctico, reduciendo la capacidad de solucionar problemas en el ámbito profesional del estudiante.
- La ubicación geográfica de un trasmisor es muy importante para cubrir la mayor cantidad de puntos dentro de la zona de cobertura, para que el enlace cumpla con los requisitos de un sistema de telecomunicaciones, disponibilidad, confiabilidad y eficiencia.
- El propósito de la investigación fue compartir conocimientos técnicos con los estudiantes, mejorando la capacidad de análisis de los sistemas de radio comunicaciones en la solución de problemas.
- La tecnología inalámbrica, está desarrollando nuevas aplicaciones y con el paso del tiempo será la más difundida, por su versatilidad y capacidad de adaptarse a cualquier tipo de ambiente, es por ello, que es importante incorporar prácticas para capacitar a los estudiantes.
- Los resultados, fueron los esperados, ya que permitió vincular la parte teórica con la práctica, mediante la aplicación de conceptos de propagación de ondas electromagnéticas.

#### **5.2 RECOMENDACIONES**

- Aumentar el presupuesto para la implementación de laboratorios de comunicación, que permita desarrollar tanto, el conocimiento como la destreza del estudiante, además se puede trabajar con estudiantes para elaborar proyectos y prototipos, que busquen mejorar en nivel académico.
- La incidencia de ondas electromagnéticas prolongadas, es perjudicial para la salud, pueden causar molestias como: dolores de cabeza, mareos y en casos extremos infertilidad, es recomendable no estar muy cerca de las antenas en especial de equipos de alta potencia.
- El desarrollo de una guía de prácticas en propagación de ondas electromagnéticas aporta con un entrenamiento avanzado, se recomienda ser continuos en el aprendizaje de conceptos teóricosprácticos, para mejorar la capacidad de análisis de los estudiantes.
- Es adecuado seguir actualizando la información sobre nuevas tecnologías, protocolos y equipos de radio frecuencia, de esta manera se tendrán herramientas que permitan desarrollar aplicaciones sobre enlaces de radio dando soluciones a problemas reales.
- El problema más relevante en la configuración de los equipos de radio frecuencia, es la selección adecuada de parámetros como la frecuencia, ancho de canal y la dirección física del asociado.
- El prototipo planteado posee una amplia gama de aplicaciones prácticas en telecomunicaciones, es por tal motivo, que se recomienda obtener el máximo provecho en módulos a fines a propagación de ondas electromagnéticas.

#### **REFERENCIAS BIBLIOGRÁFICAS**

[1] N. N. (2013, Diciembre 10). ¨Radio enlaces y comunicaciones¨, [En línea]. Disponible en: <http://www.radiocomunicaciones.net/radio-enlaces.html>

[2] Lab, Volt, ¨Sistemas de capacitación técnica y tecnológica¨, Revista técnica, (2013, Octubre), pág. 11 y 12.

[3] E. Sixto. (2011). ¨IMPLEMENTACIÓN DE UN LABORATORIO VIRTUAL PARA LA OPERACIÓN CENTRALIZADA DE EQUIPOS DE MEDICIÓN DE TELECOMUNICACIONES DEL CICTE¨. [En línea]. <Disponible en: http://repositorio.espe.edu.ec/handle/21000/629>

[4] P. Carlos. (2006). ¨DISEÑO DE UN LABORATORIO PARA LA HOMOLOGACIÓN DE EQUIPOS TERMINALES MÓVILES (CELULARES), MANUAL DE PROCEDIMIENTO Y REGISTRO DE DATOS TÉCNICOS". [En línea]. <Disponible en: http://repositorio.espe.edu.ec/handle/21000/2767>

[5] Y. Manuel, C. Freddy. (2008). ¨DISEÑO DE UN LABORATORIO DE DIAGNÓSTICO Y MANTENIMIENTO ELECTRÓNICO PARA TELECOMUNICACIONES Y REDES DE DATOS PARA EL CENTRO DE CONTROL DE LA COMANDANCIA GENERAL DE LA FUERZA TERRESTRE REPOSITORIO ESCUELA POLITECNICA DEL EJERCITO¨. [En línea]. Disponible en: <http://repositorio.espe.edu.ec/bitstream/21000/4387/1/M-ESPEL-0006.pdf>

[6] W. Tomasi, ¨Introducción a las comunicaciones electromagnéticas¨, Sistemas de Comunicación Electrónicas, cuarta edición, México, (2003), pág. 1-11.

[7] S. Haykin, ¨ Sistemas de Comunicación, ¨. Limusa, S.A, primera edición. México, (2002), pág. 1-3, 518-520.

[8] W. Tomasi, ¨Propagación de ondas, ¨ Sistemas de Comunicación Electrónicas, cuarta edición, México. (2003) pág. 355-372.

[9] N. N (2013, diciembre 17). Espectro electromagnético [En línea]. Disponible en: <http://www.ecured.cu/index.php/Espectro\_electromagn%C3%A9tico>

[10] N. N. (2013, diciembre 17). Ondas electromagnéticas [En línea].Disponible en:

<http://teleformacion.edu.aytolacoruna.es/FISICA/document/fisicaInteractiva/O ndasbachillerato/ondasEM/esc\_espectro.htm>

[11] CONATEL. (2012). Plan Nacional de Frecuencias (PNF), dirección general de gestión del espectro radioeléctrico.

[12] L. W. Couch, ¨Sistemas de comunicaciones alámbricos e inalámbricos, ¨ Sistemas de comunicación digitales y analógicos, séptima edición, México. 2001. Pág. 579-582.

[13] Chapman. Christopher, "Basic wave propagation," Fundamentals of Seismic wave propagation, Cambridge University Press, U.S. Pág. 27-33. [En línea]. Disponible en: http://site.ebrary.com/lib/uta/docDetail.action?docID=10312965&adv.x=1&p00 =propagation&f00=all

[14] M. Sadiku, ¨Propagación de ondas electromagnéticas, ¨ Elementos de electromagnetismo, PATRIA, segunda edición, México (2007), pág. 467-549.

[15] N. N (2013, diciembre 28). Características de las ondas [En Línea]. Disponible en: <http://www.radioenlaces.esarticulos/correccion-de-la-altura-delos-obstaculos>

[16] W. Hayt y J. Buck, teoría electromagnética, Mc Graw Hill, octava edición, (2012).

[17] N. N. (2014, enero 31). Atenuación en el espacio libre [en línea] Disponible en: <http://www.itu.int/dms\_pubrec/itu-r/rec/p/R-REC-P.525-2-199408-I!!PDF-S.pdf>

[18] N. N. (2013, diciembre 26). Sensibilidad y selectividad de un receptor. [En línea]. Disponible en: <https://startcom1.wordpress.com/2011/01/25/sensibilidad-y-selectividad-de-unreceptor/>

[19] Recomendaciones ITU-R P. 1050-2: Bases de Datos Topográficos Digitales para Estudios de Propagación.

[20] Academia Ubiquiti, (2013). Certificación de airMAX, airMAX Hands On Training Course.

[21] Foro, Ubiquiti, (2014, Julio 28). Mejor canal asando el utilitario de Ubiquiti analizador de espectro AirView. [En Línea]. Disponible en:<http://wiki.ubnt.com/Mejor\_canal\_usando\_AirView>

[22] Reyes, Carlos, (2014, agosto 10). Manual de experimentos de electromagnetismo, laboratorio de ondas guiadas. ITAM.

# **ANEXOS Y APÉNDICES**

# **ANEXO A**

# **PRÁCTICAS DESARROLLADAS**

# **PRÁCTICA N**⁰ **1. CONFIGURACIÓN BÁSICA**.

#### **Tema:**

Instalación y configuración básica de equipos de radio frecuencia que conforman el prototipo.

# **Objetivo:**

Conocer los equipos y elementos que involucran el prototipo para prácticas de propagación de ondas electromagnéticas, PPPOEM.

# **Equipo y elementos necesarios:**

- Kit NSM5 (Equipo Nano Station M5, adaptador POE 24V/0.5 A, cable de alimentación, cable UTP 2m, cable UTP 10m y soporte), ver el anexo D.
- Kit Rocket M5 (Equipo Rocket M5, adaptador POE 24V/1 A, cable de alimentación, cable UTP 2m, cable UTP 10m, antena grilla L-COM 5.8 GHz y soporte), ver anexo E.
- Ordenador

# **Requisitos previos para realizar la práctica:**

- *i*. Investigue la tecnología POE?
- $\bullet$  *i*, Qué es una IP?
- ¿Cuál es el nivel de potencia máxima permitida radiada en Ecuador?

# **Introducción:**

Las bandas de frecuencia libres son la de 2.4 GHz y 5GHz, la banda de frecuencia de 5GHz tiene mayor cantidad de canales que no se traslapan y por ende, mayor espectro disponible. Los equipos que conforman el prototipo operan en la banda de frecuencia de 5GHz.

El equipo Nano Station M5, es un dispositivo transmisor de radio frecuencias, su polarización es 2x2 MIMO, es decir, tiene una configuración de dos antenas que ayuda en la agrupación de señales mejorando la potencia y rendimiento de un sistema de comunicaciones inalámbricas.

MIMO (Múltiple Entrada Múltiple Salida), tanto en trasmisor como el recetor poseen varias antenas trasmisoras y receptoras respectivamente, además existen sistemas de comunicación SIMO (Una Entrada Múltiple Salida) y MISO (Múltiple Entrada Una Salida)

El equipo Rocket M5, es un potente transmisor que tiene un alto rendimiento en sistemas de radio enlace punto a punto y punto a multipunto, acompañado de una antena externa, el tipo de antena depende directamente de la configuración del sistema, omni direccional y sectorial para enlaces PTMP, plato, parabólica y grilla para enlaces PTP.

La plataforma AirMAX, emplea el protocolo TDMA acelerado por hardware, que ofrece mejoras en el rendimiento de los sistemas de comunicaciones inalámbricos, como; inmunidad al ruido, escalabilidad, alto throughput y baja latencia.

TDMA (Multiplexación por División de Tiempo), es un protocolo que permite a una estación acceder al medio en un determinado tiempo, el ancho de banda siempre es el mismo como para un usuario o para 60 conectados simultáneamente.

#### **Procedimiento:**

#### **Paso 1:**

Conocer los equipos y utilitarios que se presenta para el prototipo de propagación OEM, se tiene dos kit de equipos de NSM5, los cuales cuentan con el equipo propiamente dicho, una abrazadera plástica, adaptador PoE 24V/ 0.5 A y una guía rápida de inicio como se muestra en la figura  $N^0$  A.1, un kit de equipo Rocket M5 que cuenta con su adaptador PoE 24V/1 A, Equipo, abrazadera metálica y guía rápida, una antena grilla M5, con su respectivo sistema de anclaje, tres cables de Ethernet directos con conector RJ45 de 10 metros de longitud,

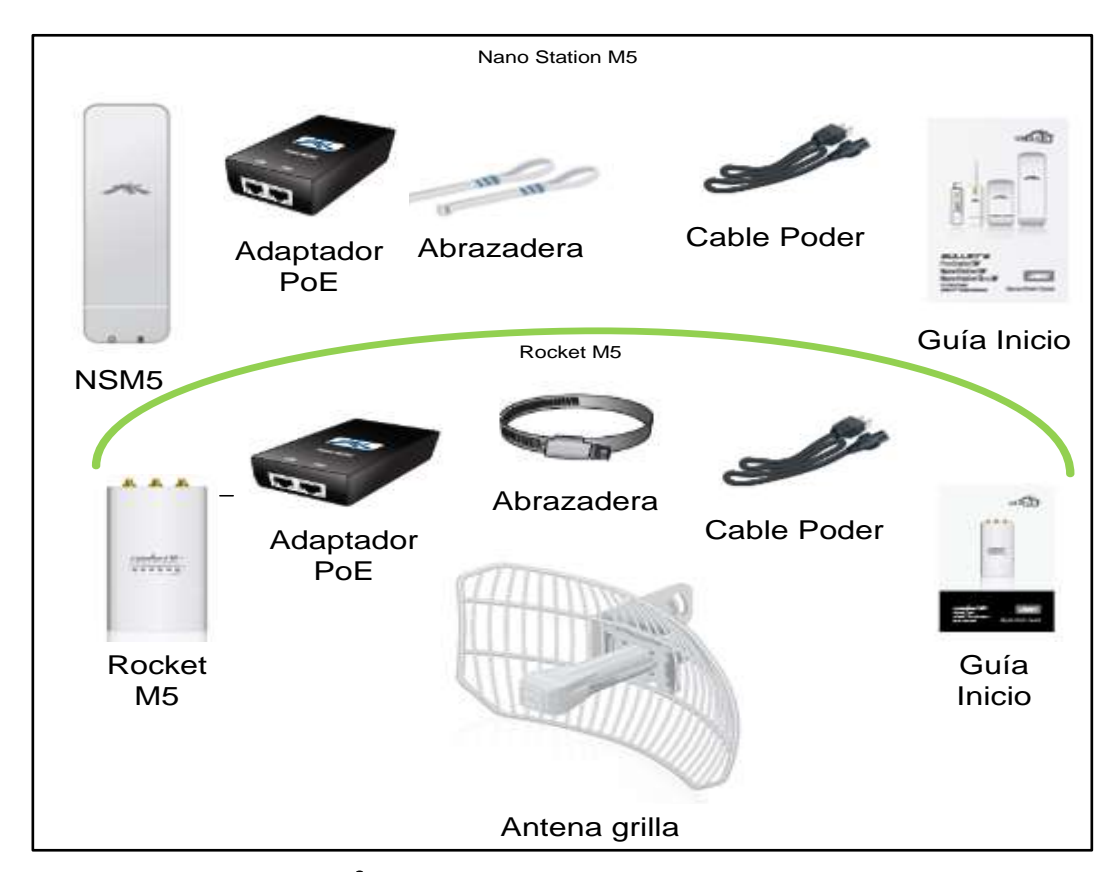

**Figura N**⁰ **A.1:** *Kit de equipo de radio frecuencia*

**Fuente:** Investigador

#### **Paso 2:**

Conectar el equipo Nano Station M5 (NSM5) de forma correcta utilizando el POE, es adecuado no conectar la salida POE del inyector con la tarjeta de red del ordenador, esto puede dañar los circuitos de la tarjeta de red, ya que esta salida lleva alimentación hacia el equipo.

Una forma de mantener una conexión segura es la siguiente:

- Conectar el cable de alimentación directamente al inyector POE
- El puerto LAN (Red de Área Local) del inyector se conecta al ordenador (modo cliente o configuración), o a un router (modo AP).
- El puerto del inyector POE se interconecta al puerto principal (MAIN) de NSM5.

En la figura  $N^0$  A.2, se muestra la configuración eléctrica de equipo NSM5 y es similar para Rocket M5,

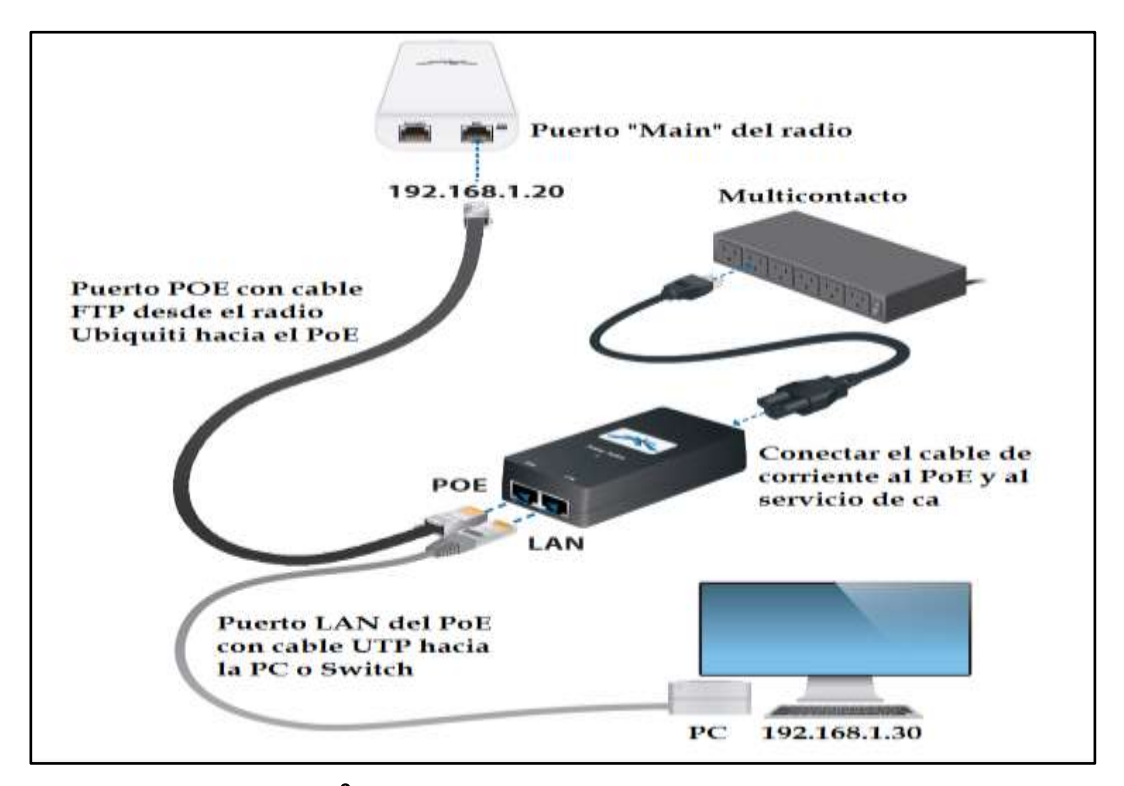

**Figura N**⁰ **A.2***: Instalación eléctrica de los equipos*

**Fuente:** http://www.syscom.mx/principal/verproductoazul/rocketm5-ubiquitinetworks-9487.html

# **Paso 3:**

Si el paso 2 es el correcto, en la parte posterior del equipo NSM5, los dos primeros LEDS deben estar iluminados, es decir el de encendido y el de conexión LAN, como se muestra en la figura  $N^0$  A.3, el LED LAN 2, indica si está conectado el puerto secundario del equipo, y los cuatro indicadores restantes muestra el nivel de energía recibida.

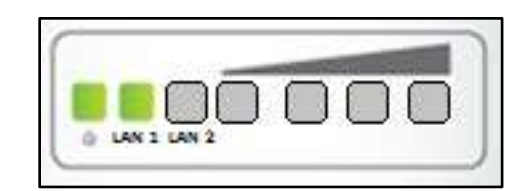

**Figura N**⁰ **A.3:** *LEDs indicadores de estado de equipo* **Fuente:** Investigador

#### **Paso 4:**

Configurar el ordenador, asignar una dirección IP de forma manual dentro del rango de red del NSM5 y por defecto la IP es 192.168.1.20/24, una sugerencia es 192.168.1.30, esto se debe principalmente a que el equipo trae habilitado por defecto el protocolo DHCP, como puerta de enlace utilizamos la IP de NSM5 y como servidor DNS podemos utilizar la misma dirección IP o la de un router, como se ilustra en la figura  $N^0$  A.4.

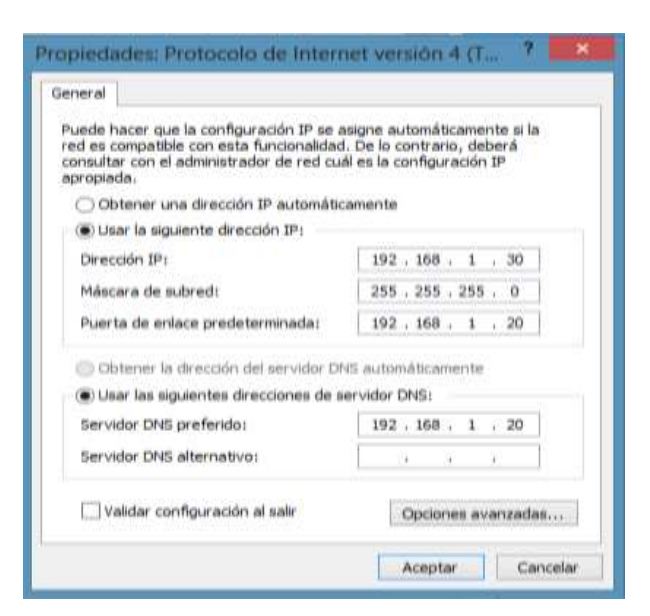

**Figura N**⁰ **A.4:** *Configuración de IP en Ordenador* 

**Fuente:** Investigador
#### **Paso 5:**

Con la configuración de la tarjeta de red, se procede a acceder a la configuración NSM5, para continuar abrir el explorador WEB (Internet Explorer, Mozilla, Chrome, entre otros) y en la barra de direcciones digitamos la dirección IP de equipo NSM5, en este caso 192.168.1.20, como se muestra en la figura  $N^0$  A.5, aparece la siguiente pantalla, la que indica que se intenta conectar a una página insegura, clic en continuar de todos modos.

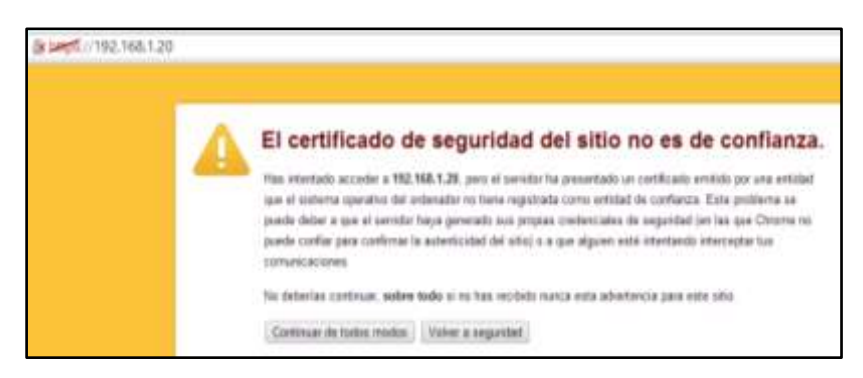

**Figura N**⁰ **A.5:** *Restricción de página* **Fuente:** Investigador

Aparece la pantalla de inicio del equipo NSM5, donde introducimos, nombre de usuario y contraseña, por defecto el usuario es ubnt y la contraseña ubnt, además permite seleccionar el país y el idioma, la selección de país es importante, ya que de esta manera se somete al equipo a regulaciones internacionales dentro del Ecuador, como se ilustra en la figura  $N^0$  A.6.

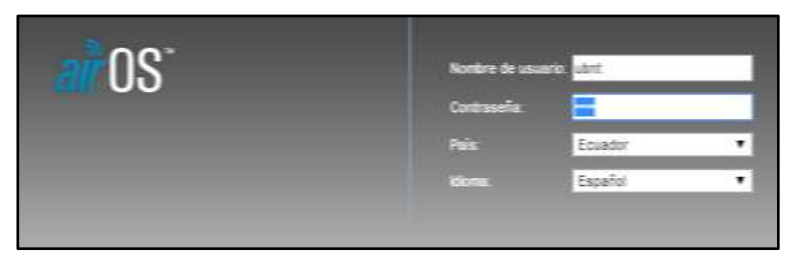

**Figura N**⁰ **A.6:** *Pantalla principal de AirOS.* **Fuente:** Investigador

Al estar dentro de la configuración, ingresamos al apartado MAIN por defecto, donde se observan las características actuales del equipo, configuración de frecuencias, direcciones MAC o versión, como se ilustra en la figura  $N^0$  A.7.

| NanoStation M5                         |                                         |                             |                                     |               | OS            |
|----------------------------------------|-----------------------------------------|-----------------------------|-------------------------------------|---------------|---------------|
| MAIN                                   | <b>WIRELESS</b><br>NETWORK              | ADVANCED<br><b>SERVICES</b> | <b>SYSTEM</b>                       | Herramientas: | Cerrar sesión |
| Estado                                 |                                         |                             |                                     |               |               |
| Nombre del dispositivo: NanoStation M5 |                                         |                             | Dirección MAC del Punto No asociado |               |               |
|                                        | Modo de red: Puente (Bridge)            |                             | de Acceso:                          |               |               |
| Modo inalámbrico: Estación             |                                         |                             | Intensidad de la señal: -           |               |               |
| SSID: ubnt                             |                                         |                             | Horizontal / Vertical: 0 / 0 dBm    |               |               |
| Seguridad: Ninguno                     |                                         |                             | Ruido base: -                       |               |               |
| Versión: v5.5.6                        |                                         |                             | CCQ de Transmisión: -               |               |               |
| Tiempo de actividad: 00:22:33          |                                         |                             | Tasa TX/RX: -/-                     |               |               |
|                                        | Fecha: 2013-05-28 18:17:27              |                             | airMAX: -                           |               |               |
| Canal/Frecuencia: 40 / 5200 MHz        |                                         |                             |                                     |               |               |
| Ancho del canal: 20 MHz                |                                         |                             |                                     |               |               |
|                                        | Distancia: 0.7 miles (1.1 km)           |                             |                                     |               |               |
| Cadenas TX/RX: 2X2                     |                                         |                             |                                     |               |               |
|                                        | WLAN0 MAC 24:A4:3C:96:0B:DF             |                             |                                     |               |               |
|                                        | LAND MAC 24:A4:3C:97:0B:DF              |                             |                                     |               |               |
|                                        | LAN1 MAC 26:A4:3C:97:0B:DF              |                             |                                     |               |               |
|                                        | LANO / LAN1 100Mbps-Full / Desenchufado |                             |                                     |               |               |

**Figura N**⁰ **A.7***: Pantalla MAIN de Nano Station M5.* **Fuente:** Investigador

# **Paso 6:**

Para poner en funcionamiento el equipo de Rocket M5, conectar la antena externa grilla como se muestra en la figura  $N^0$  A.8, las características técnicas de la antena ver el anexo B, y para la configuración ver el anexo C, que muestra la configuración básica del equipo de radio frecuencia.

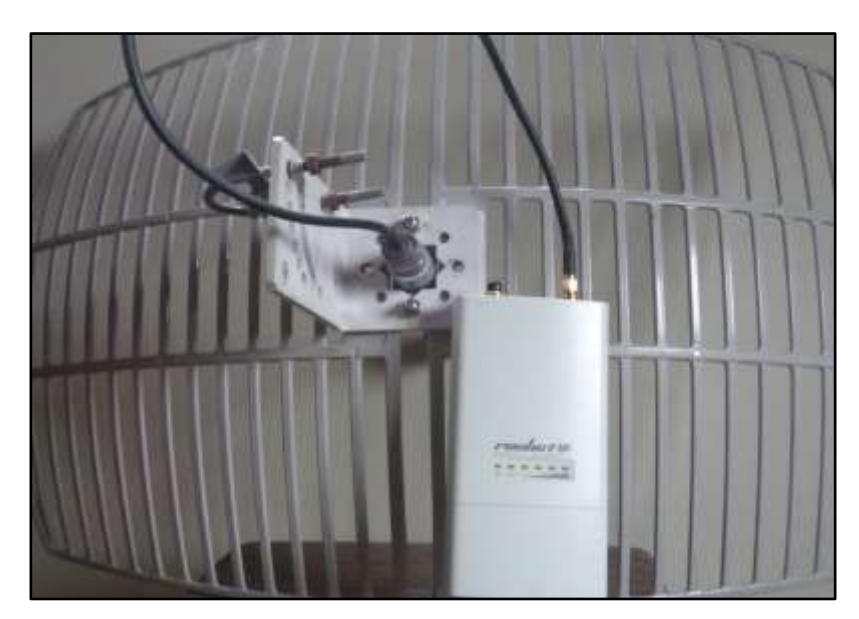

**Figura N**⁰ **A.8:** *Conexión de antena externa.* **Fuente:** Investigador

# **Conclusiones:**

Tener cuidado en las instalaciones eléctricas para evitar daños irreversibles en los equipos que se encuentran directamente conectados, en especial a la tarjeta de red del ordenador.

Tomar en cuenta que la dirección IP del ordenador se encuentre dentro del rango de direcciones validas del equipo de Radio Frecuencia, la IP, dirección lógica de un equipo Ubiquiti por defecto es 192.168.1.20, con mascara 255.255.255.0.

# **PRÁCTICA N**⁰ **2. ENERGÍA ELECTROMAGNÉTICA.**

### **Tema:**

Energía electromagnética en movimiento

# **Objetivo:**

Observar características fundamentales de las ondas electromagnéticas, que se encuentran radiadas en el espectro electromagnético.

# **Equipo y elementos necesarios:**

- Kit NSM5
- Ordenador

# **Requisitos previos para realizar la práctica:**

¿Consultar espectro electromagnético?

¿Defina que es un analizador de espectro?

¿Consultar la ecuación densidad de potencia?

# **Introducción:**

Una forma para describir el movimiento de la energía electromagnética es por medio de la ecuación de densidad de potencia. Sin embargo en esta práctica se determinará usando métodos experimentales, adicionando, las características del movimiento de una onda como: la frecuencia, longitud de onda, polarización del campo eléctrico y dirección de propagación.

La cantidad de energía que pasa por un determinado punto en el espacio, es variable con el tiempo, si la energía radiada fuese siempre la misma entonces, la cantidad de energía seria periódica en dicho punto,

El utilizar un analizador de espectro, facilita la selección de un canal de transmisión y obviar el canal con mayor interferencia, esto da como resultado un mejor rendimiento y confiabilidad a un enlace, además permite observar el comportamiento del espectro electromagnético y los respectivos niveles de energía de cada canal [32].

### **Procedimiento:**

#### **Paso 1:**

Interconectar el ordenador con el kit NSM5, e ingresar a la configuración por la interfaz del navegador, editando la dirección IP del equipo, para ilustrar de mejor manera se obvia las conexiones PoE, explicadas en la practica  $N^0$  1 y se visualiza en la figura  $N^0$  A.9.

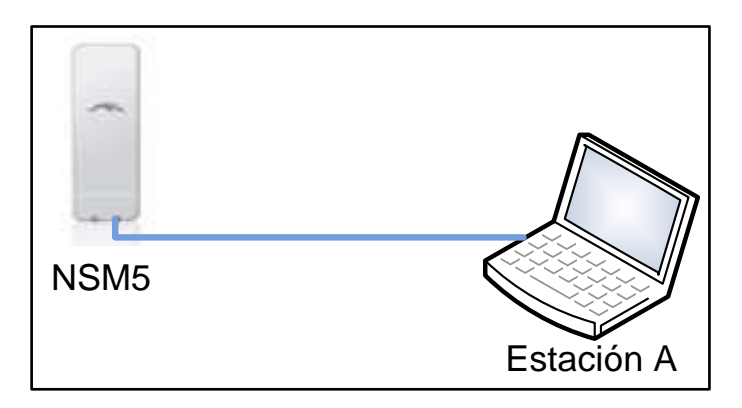

**Figura N**⁰ **A.9:** *Conexión NS a ordenador.*  **Fuente:** Investigador

#### **Paso 2:**

Para acceder al utilitario de analizador de espectro, de Ubiquiti, en la página principal de AirOS, editamos el puerto de AirView 18888, esto permite ingresar al utilitario, como se ilustra en la  $N^0$  A.10.

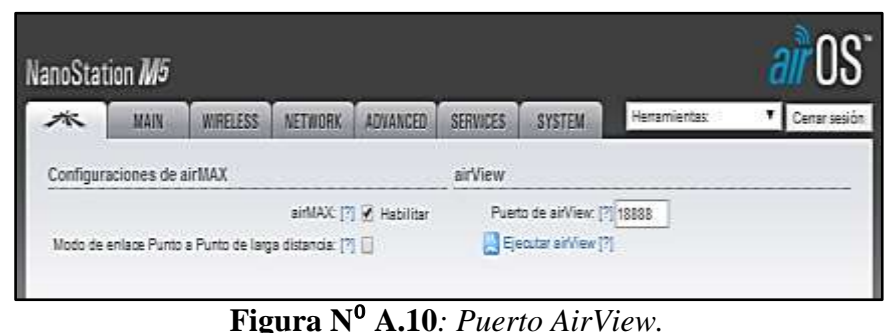

**Fuente:** Investigador

#### **Paso 3:**

En la pestaña herramientas, se encuentran varias utilidades de la plataforma AirMAX, como: alinear antena, site Survey, Descubrir, Ping, Traceroute, Prueba de velocidad y AirView, seleccionamos la última opción (AirView) para ejecutar, como se muestra en la figura  $N<sup>0</sup>A.11$ , además al ejecutar el utilitario AirView, apaga todas las transmisiones inalámbricas o enlaces inalámbricos conectados.

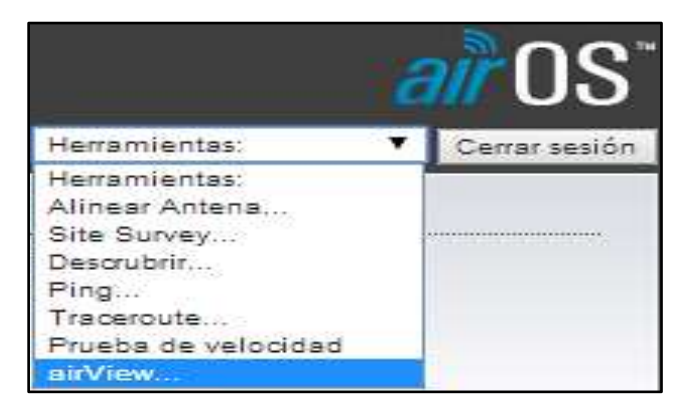

**Figura N**⁰ **A.11***: Herramientas de AirOS.*  **Fuente:** Investigador

# **Paso 4:**

Dentro del analizador de espectro AirView, se tiene a disposición tres tipos de gráficos, como se muestra en la figura  $N^0$  A.12, Cascada o uso del canal, forma de onda y tiempo real.

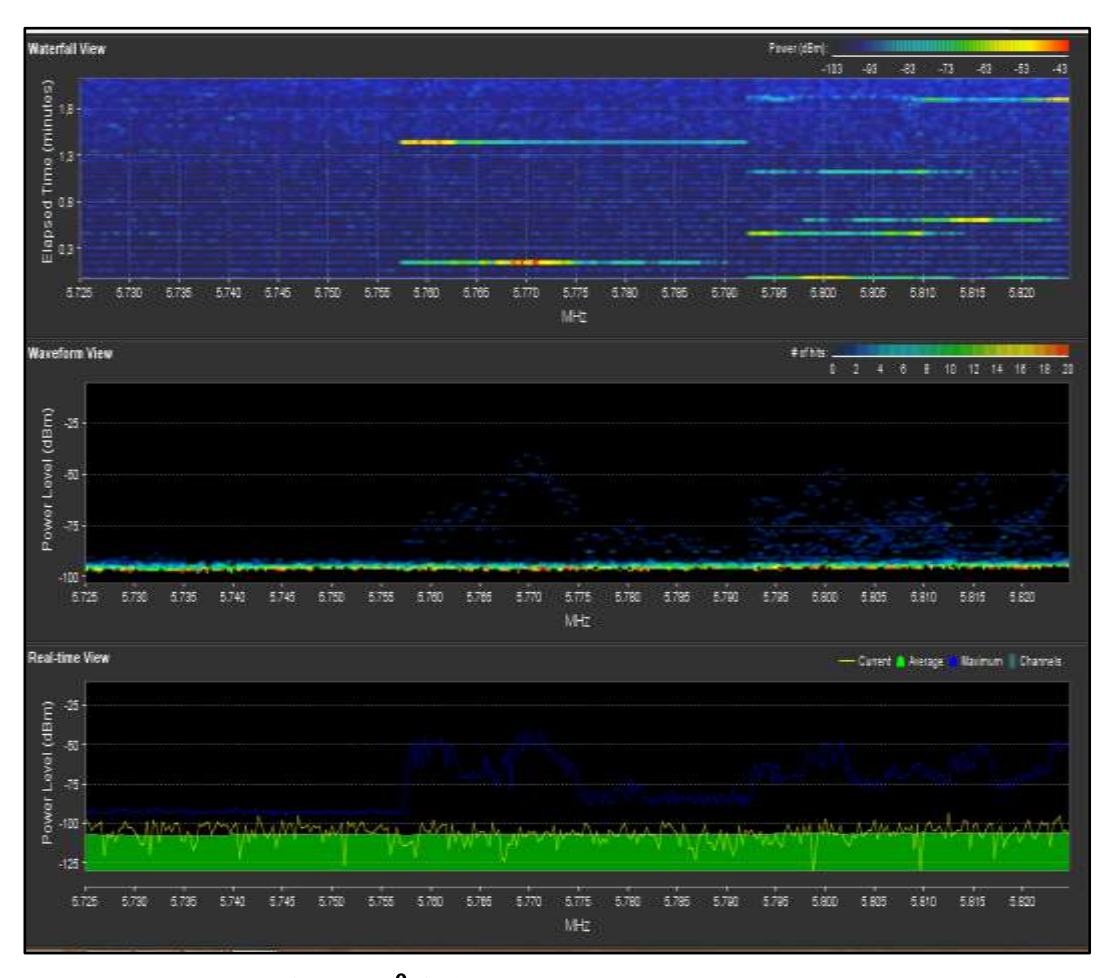

**Figura N**⁰ **A.12***: Modo Cascada AirView.*  **Fuente:** Investigador

# **Gráfico cascada.**

Este gráfico indica la energía variable con el tiempo, correspondiente para cada frecuencia mientras el analizador se está ejecutando, los colores indican los niveles de energía, donde los colores fríos corresponden a los niveles bajos, y los colores cálidos representan niveles altos de energía en el rango de frecuencias analizadas, por ejemplo: los niveles altos de energía asociada a un canal serán de color amarrillo, naranjo o rojo, y los niveles bajos azul, violeta.

En el lado izquierdo del grafico se muestra el nivel de ruido base del radio, y el lado derecho el nivel máximo recibido desde que el analizador se ejecutó.

# **Gráfico uso de canal.**

El gráfico muestra la saturación relativa del canal, esta grafica porcentual es calculada por la popularidad y la intensidad de la señal (RF). La vista del espectro en relación a la variable tiempo, ilustra el nivel de energía en estado estacionario y se muestra en la figura  $N^0$  A.13, además se puede determinar el mejor canal para utilizar sin mayor interferencia.

#### **Gráfico en tiempo real.**

El gráfico muestra el nivel de energía en tiempo real en función de la frecuencia, existe tres modos: Max Hold indica los niveles máximos de potencia, Average representa el promedio de energía muestreada y Real time muestra el nivel de energía para un determinado tiempo.

En la figura  $N^0$  A.13, se observa como está distribuida la energía de ruido de piso, a lo largo del rango de frecuencias de 5725 a 5820 MHz, representada por la línea amarilla que se encuentra entre los -100 y -125 dBm, mientras la función de color azul representa los niveles máximos de señal recibida, que va desde los -40 dBm hasta los – 100 dBm, de esta manera se puede seleccionar un canal donde exista la menor cantidad de energía máxima recibida.

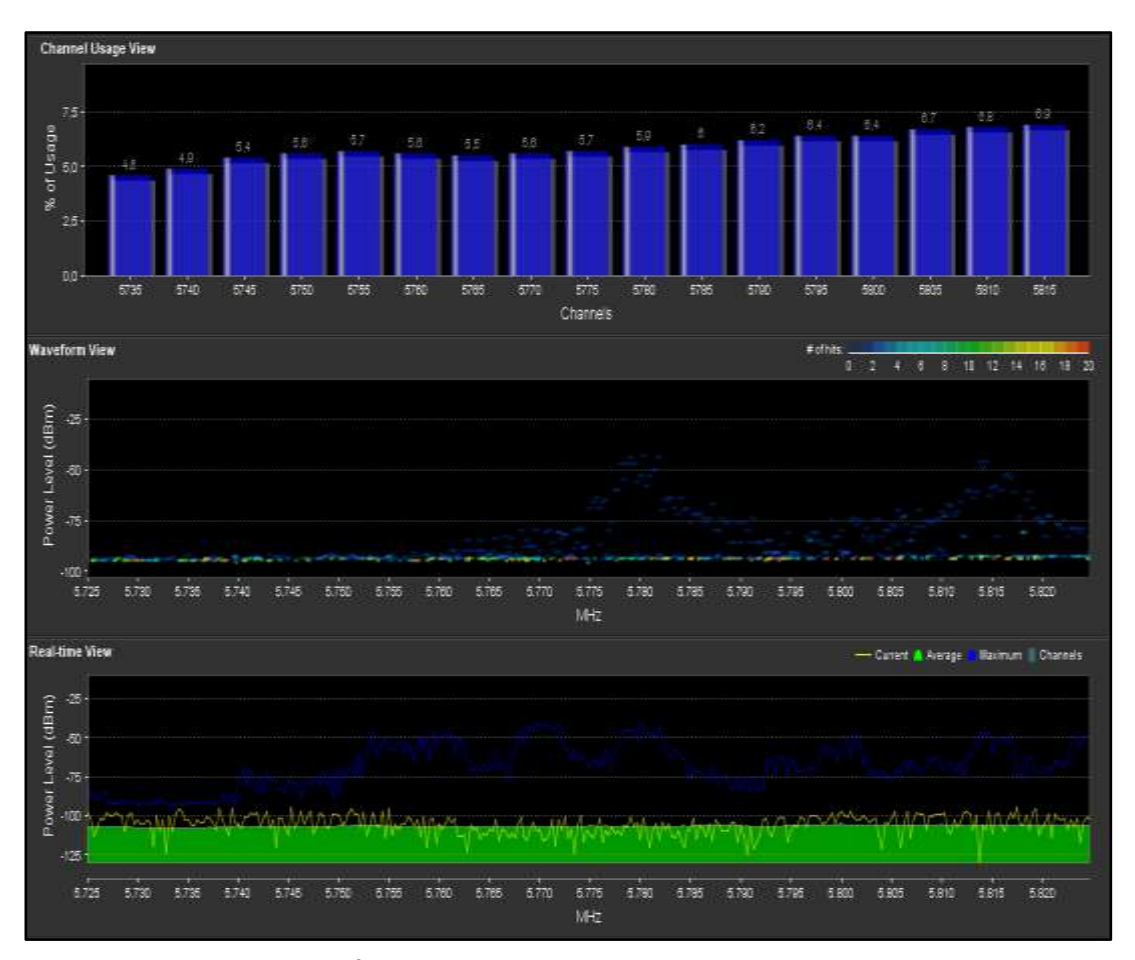

**Figura N**⁰ **A.13:** *Cascada uso de canal AirView.* **Fuente:** Investigador

# **Paso 5:**

Seleccionar diferentes rangos de frecuencia y ver el comportamiento del espectro electromagnético y los canales más utilizados. El análisis del espectro electromagnéticos se lo realizó en el rango de frecuencia de 5725 a 5820 MHz.

# **Conclusiones**

El analizador de espectro de la plataforma AirMAX, es una herramienta útil que permite ver el estado de espectro electromagnético, su comportamiento y su utilización, además ayuda a determinar el mejor rango de frecuencias a utilizar.

# **PRÁCTICA N**⁰ **3. ATENUACIÓN**

### **Tema:**

Atenuación de ondas electromagnéticas

#### **Objetivo:**

Determinar cómo influye la distancia entre transmisor y receptor en la propagación de ondas electromagnéticas por el espacio libre.

#### **Equipo y elementos necesarios:**

- Kit NSM5
- Ordenador

#### **Requisitos previos para realizar la práctica:**

¿Consultar la ecuación de pérdidas básicas de transmisión en el espacio libre?

¿Qué es atenuación de una onda?

# **Introducción:**

A medida que una señal se aleja de la fuente, la densidad de potencia por unidad de área disminuye, a este fenómeno se le denomina atenuación en el espacio libre o pérdidas básicas de transmisión en el espacio libre, la atenuación de una onda electromagnética está relacionada directamente con la frecuencia y la distancia entre transmisor y receptor.

La atenuación en el espacio libre se determina mediante la relación matemática propuesta en la ecuación 2.26, que se resume a continuación, la frecuencia *(f)* expresada en Km y la distancia *(d)* en MHz.

#### $L_{bf}(dB) = 32.45 + 20 \log f + 20 \log d$

La pestaña de configuración inalámbrica contiene parámetros para una configuración del enlace, el indicador de modo inalámbrico determina el modo de funcionamiento del equipo.

Punto de Acceso WDS, permite hacer a nivel de capa 2 un puente usando el protocolo WDS, se debe tomar en cuenta usar el mismo protocolo en la estación y punto de acceso, además en la configuración del AP, se debe fijar SSID (Identificador de Servicio Determinado), para identificar la red inalámbrica 802.11.

WDS (Sistema de Distribución Inalámbrica), es la base del estándar de Wi-Fi, pero su aplicación no es frecuente porque existe incompatibilidad entre diferentes fabricantes y versiones, además, no soporta ciertos niveles de seguridad, como el cifrado WPA

#### **Procedimiento:**

# **Paso 1:**

#### Interconectamos:

La estación A, con el primer kit NSM5, la dirección IP 192.168.1.30/24 y 192.168.1.20/24 respectivamente.

La estación B con el segundo kit NSM5, la dirección IP 192.168.1.31/24 y 192.168.1.21/24 respectivamente.

### **Paso 2:**

Acceder a la programación por medio del navegador y modificar los parámetros en el menú WIRELESS, cambiar a punto de acceso en la pestaña modo inalámbrico y en SSID digitar PPPOEM (Prototipo de Practica de Propagación de Ondas Electromagnéticas), y a continuación en aplicar, como se ilustra en la figura  $N^0$  A.14, para modo AP y figura  $N^0$  A.15, para modo CPE.

# **Para el AP**

- Modo Inalámbrico: Punto de Acceso
- WDS: Habilitar
- SSID: PPPOEM

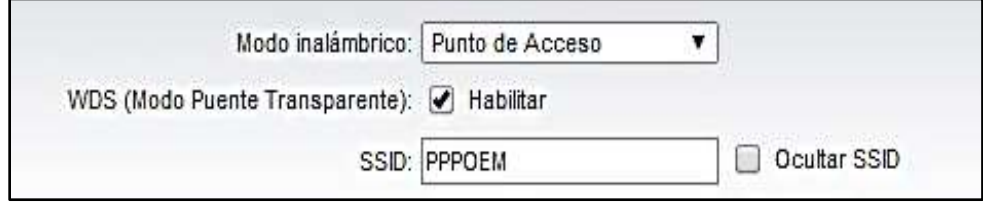

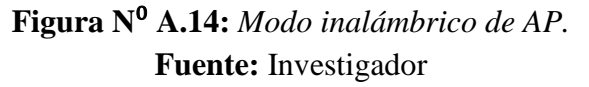

# **Para CPE o estación**

- Modo inalámbrico: Estación
- WDS: Habilitar
- SSID: PPPOEM
- Fijar a la MAC del AP: Mac de AP, la dirección MAC se obtiene en el MAIN del equipo configurado como AP, como se muestra en el anexo C, en la figura  $N^0$  C.3.

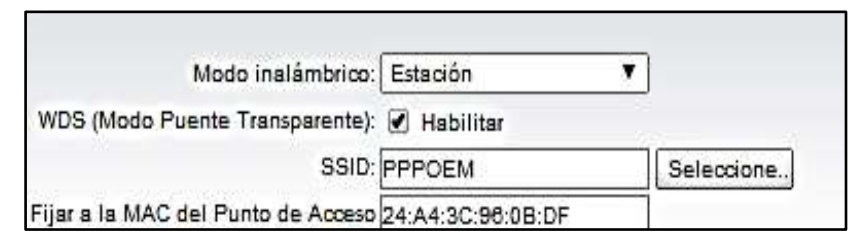

**Figura N**⁰ **A.15:** *Modo inalámbrico de CPE.*  **Fuente:** Investigador

Al realizar estos cambios tenemos una red punto a punto transparente, como se muestra en la figura  $N^0$  A.16, para lo cual vamos a variar la distancia entre el transmisor y el receptor.

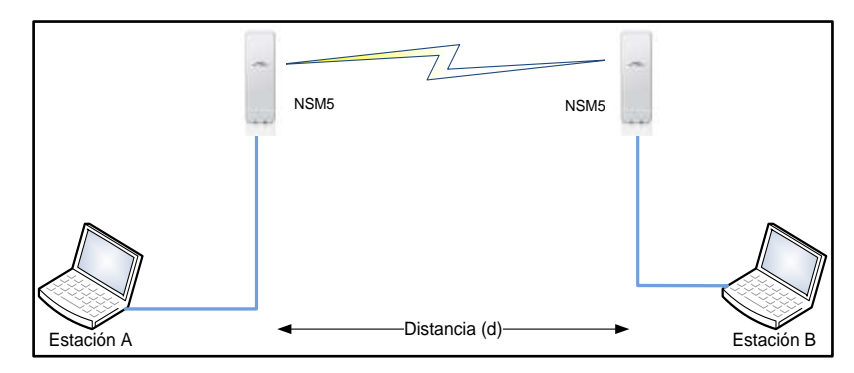

**Figura N**⁰ **A.16:** *Red Punto a Punto transparente.* **Fuente:** Investigador

#### **Paso 3:**

Al variar la distancia entre el transmisor y receptor, se obtiene diferentes valores de pérdidas básicas en el espacio libre, en esta práctica se requiere de línea de vista, para descartar perdidas por reflexión y refracción, además los valores obtenidos en las mediciones pueden ser diferentes por interferencias existentes en el medio y ruido de piso.

### **Paso 4:**

En la tabla  $N^0$  A.1, se muestra el presupuesto de potencia para un enlace PTP, a una distancia de un kilómetro, y se obtiene el nivel de señal recibida.

| resupuesio de polencia      |           |        |  |  |  |
|-----------------------------|-----------|--------|--|--|--|
| Presupuesto de Potencia     |           |        |  |  |  |
| Detalle                     | Valor     | Unidad |  |  |  |
| Potencia de Tx              | 14        | dBm    |  |  |  |
| Pérdida conectores          | $-1$      | dB     |  |  |  |
| Pérdida en el Tx            | $-2$      | dB     |  |  |  |
| Pérdida en en cable Tx      | $-2$      | dB     |  |  |  |
| Ganancia de La antena Tx    | 16        | dBi    |  |  |  |
| Pérdida en el espacio libre | $-107,76$ | dВ     |  |  |  |
| Ganancia de la antena Rx    | 16        | dBi    |  |  |  |
| Pérdida en el cable Rx      | $-2$      | dВ     |  |  |  |
| Pérdida en el Rx            | $-2$      | dB     |  |  |  |
| Pérdida en los conectores   | $-1$      | dВ     |  |  |  |
| Nivel de Señal recibida     | $-71,8$   | dBm    |  |  |  |

**Tabla N**⁰ **A.1:** *Presupuesto de potencia*

**Fuente:** Investigador

En la tabla  $N^0$  A.2, se muestra la cuantificación de errores para determinar la relación porcentual entre el error medido y el valor real calculado, para ello se toma varias muestras de cada una de las distancias y luego se obtiene el promedio del nivel de señal recibida por el equipo NSM5 en modo CPE.

| Niveles de señal recibida |             |            |               |                |
|---------------------------|-------------|------------|---------------|----------------|
| Distancia                 | Lbf Teórico | Pr. Medida | Pr. Calculada | Error relativo |
| Km                        | dBm         | dBm        | dBm           | $\%$           |
| 0,001                     | 47,76       | $-11,3$    | $-11,8$       | 3,59           |
| 0,1                       | 87,76       | $-48.7$    | $-51,8$       | 5,97           |
| 0,2                       | 93,78       | $-54,0$    | $-57,8$       | 6,54           |
| 0,3                       | 97,30       | $-57,3$    | $-61,3$       | 6,47           |
| 0,4                       | 99,80       | $-60,0$    | $-63,8$       | 5,95           |
| 0,5                       | 101,74      | $-62,0$    | $-65,7$       | 5,68           |
| 0,6                       | 103,32      | $-63,3$    | $-67,3$       | 5,92           |
| 0,7                       | 104,66      | $-64,7$    | $-68,7$       | 5,81           |
| 0,8                       | 105,82      | $-65,7$    | $-69,8$       | 5,95           |
| 0,9                       | 106,84      | $-67,0$    | $-70,8$       | 5,42           |
|                           | 107,76      | $-69,0$    | $-71,8$       | 3,84           |
| $\overline{2}$            | 113,78      | $-74,0$    | $-77,8$       | 4,86           |
| 3                         | 117,30      | $-77,3$    | $-81,3$       | 4,88           |
| 4                         | 119,80      | -79.7      | $-83,8$       | 4,93           |

**Tabla N**⁰ **A.2:** *Comparación técnica práctica de atenuación de ondas.*

# **Fuente:** Investigador

Al analizar la tabla  $N^0$  A.2, se concluye que entre los niveles de señal recibida calculada y recibida medida experimentalmente existe un error relativo máximo de 6.54%, y para diseños de enlaces de radio frecuencia es adecuado considerar las perdidas básicas de transmisión en el espacio libre.

En la Figura  $N^0$  A.17, se muestra las perdidas básicas de transmisión en el espacio libre en función de la distancia entre transmisor y receptor, es decir, el nivel de señal de una onda electromagnética disminuye al aumentar la distancia entre la fuente y el receptor.

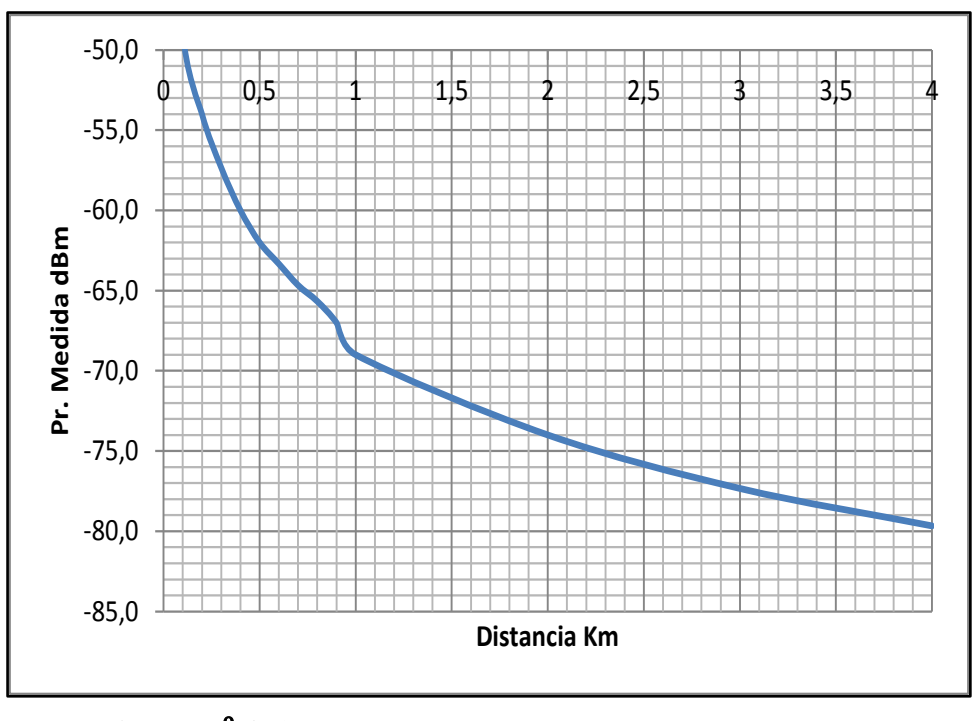

**Figura N**⁰ **A.17:** *Atenuación experimental de nivel de señal.* **Fuente:** Investigador

En la figura  $N^0$  A.18, se visualiza la atenuación obtenida de forma analítica, es decir calculando el nivel de señal recibida.

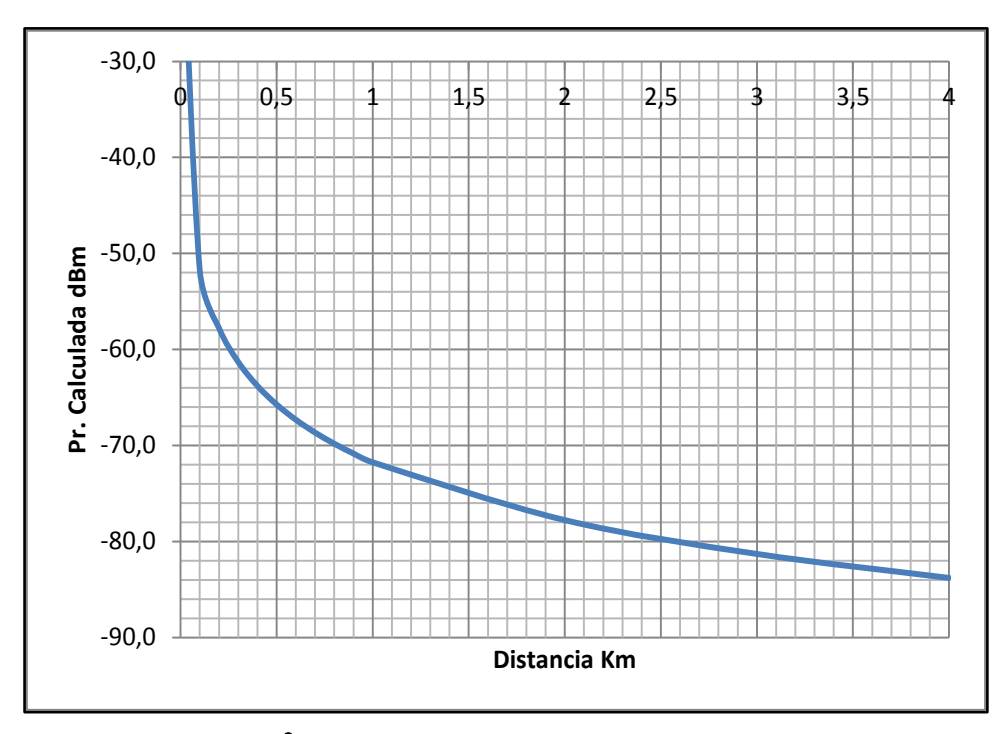

**Figura N**⁰ **A.18:** *Atenuación por cálculo matemático.* **Fuente:** Investigador

# **Conclusiones**

Para realizar esta práctica es importante tomar en cuenta las posibles fuentes de interferencia que existen entre el transmisor y receptor, además considerar que el nivel de ruido de piso sea el mismo para transmisor y receptor, ya que esto variara en los valores medidos de señal recibida.

# **PRÁCTICA N**⁰ **4. REFLEXIÓN Y REFRACCIÓN**

### **Tema:**

Reflexión y refracción de ondas electromagnéticas

# **Objetivo:**

Determinar el comportamiento de las ondas electromagnéticas que son afectadas por fenómenos de reflexión y refracción.

# **Equipo y elementos necesarios:**

- Kit Rocket M5
- Kit NSM5

# **Requisitos previos para realizar la práctica:**

¿Investigar los fenómenos a los que son sometidas las ondas electromagnéticas?

¿Defina que es una onda estacionaria y como se forma?

¿Investigar las leyes de Snell?

# **Introducción:**

Las ondas electromagnéticas son afectadas por las características del medio en que propagan, viajan en línea recta en medios homogéneos, pero cuando pasan de un medio a otro son afectadas por parámetros constitutivos como: conductividad, permeabilidad magnética y permitividad eléctrica.

La reflexión total se da cuando una onda electromagnética viaja de un medio sin perdidas e incide en un medio conductor perfecto, y se presenta reflexión parcial

cuando el medio donde incide es un dieléctrico. En la figura N⁰ A.19 se ilustra la incidencia normal de una onda en la frontera de dos medio.

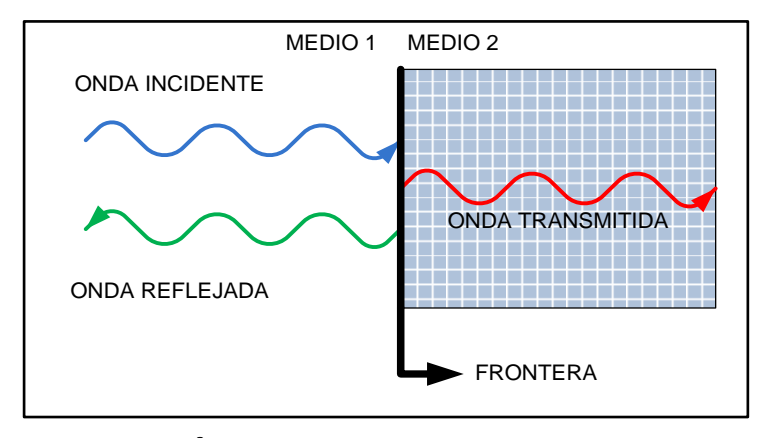

**Figura N**⁰ **A.19:** *Incidencia normal de una onda* **Fuente:** Investigador

Si la incidencia de ondas no es normal, es decir, forma una reflexión inclinada se somete a valores dictados por las leyes de Snell y se ilustra en la figura  $N^0$  A.20.

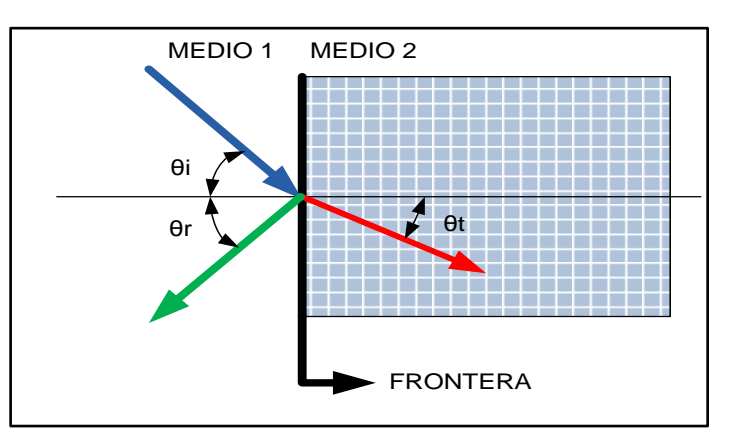

**Figura N**⁰ **A.20:** *Incidencia oblicua de una onda* **Fuente:** Investigador

De la figura  $N^0$  4.25, se obtiene las siguientes igualdades.

$$
\theta i = \theta r
$$
  
Ec.4.1  

$$
n1 \sin \theta i = n2 \sin \theta t
$$
  
Ec.4.2

En donde:

n: indice de refracción  $\theta$ i: ángulo de incidencia  $\theta$ r: ángulo de reflexión  $\theta$ t: ángulo de transmisión

$$
n_1 = c \sqrt{\mu_1 \varepsilon_1}
$$
 Ec.4.3

Ec.4.4

Una de las limitaciones para ver el fenómeno de reflexión y refracción, es la invisibilidad de las ondas electromagnéticas, por lo tanto, se mide la cantidad de energía emitida y la energía reflejada, como a diferencia de un transmisor de un rayo láser.

 $n_2 = c \sqrt{\mu_2 \varepsilon_2}$ 

### **Procedimiento:**

#### **Paso 1:**

Levantamos un enlace punto a punto, para ello configuramos los parámetros inalámbricos de la estación cliente y de la base.

Configuración de la estación base:

Modo de red:

- Modo de red: Puente
- Dirección IP, mascara y puerta de enlace
- Activar STP (Spanning Tree Protocol) para evitar bucles

Configuración inalámbrica:

• Modo inalámbrico: Access Point WDS

- SSID: PPPOEM
- Ancho de canal: 10MHz
- Frecuencia: 5180 MHz
- Potencia de salida: 4 dBm

# **Paso 2:**

Configuración de la estación cliente

Modo de red:

- Modo de red: Puente
- Dirección IP, mascara y puerta de enlace
- Activar STP

Configuración inalámbrica:

- Modo inalámbrico: Estación WDS
- SSID: configurar con la unidad base
- Fijar Mac del AP: Mac del AP
- Ancho de canal: 10MHz

# **Paso 3:**

Una vez levantado el enlace, colocamos los equipos de tal manera, que no se puedan ver, es decir aislamos la comunicación entre ellos, a continuación adicionamos una barrera de un determinado material.

En la figura  $N^0$  A.21, se ilustra el orden de los equipos para que exista reflexión en la barrera.

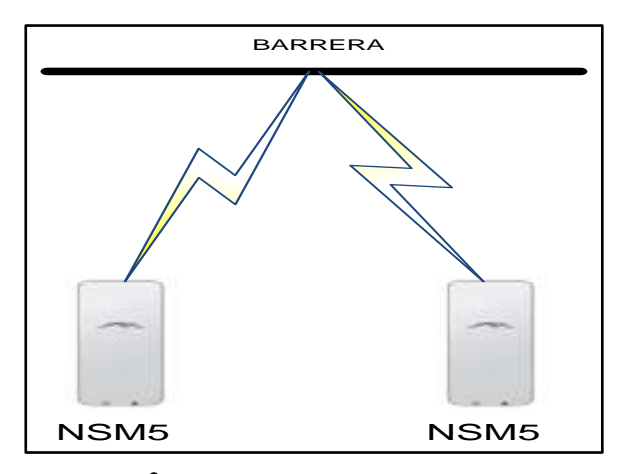

**Figura N**⁰ **A.21:** *Reflexión electromagnética*  **Fuente:** Investigador

# **Paso 4:**

En la Tabla  $N^0$  A.3, se muestra los valores obtenidos por medición directa en los equipos, se eligió los materiales como barrera: hormigón, esponja, acero y madera, debido a que las estructuras de edificaciones los contienen en mayor o menor cantidad. Y uno de los problemas más populares en las pérdidas de señal, bajo rendimiento y mayor latencia del enlace se debe a obstáculos entre el equipo transmisor y receptor.

**Tabla N**⁰ **A.3:** *Reflexión y refracción de una OEM*

| <b>Reflexión y Refracción</b> |                |          |         |       |                |  |
|-------------------------------|----------------|----------|---------|-------|----------------|--|
| Señal                         | Nivel de señal | Material |         |       |                |  |
|                               | dBm            | Hormigon | Esponja | Acero | Madera         |  |
| Transmitida                   | $-15$          | -15      | $-15$   | -15   | $-15$          |  |
| Recibida                      | $-15$          | $-45$    | $-22$   | $-46$ | $-18'$         |  |
| Reflejada                     |                | 30       |         |       | 3 <sup>l</sup> |  |

**Fuente:** Investigador

El nivel de la señal recibida es igual al nivel de señal trasmitida menos el nivel de señal reflejada, el signo positivo de la señal recibida indica que la señal ha sufrido una atenuación, los experimentos realizados muestran claramente que existe mayor atenuación en el acero, y es aceptable los resultados obtenidos, comparando con experimentos cuánticos de propiedades de ondas en sí.

# **Conclusiones**

Las pérdidas adicionales de potencia de señal, que se deben considerar son las que se generan por reflexiones y refracciones, ya que son considerables en reducción de niveles de señal, en caso de que la línea de vista entre transmisor y receptor sea el mínimo.

# **PRÁCTICA N**⁰ **5. ZONA DE COBERTURA**

#### **Tema:**

Zona de cobertura

#### **Objetivo:**

Determinar la zona de cobertura de una antena por medición directa y experimental de la intensidad de la señal.

#### **Equipo y elementos necesarios:**

- Kit NSM5
- $\bullet$  NSM5
- Ordenador

# **Requisitos previos para realizar la práctica:**

¿Definir que es el patrón de radiación?

¿Explique que son los puntos de media potencia?

¿Explique qué son: lóbulo principal, secundario y posterior?

# **Introducción:**

Un patrón de radiación indica la intensidad de campo electromagnético en relación a la posición en el espacio, por lo general la representación se lo realiza en coordenadas polares,

Existen varias ilustraciones de patrones de radiación y depende directamente del tipo de antena que se utilice [22].

La zona de cobertura se determina por el tipo de antena transmisora y receptora,

# **Procedimiento:**

# **Paso 1:**

Configurar un enlace PTP, a continuación se muestra los parámetros que deben tener el AP y la estación cliente.

# **Configuración Modo de red de AP:**

- Modo de red: Puente
- Dirección IP: 192.168.1.21/24
- Activar STP

# **Configuración inalámbrica:**

- Modo inalámbrico: Access Point WDS
- SSID: PPPOEM
- Ancho de canal: 10MHz
- Frecuencia: 5180 MHz

# **Configuración Modo de red estación cliente:**

- Modo de red: Puente
- Dirección IP: 192.168.1.22/24
- Activar STP

# **Configuración inalámbrica:**

- Modo inalámbrico: Estación WDS
- SSID: configurar con la unidad AP
- Fijar Mac del AP: Mac del AP
- Ancho de canal: 10MHz

# **Paso 2:**

Un equipo NSM5 va estar fijo, y el otro equipo cambia de sentido en pasos de 10 grados sobre su propio eje, como se ilustra en la figura  $N^0$  A.22.

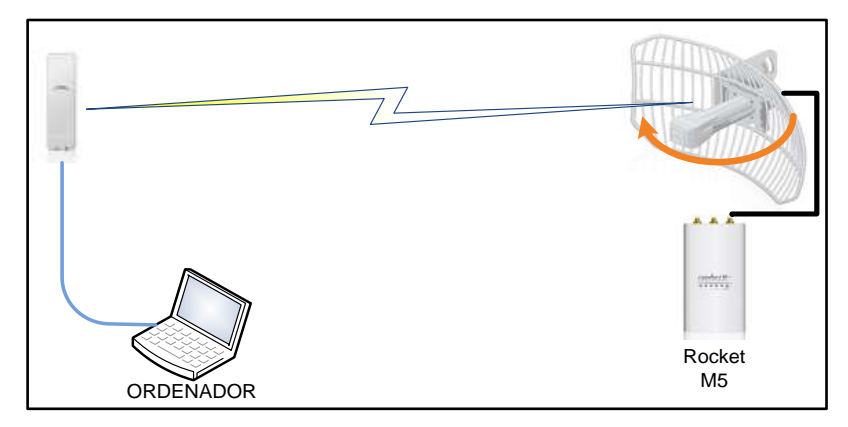

**Figura N**⁰ **A.22:** *Zona de cobertura experimental.* **Fuente:** Investigador

# **Paso 3:**

Tomar los niveles de señal con el NSM5, y graficar los datos obtenidos en diagrama polar.

En la tabla  $N^0$  A.4, se muestra el resumen de los datos tabulados de las mediciones tomadas cada 10 grados del nivel de señal alrededor del kit Rocket M5, y posteriormente se ilustra en la figura  $N^0$  A.23 la zona de cobertura.

| Zona de cobertura |                  |  |  |  |
|-------------------|------------------|--|--|--|
| Grados            | Nivel dBm        |  |  |  |
| $\overline{0}$    | $\boldsymbol{0}$ |  |  |  |
| 30                | $-25$            |  |  |  |
| 60                | $-34$            |  |  |  |
| 90                | $-27$            |  |  |  |
| 120               | $-29$            |  |  |  |
| 150               | $-37$            |  |  |  |
| 180               | $-31$            |  |  |  |
| 210               | $-37$            |  |  |  |
| 240               | $-29$            |  |  |  |
| 270               | $-27$            |  |  |  |
| 300               | $-34$            |  |  |  |
| 330               | $-25$            |  |  |  |
| 360               | 0                |  |  |  |

**Tabla N**⁰ **A.4:** *Zona de cobertura.*

**Fuente:** Investigador

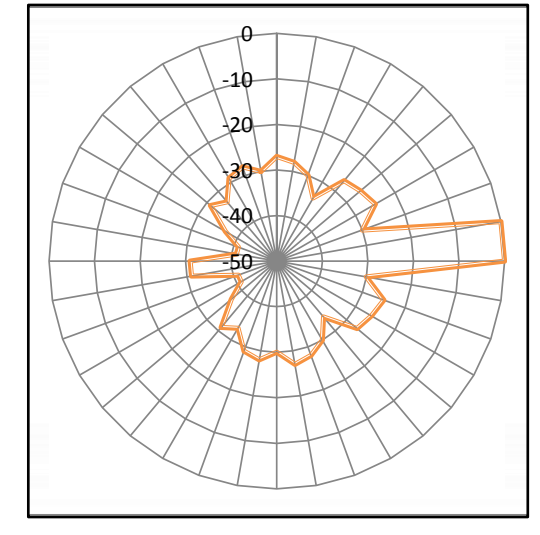

**Figura N**⁰ **A.23:** *Zona de cobertura Grilla LCOM y NSM5*  **Fuente:** Investigador

# **Conclusiones**

El patrón de radiación de una antena, indica la zona de cobertura y los niveles máximos de concentración de energía.

# **PRÁCTICA N**⁰ **6. ZONAS DE FRESNEL**

#### **Tema:**

Zonas de Fresnel e interferencias

### **Objetivo:**

Determinar las pérdidas de potencia al no estar despejada la primera zona de Fresnel y al existir interferencia entre transmisor y receptor.

#### **Equipo y elementos necesarios:**

- Kit NSM5
- Kit Rocket M5
- Ordenador

#### **Requisitos previos para realizar la práctica:**

¿Por qué son importantes las zonas de Fresnel?

¿Qué sucede con las zonas pares e impares de las zonas de Fresnel?

# **Introducción:**

Las ondas electromagnéticas viajan de acuerdo al patrón de radiación de la antena, por esta razón hacia el receptor llega más de una señal emitida desde el receptor.

Las zonas de Fresnel son elipsoides que rodean en revolución la trayectoria de la onda electromagnética que se propaga por el espacio libre, las ondas que llegan al receptor tendrán cierto desfase menor a 180° en la primera zona, mientras que en la segunda zona tienen un desfasamiento de 180° a 360°

# **Procedimiento:**

# **Paso 1:**

Es necesario levantar un enlace PTP, para ver el comportamiento con y sin el despeje de la primera zona de Fresnel, para lo cual, configuramos los equipos con la siguiente información:

Configuración del AP:

# **Configuración Modo de red:**

- Modo de red: Puente
- Dirección IP: 192.168.1.21/24

# **Configuración inalámbrica:**

- Modo inalámbrico: Access Point WDS
- SSID: PPPOEM
- Ancho de canal: 10 MHz
- Frecuencia: 5180 MHz
- Potencia de salida: 14 dBm

Configuración de la estación cliente

# **Configuración Modo de red:**

- Modo de red: Puente
- Dirección IP: 192.168.1.22/24

# **Configuración inalámbrica:**

- Modo inalámbrico: Estación WDS
- SSID: configurar con la unidad AP
- Fijar Mac del AP: Mac del AP
- Ancho de canal: 10MHz

# **Paso 2:**

Interferir la línea de vista entre los dos equipos, y observar que sucede con los niveles de energía, como se muestra en la figura  $N^0$  A.24, adicionando, el radio de Fresnel de la primera zona es aproximadamente 11 cm, para una distancia de un kilómetro, para lo cual es complicado interferir el 60% de la primera zona de Fresnel.

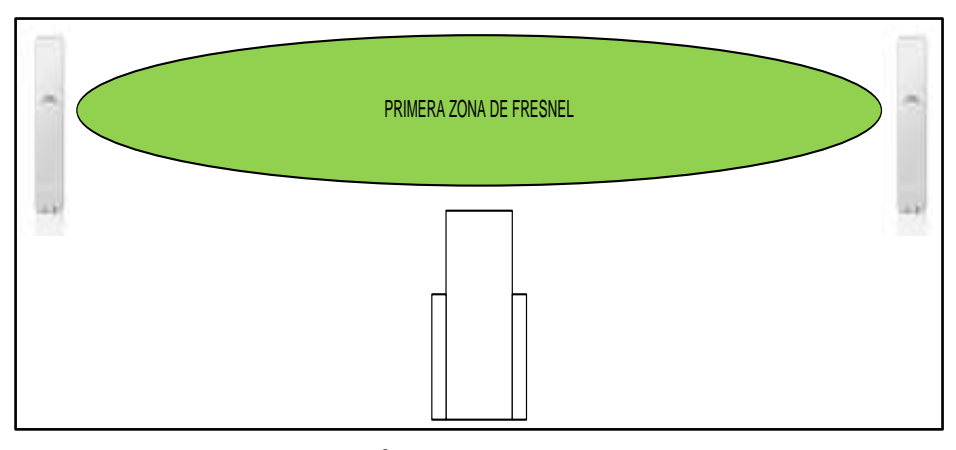

**Figura N**⁰ **A.24:** *Zona de Fresnel.* **Fuente:** Investigador

Los resultados se presentan en la tabla  $N^0$  A.5, al no estar despejada la primera zona de Fresnel, el nivel de la intensidad de señal disminuye considerablemente y la capacidad de la red sufre una disminución radical, es por ello que un enlace de radio frecuencia es propenso a perder sino existe el despeje adecuado.

| <b>Obstrucción Zona Fesnel</b> |               |               |  |  |
|--------------------------------|---------------|---------------|--|--|
| Obstaculo                      | Nivel deSeñal | Capacidad red |  |  |
| cm                             | dBm           | <b>Mbps</b>   |  |  |
| $\mathbf{\Omega}$              | $-30$         | 117/117       |  |  |
| 1                              | $-32$         | 117/117       |  |  |
| 2                              | $-33$         | 117/117       |  |  |
| 3                              | $-35$         | 117/117       |  |  |
| 4                              | $-36$         | 117/117       |  |  |
| 5                              | $-37$         | 117/117       |  |  |
| 6                              | $-49$         | 117/177       |  |  |
| 7                              | $-63$         | 117/117       |  |  |
| 8                              | -67           | 78/78         |  |  |
| 9                              | $-71$         | 58/58         |  |  |
| 10                             | $-80$         | 30/30         |  |  |

**Tabla N**⁰ **A.5:** *Dificultad de las zonas de Fresnel.*

# **Fuente:** Investigador

### **Paso 3:**

Las antenas en nuestro medio generan interferencia unas con otras, se logra verificar este fenómeno con el analizador de espectro, de cómo una antena ensucia el espectro y genera un ruido de piso mayor. Esto da como resultado un bajo rendimiento de la red.

En la figura  $N^0$  A.25, se ilustra una forma habitual que se produce la interferencia, además, cuando hay más de una antena en una torre y operan a frecuencias adyacentes ocurre el fenómeno de interferencia

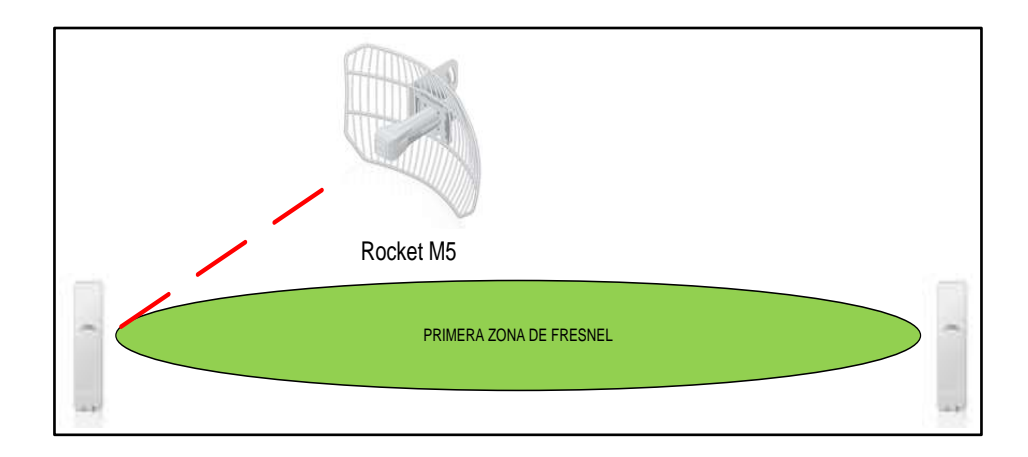

**Figura N**⁰ **A.25:** *Interferencia.* **Fuente:** Investigador

#### **Conclusiones**

Las interferencias son las principales causas de un bajo rendimiento y pérdida del enlace, por lo que es indispensable utilizar herramientas para determinar los canales con menor ruido electromagnético.

# **PRÁCTICA N**⁰ **7. PTP.**

#### **Tema:**

Configuración de enlace punto a punto (PTP)

### **Objetivo:**

Analizar los niveles de energía radiada, atenuación básica de transmisión y la potencia en el receptor.

# **Equipo y elementos necesarios:**

- Kit NSM5
- Kit Rocket M5
- Ordenador

# **Requisitos previos para realizar la práctica:**

¿Grafique un diagramas de bloques un sistema de comunicaciones inalámbrico?

¿Explique por qué se da las perdidas en el espacio libre?

¿Defina que es una estación base y estación cliente?

# **Introducción:**

Una comunicación punto a punto, básicamente se refiere a un enlace entre dos puntos en el espacio, en la actualidad es un medio de comunicación más difundido para compartir datos o paquetes, adicionando, el término punto a punto se relaciona con comunicaciones inalámbricas.

Los sistemas de comunicación inalámbricos punto a punto deben cumplir con requisitos fundamentales, para ser eficientes y confiables; entre ellos se destacan los niveles de seguridad, niveles de potencia, encriptación, modulación e infraestructura.

Entre los servicios más comunes que se presta por enlaces de radio son: Internet, monitoreo remoto, VOIP, es decir, Datos.

El tipo de enlace de radio dependerá directamente del sentido de la comunicación y se tiene:

#### **Simplex**

Las comunicaciones se las realiza en un solo sentido, ejemplo una estación de radio difusión, canal de TV, entre otros.

#### **Half duplex**

La transferencia de datos se efectúa en ambos sentidos, en forma alternada, es decir, uno trasmite y el otro recibe, como modelo se puede mencionar los sistemas de radio de dos vías.

# **Full dúplex**

La comunicación es bidireccional, se puede transmitir y recibir al mismo tiempo, y si la velocidad es la misma en ambos sentidos es un enlace simétrico, por ejemplo en enlace de radio.

# **Procedimiento:**

### **Paso 1:**

Levantar las interfaces WLAN, entre dos equipos del prototipo, como se muestra en la figura  $N^0$  A.26 aplicando técnicas de sub-redes, para dimensionar el número de estaciones de cada extremo de la red inalámbrica, además se da ciertos niveles de seguridad al enlace.

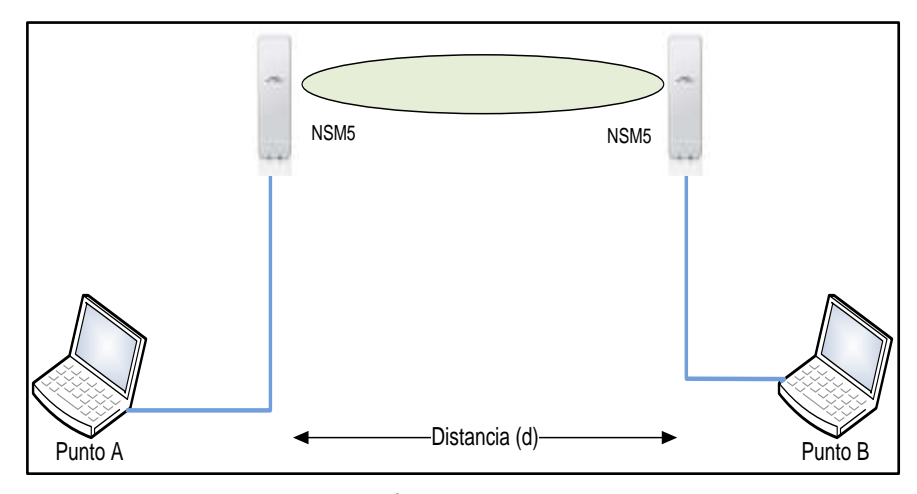

**Figura N**⁰ **A.26:** *Enlace PTP.* **Fuente:** Investigador

**Paso 2:**

En la tabla N⁰ A.6, se muestra el resumen del direccionamiento de la subred del enlace PTP.

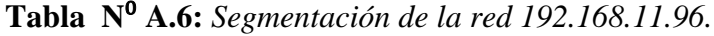

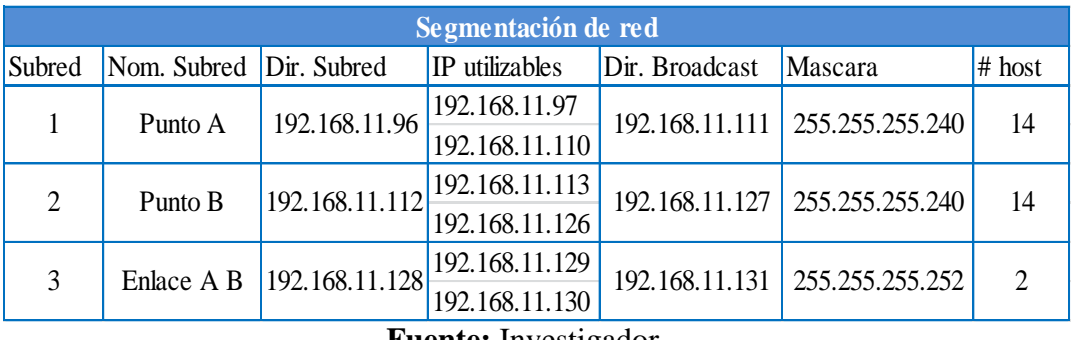

**Fuente:** Investigador

# **Paso 3:**

Consideraciones de básicas para el diseño de un enlace PTP.

 Utilizar el analizador de espectro, para determinar el mejor canal para la comunicación con menor interferencia y ruido.

- Calcular el enlace con la herramienta AirLink de Ubiquiti, en el software no considera obstáculos artificiales como: arboles ni edificaciones.
- Considerar la altura de las antenas, para grandes distancias.

# **Paso 4:**

Configuración del AP, pestaña configuraciones inalámbricas, las opciones no mencionadas se deja por defecto.

- Modo inalámbrico: Punto de Acceso
- WDS: Habilitado
- SSID: PPPOEM y ocultar
- Código País: Ecuador, para aplicar al equipo a regulaciones de potencia
- Ancho de canal: 30 MHz
- Frecuencia: La frecuencia menos utilizada, basarse en AirView.
- Potencia de salida: Máxima
- ACL de MAC: para mayor seguridad del enlace.

# **Paso 5:**

Configuración de red del equipo AP

- Modo de red: Puente
- $\bullet$  Dirección IP 192.168.11.98
- Mascara 255.255.255.240
- $\bullet$  Puerta de acceso: 192.168.11.97
- $\bullet$  IP DNS: 8.8.8.8

# **Paso 6:**

En la pestaña configuraciones inalámbrica avanzada, en la opción distancia deslizar la barra hasta la estimación de distancia de nuestro enlace y siempre dejar en automático y el resto dejar por defecto.

En la pestaña servicios, activar conexión segura, por el puerto 443.

En la opción sistema, cambiar el nombre, idioma y contraseña para mantener personalizado y seguro el equipo. Una vez configurado todas las opciones mencionadas respaldar la configuración,

# **Paso 7:**

Configuración de la estación

- Modo inalámbrico: Estación
- WDS: Habilitado
- SSID: PPPOEM
- Fijar MAC: MAC de AP
- Código País: Ecuador
- Ancho de canal: 30 MHz
- Potencia de salida: Máxima

# **Paso 8:**

Configuración de red del equipo estación.

- Modo de red: Puente
- Dirección IP 192.168.11.114
- Mascara 255.255.255.240
- $\bullet$  Puerta de acceso: 192.168.11.113
- IP DNS: 8.8.8.8

A continuación aplique las mismas configuraciones mencionadas para el equipo AP, en las pestaña avanzadas, servicios y sistema.

Ya se pueden comunicar y compartir recursos los dos puntos, enviar y recibir datos. Una forma de comprobar la comunicación entre los dos puntos es hacer ping desde un host del punto A, a un host de B.

# **Paso 9:**

Abrir la interfaz web, digitar la IP 192.168.11.98, y en la pestaña de comunicación inalámbrica, seleccionar los tipos de seguridad del enlace, en la figura  $N^0$  A.27, se muestra los métodos de seguridad para equipos Ubiquiti, la seguridad por defecto esta deshabilitada.

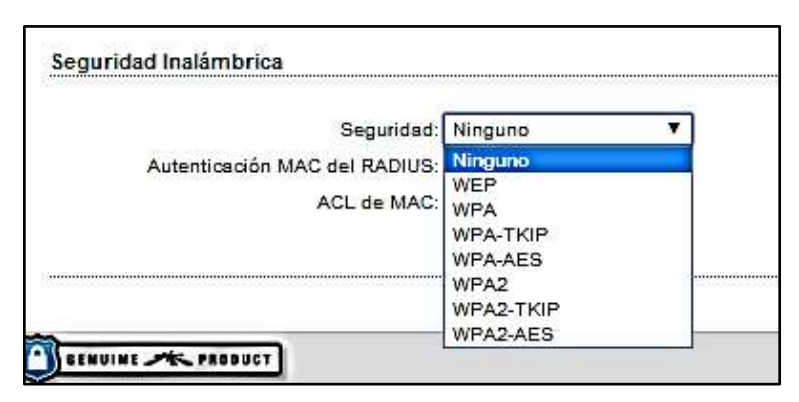

**Figura N**⁰ **A.27:** *Niveles de seguridad.* **Fuente:** Investigador

# **Paso 10:**

Seleccionar los diferentes niveles de seguridad en el AP y cliente, y obtener las máximas tasa de trasferencia y las modulaciones, debe estar habilitada selección automática de modulación. En la tabla  $N^0$  A.7, se muestra los resultados de esta práctica.

**Tabla N**⁰ **A.7:** *Niveles de seguridad.*

| <b>Seguridad</b> |                        |                     |            |  |  |
|------------------|------------------------|---------------------|------------|--|--|
| Seguridad        | Maxima tasa Tx/Rx Mbps | <b>MCS</b>          | <b>CCQ</b> |  |  |
| Ninguna          | 39/39                  | MCS 15 - $65 97.7%$ |            |  |  |
| <b>WEB</b>       | 39/39                  | MCS 12 - 39 99.1%   |            |  |  |
| <b>WPA</b>       | 39/39                  | MCS 12 - 39 99.1%   |            |  |  |
| WPA-TKIP         | 39/39                  | MCS 12 - 39 99.1%   |            |  |  |
| <b>WPA-AES</b>   | 39/39                  | MCS 15 - $65 99.3%$ |            |  |  |
| WPA <sub>2</sub> | 39/39                  | MCS 12 - 39 99.4%   |            |  |  |
| WPA2-TKIP        | 39/39                  | MCS 12 - 39 99.6%   |            |  |  |
| WPA2-AES         | 39/39                  | MCS 15 - $65 99.8%$ |            |  |  |

# **Fuente:** Investigador

Se puede distinguir en la tabla  $N^0$  A.7, que el nivel de seguridad WPA-AES y WPA2\_AES requiere de mayor procesamiento del equipo por el nivel complejo de encriptación.
En la figura  $N^0$  A.28, se muestra el rendimiento de las interfaces durante las pruebas realizadas de seguridad del enlace, a la izquierda actividad del enlace inalámbrico e izquierda de la interfaz LAN

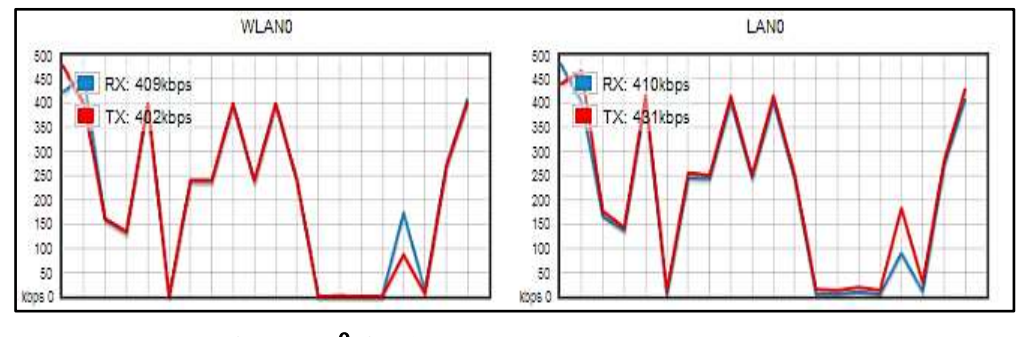

 **Figura N**⁰ **A.28:** *Rendimiento de las interfaces.* **Fuente:** Investigador

# **Conclusiones**

El medio de comunicación inalámbrico es muy versátil, confiable y eficiente, si se considera la configuración adecuada, el enlace PTP es utilizado para comunicarse a grandes distancias con un presupuesto reducido, respecto a otras tecnologías de comunicación electrónica.

# **PRÁCTICA N**⁰ **8. PTMP.**

## **Tema:**

Configuración de enlace punto a multipunto (PTMP)

## **Objetivo:**

Analizar los niveles de energía radiada en una estación configurada como repetidor

### **Equipo y elementos necesarios:**

- Kit NSM5
- Kit Rocket M5

## **Introducción:**

Básicamente un enlace de radio punto a multipunto, es una configuración de varios enlaces punto a punto, la diferencia es que se tiene un nodo compartido en las terminales de la red.

# **Procedimiento:**

## **Paso 1:**

Diseñar una red PTMP, para ello el kit Rocket M5, configurar en modo AP, y los equipos NSM5 en modo cliente, dimensionar las direcciones lógicas IP, 10 usuarios por AP, además se debe colocar ciertas tareas de seguridad y restricciones para cada usuario.

En la figura  $N^0$  A.29, se ilustra la configuración de la red PTMP con un maestro y dos esclavos, se puede complementar la red agregando esclavos adicionales.

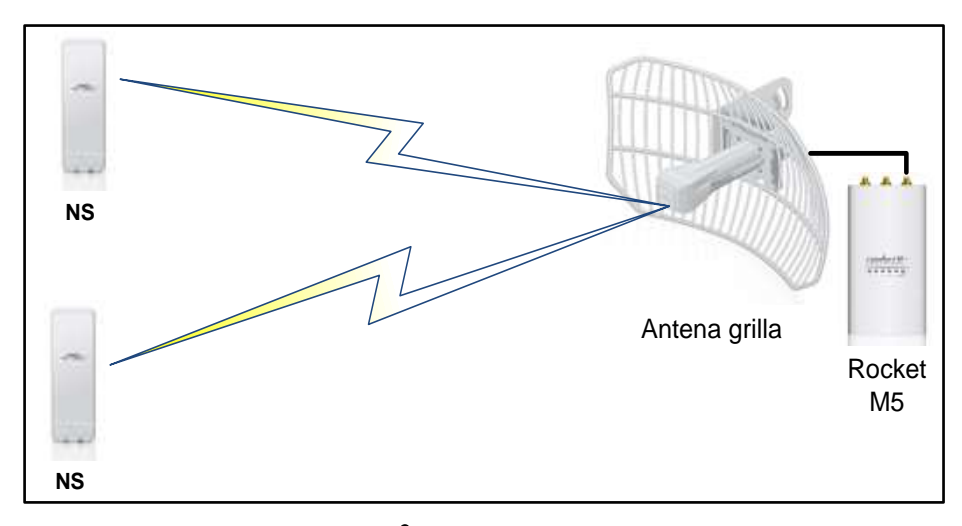

**Figura N**⁰ **A.29:** *Enlace PTMP.* **Fuente:** Investigador

# **Paso 2:**

Es adecuado recalcar que un enlace PTMP es la convergencia de varios enlaces PTP, el direccionamiento IP se basa en la tabla  $N^0$  A.6.

Parámetros de configuración del maestro

- Modo inalámbrico: Punto de Acceso
- WDS: Habilitado
- SSID: PPPOEM y ocultar
- Ancho de canal: 10 MHz
- Frecuencia: 5810 MHz
- Potencia de salida: Máxima

# **Paso 3:**

Configuración de red del equipo AP

- Modo de red: Puente
- $\bullet$  Dirección IP 192.168.11.98
- Mascara 255.255.255.240
- $\bullet$  Puerta de acceso: 192.168.11.97
- $\bullet$  IP DNS: 8.8.8.8

# **Paso 4:**

Configuración de la primera estación

- Modo inalámbrico: Estación
- WDS: Habilitado
- SSID: PPPOEM
- Ancho de canal: 10 MHz

# **Paso 5:**

Configuración de red de la primera estación.

- Modo de red: Puente
- $\bullet$  Dirección IP 192.168.11.114
- Mascara 255.255.255.240
- $\bullet$  Puerta de acceso: 192.168.11.113
- $\bullet$  IP DNS: 8.8.8.8

# **Paso 6:**

Configuración de la segunda estación

- Modo inalámbrico: Estación
- WDS: Habilitado
- SSID: PPPOEM
- Ancho de canal: 10 MHz

# **Paso 7:**

Configuración de red de la segunda estación.

- Modo de red: Puente
- $\bullet$  Dirección IP 192.168.11.115
- Mascara 255.255.255.240
- $\bullet$  Puerta de acceso: 192.168.11.113
- $\bullet$  IP DNS: 8.8.8.8

## **Paso 8:**

En la figura  $N^0$  A.30, se muestra las características del maestro, se observa que tiene dos conexiones, un ruido de piso de -90 dBm, ancho de canal de 10 MHz, frecuencia de transmisión en 5180MHz y trabaja en MIMO 2x2.

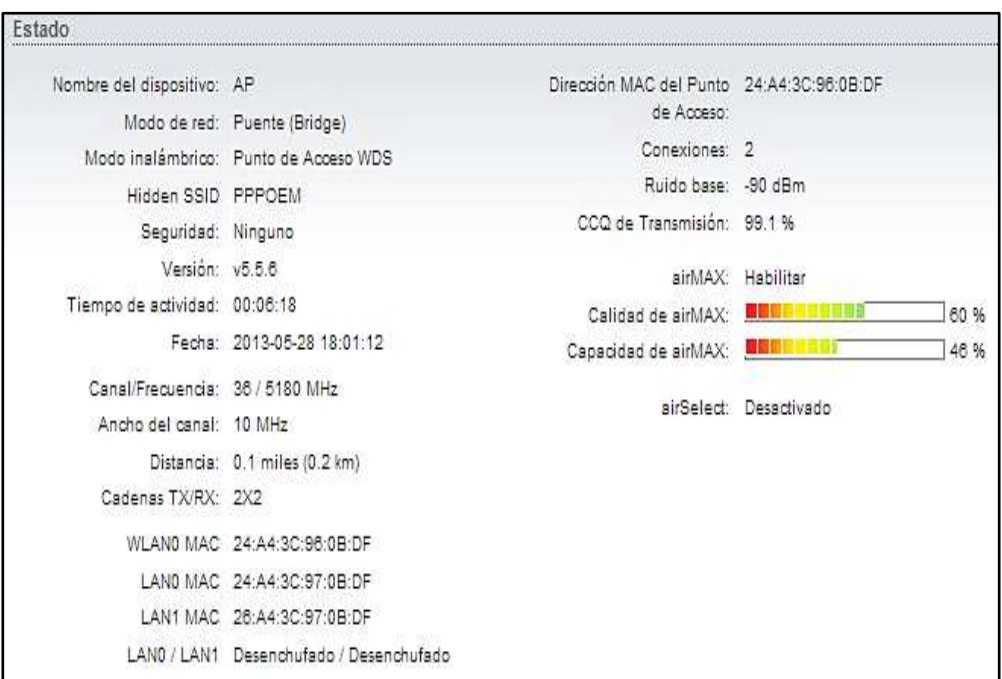

**Figura N**⁰ **A.30:** *Estado del AP.*

**Fuente:** Investigador

En la figura  $N^0$  A.31, se presenta las características de operación del primer cliente, se encuentra con un ruido base de -91dBm y el nivel de señal de - 73dBm.

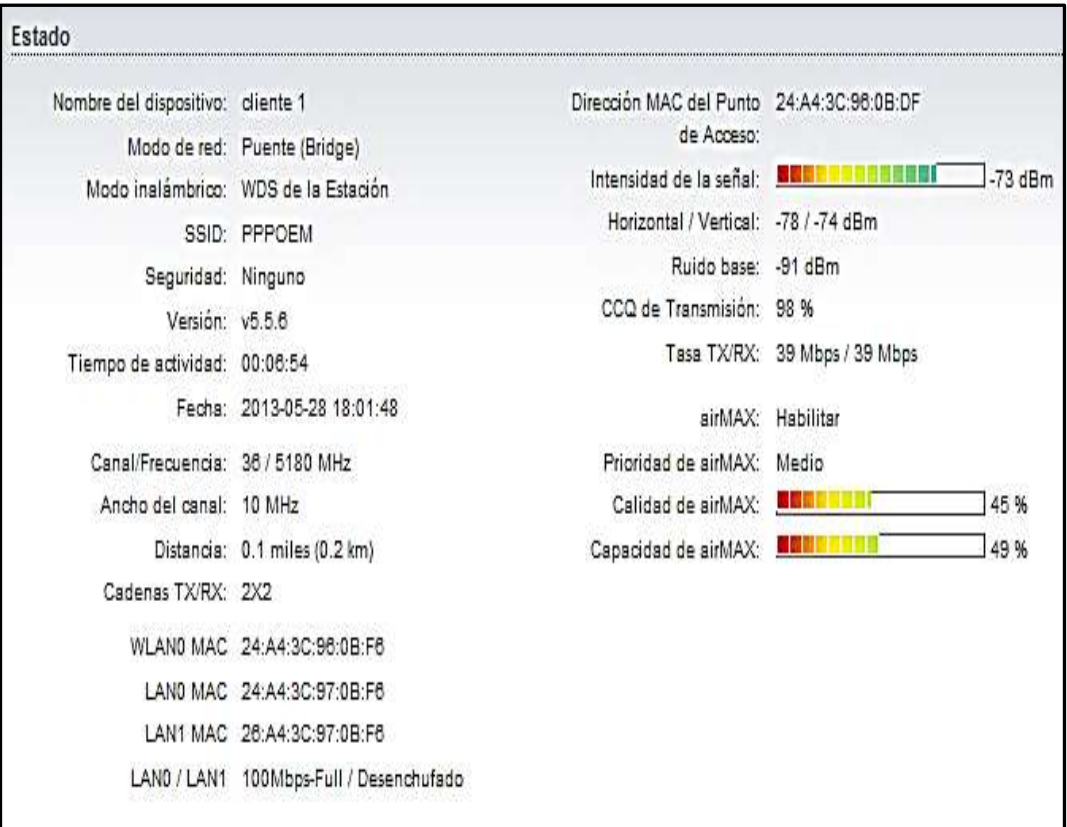

# **Figura N**⁰ **A.31:** *Estado de cliente 1.* **Fuente:** Investigador

En la figura N⁰ A.32, se visualiza el estado del segundo cliente con nivel de intensidad de -55 dBm y ruido de piso de -97 dBm.

| Nombre del dispositivo: diente " |                                      | Dirección MAC del Punto          | 24:A4:3C:96:0B:DF                 |
|----------------------------------|--------------------------------------|----------------------------------|-----------------------------------|
|                                  | Modo de red: Puente (Bridge)         | de Acceso:                       |                                   |
|                                  | Modo inslámbrico: WDS de la Estación | Intensidad de la señal:          | $-55$ dBm                         |
| SSID:                            | PPPOEM                               | Chain 0 / Chain 1: -54 / -88 dBm |                                   |
| Seguridad:                       | Ninguno                              | Ruido base: - 97 dBm             |                                   |
| Versión: v5.5.6                  |                                      | CCQ de Transmisión:              | 100 %                             |
| Tiempo de actividad:             | 00:16:51                             |                                  | Tasa TX/RX: 19.5 Mbps / 19.5 Mbps |
| Fecha:                           | 2013-05-28 18:11:45                  | airMAX:                          | Habilitar                         |
| Canal/Frecuencia: 36 / 5180 MHz  |                                      | Prioridad de airMAX:             | Ninguna                           |
| Ancho del canal:                 | 10 MHz                               | Calidad de airMAX:               | 66 %<br><b>MAR</b>                |
| Distancia:                       | 0.1 miles (0.2 km)                   | Capacidad de airMAX:             | <b>SMORT</b><br>27%               |
| Cadenas TX/RX:                   | 2X2                                  |                                  |                                   |
|                                  | WLAN0 MAC 24:A4:3C:F0:A5:F7          |                                  |                                   |
|                                  | LAND MAC 24:A4:3C:F1:A5:F7           |                                  |                                   |
| LAND                             | Desenchufado                         |                                  |                                   |

**Figura N**⁰ **A.32:** *Estado de cliente 2.* **Fuente:** Investigador

# **Paso 9:**

Cuando se tiene una red inalámbrica con varios usuarios, es primordial optimizar el ancho de banda, para ello se limita el ancho de banda para cada usuario.

El enlace permite una velocidad máxima de transmisión 25.59 Mbps, con un ancho de banda de 10MHz. Vamos a limitar al cliente uno a 1 Mbps ilustrado en la figura  $N^0$  A.33.

Limitar la velocidad de subida y baja del primer usuario.

Ingresamos a modo de configuración

- Clic en la pestaña network
- Modo de configuración: Avanzadas
- Limite de velocidad
- Seleccionar habilitar

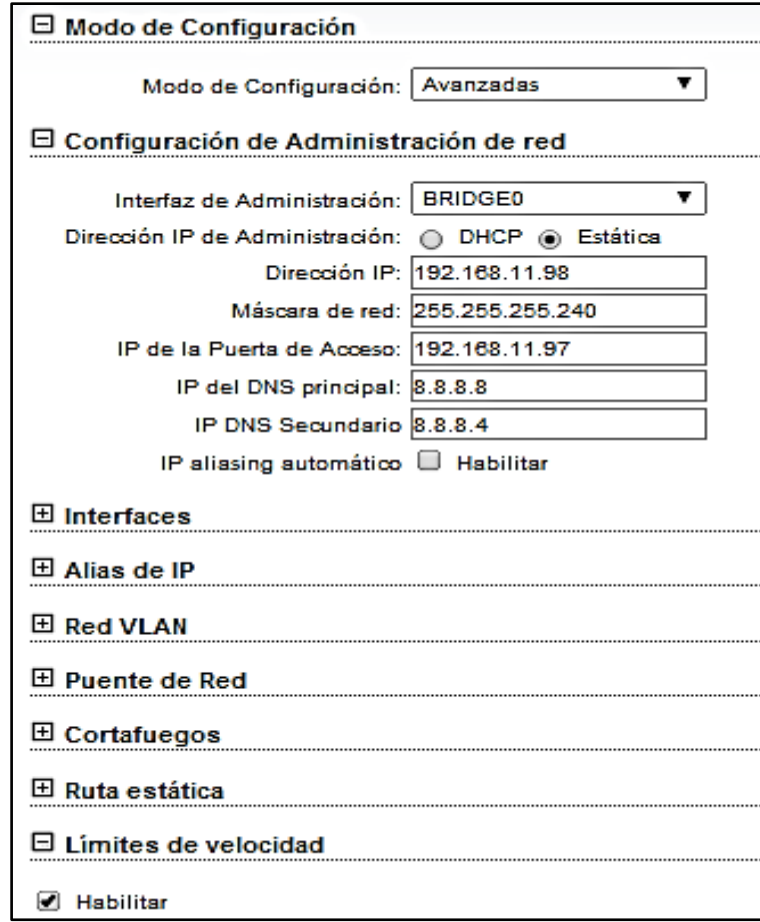

**Figura N**⁰ **A.33:** *Limitar al ancho de banda.*

**Fuente:** Investigador

# **Paso 10:**

La figura  $N^0$  A.34, indica como limitar la subida y bajada de un radio enlace.

- Seleccionar la interfaz WLAN0
- Modificar la entrada y salida del usuario a 1Mbps simétrico
- Agregar
- Cambia
- Y aplicar

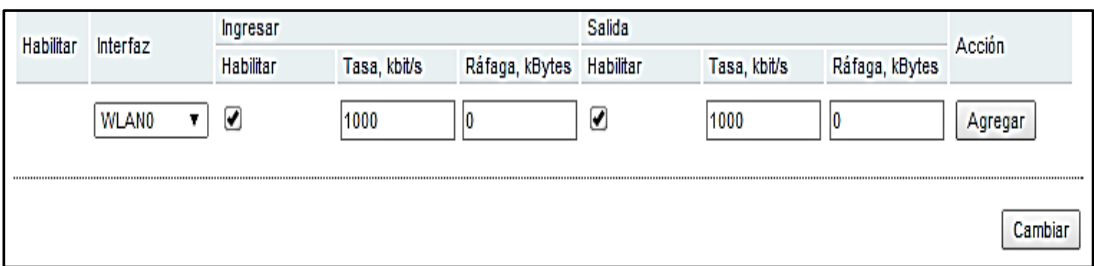

**Figura N**⁰ **A.34:** *Limite de subida y bajada.*

# **Fuente:** Investigador

# **Paso 11:**

Pruebas de velocidad, ver figuras  $N^0$  A.35, 1 Mbps simétrico, figura  $N^0$  A.36 con 2 Mbps simétrico y figura N⁰ A.37 con 3 Mbps de entrada y 500Kbps de salida.

- En la pestaña herramientas, seleccionar prueba de velocidad
- Seleccionar la IP destino de la prueba
- Ingresar usuario y contraseña
- Ejecutar prueba

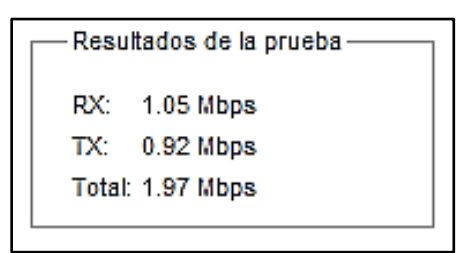

**Figura N**⁰ **A.35:** *Test de velocidad 1.*

**Fuente:** Investigador

Para 2 Mbps simétrico.

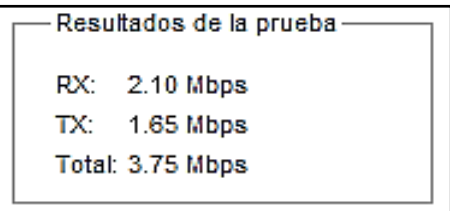

**Figura N**⁰ **A.36:** *Test de velocidad 2.*

**Fuente:** Investigador

Servicio asimétrico, entrada 3 Mbps, y salida 500Kbps.

```
Resultados de la prueba-
RX: 3.15 Mbps
TX: 0.46 MbpsTotal: 3.61 Mbps
```
**Figura N**⁰ **A.37:** *Test de velocidad 3.*

**Fuente:** Investigador

## **Conclusiones**

El equipo configurado como AP, es el encargado de proporcionar los slot de tiempo de acceso de cada uno de los usuarios, es por tal razón, que se recomienda no colocar más de 50 equipos por AP, ya que la latencia aumenta y el rendimiento de la red disminuye.

Un parámetro importante en los sistemas de comunicación PTMP, es el nivel de potencia que maneja cada estación y debe ser la misma para todas las distancias, además, la técnica de modulación debe ser igual, para mejorar el rendimiento de la red.

# **PRÁCTICA N**⁰ **9. APLICACIONES.**

## **Tema:**

Aplicaciones corriendo por un radio enlace.

## **Objetivo:**

Integrar los conocimientos teóricos y prácticos adquiridos y efectuar Streaming de video

### **Equipo y elementos necesarios:**

- Kit NSM5
- Kit rocket M5
- Ordenador

# **Introducción:**

La plataforma airMAX es un potente analizador de paquetes, puede detectar si un cliente está manejando VoIP o Streaming de video, es decir, ajusta los slot de tiempo, asignando más seguidos sus slots para mejorar considerablemente la comunicación.

La política de funcionamiento es, clientes lentos consumen más tiempo aire y reducen el rendimiento de la red, es por ello, que la modulación debe ser lo más alta posible y con la menor tasa de errores de transmisión.

## **Procedimiento:**

**Paso 1:**

Levantar un enlace PTP, ver practica  $N^0$  7.

## **Paso 2:**

Utilizar una cámara de la marca VIVOTEK, para ello instalar IW2, como se muestra en la figura  $N^0$  A.38.

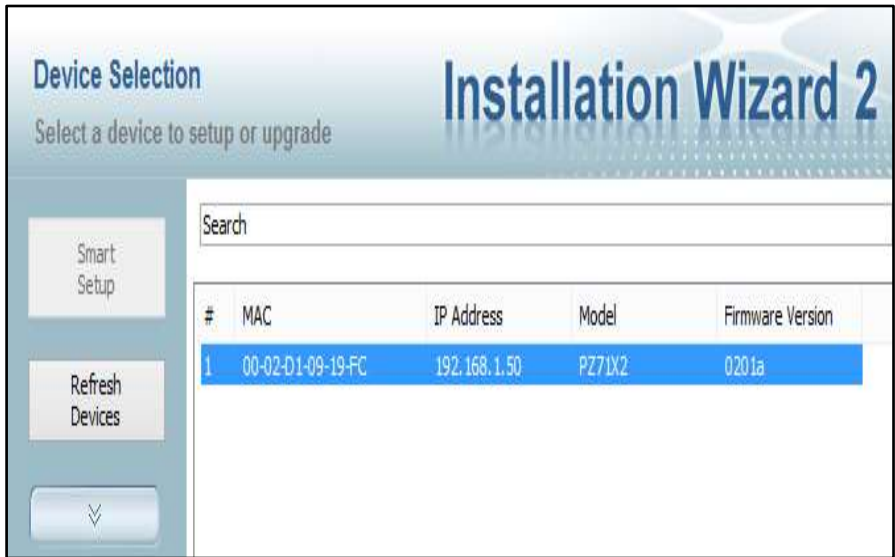

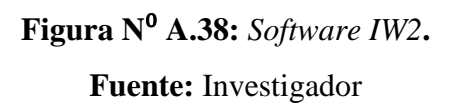

# **Paso 3:**

Se va a llevar video y audio por el enlace PTP, entonces el software de control como se muestra en la figura Nº A.39, está en un terminal del enlace y el dispositivo, es decir, la cámara digital al otro extremo.

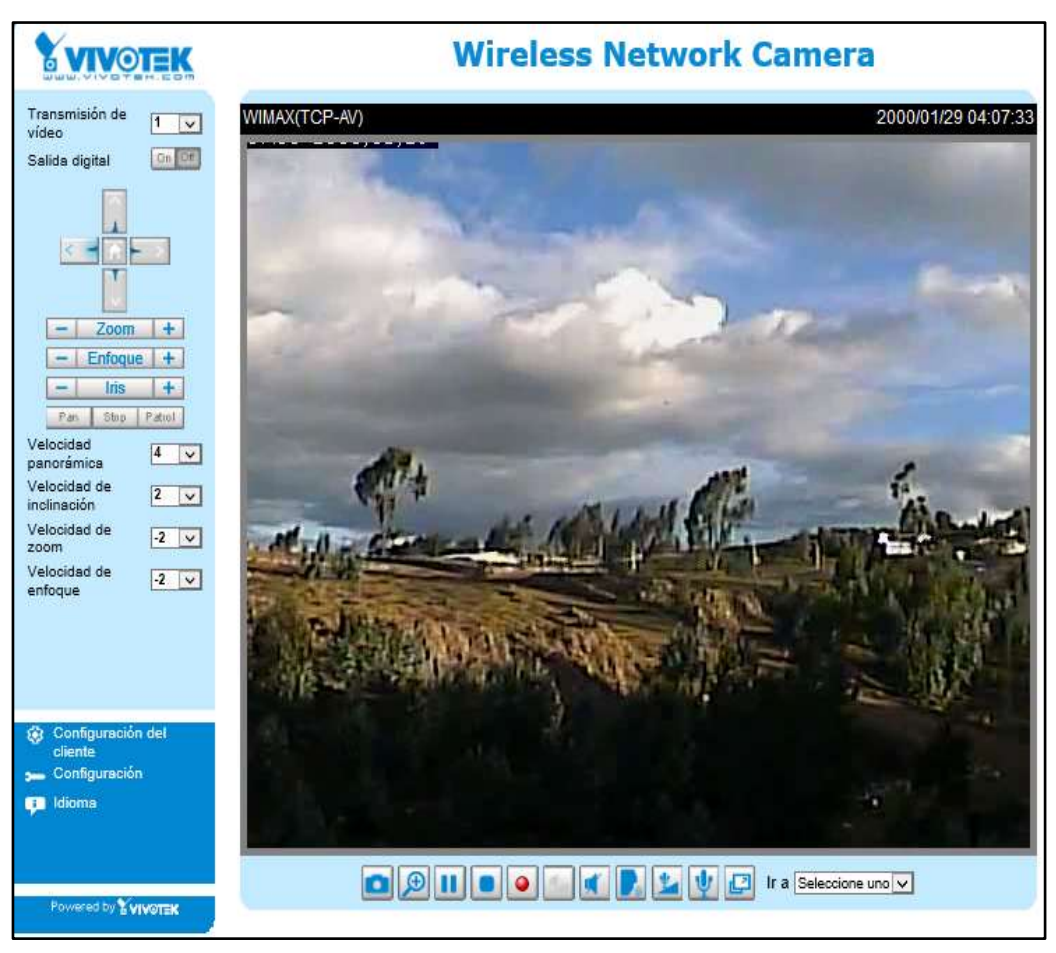

**Figura N**⁰ **A.39:** *Software de control de cámara VIVOTEK***.**

**Fuente:** Investigador

# **Paso 4:**

Para cambiar el ancho de banda, ilustrado en la figura  $N^0$  A.40

- Pestaña Inalámbricas
- Ancho de canal
- Cambiar
- Y aplicar

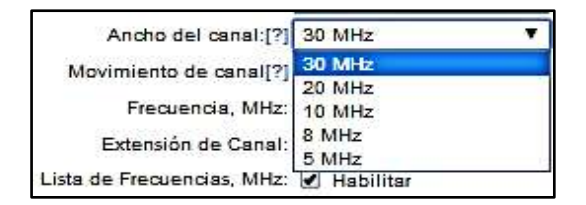

**Figura N**⁰ **A.40:** *Selección de ancho de Canal***.**

**Fuente:** Investigador

## **Paso 5:**

Al cambiar el ancho de banda del enlace se determina la capacidad del mismo, en la figura  $N^0$  A.41 se muestra el resultado para un ancho de banda de 30 MHz.

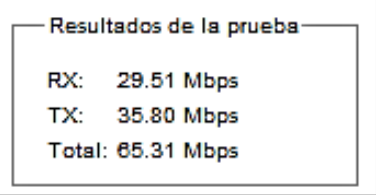

**Figura N**⁰ **A.41:** *Resultado de prueba con Ancho Banda de 30MHz***. Fuente:** Investigador

En la figura  $N^0$  A.42, se muestra los valores de configuración del cliente 1, las tasas de trasmisión, recepción y las gráficas de funcionamiento de la interfaz inalámbrica y de la LAN al transportar audio y video.

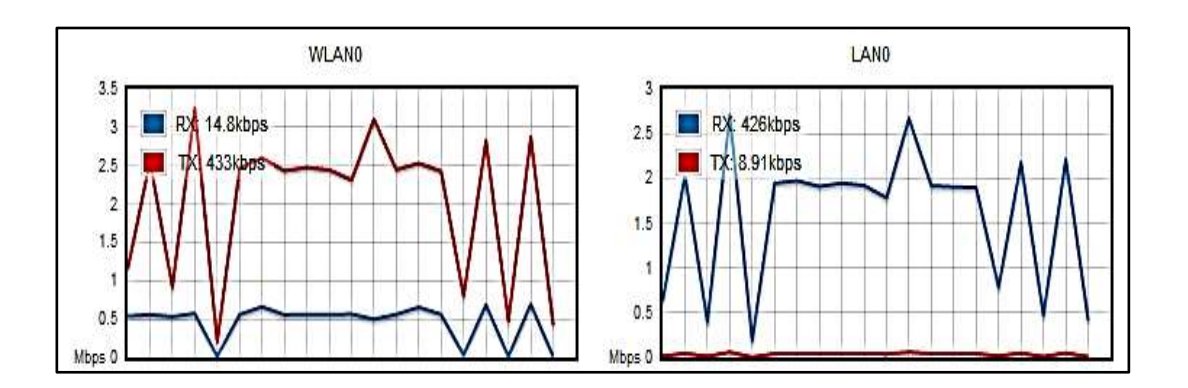

**Figura N**⁰ **A.42:** *Estado del cliente 1.*

## **Fuente:** Investigador

# **Paso 6:**

Modificar el ancho de banda, repetir el paso 4 y 5, los resultados de las pruebas realizadas se muestran en la figura  $N^0$  A.43 y figura  $N^0$  A.44.

| Estado                            |                                      |                                              |                                   |  |  |
|-----------------------------------|--------------------------------------|----------------------------------------------|-----------------------------------|--|--|
| Nombre del dispositivo: cliente 1 |                                      | Dirección MAC del Punto de 24:A4:3C:96:0B:DF |                                   |  |  |
|                                   | Modo de red: Puente (Bridge)         | Acceso:                                      |                                   |  |  |
|                                   | Modo inalámbrico: WDS de la Estación | Intensidad de la señal:                      | $-31$ dBm                         |  |  |
|                                   | SSID: PPPOEM                         | Horizontal / Vertical: -32 / -38 dBm         |                                   |  |  |
| Seguridad:                        | Ninguno                              | Ruido base: - 97 dBm                         |                                   |  |  |
| Versión: v5.5.6                   |                                      | CCQ de Transmisión: 98.3 %                   |                                   |  |  |
| Tiempo de actividad:              | 00:56:32                             |                                              | Tasa TX/RX: 19.5 Mbps / 19.5 Mbps |  |  |
| Fecha:                            | 2013-05-28 18:51:27                  | airMAX:                                      | Habilitar                         |  |  |
| Canal/Frecuencia: 36 / 5180 MHz   |                                      | Prioridad de airMAX:                         | Medio                             |  |  |
| Ancho del canal: 5 MHz            |                                      | Calidad de airMAX:                           | 87%                               |  |  |
| Distancia:                        | 0.1 miles (0.2 km)                   | Capacidad de airMAX:                         | 56 %                              |  |  |
| Cadenas TX/RX:                    | 2X2                                  |                                              |                                   |  |  |
| <b>WLANO MAC</b>                  | 24:A4:3C:96:0B:F6                    |                                              |                                   |  |  |
| LANO MAC                          | 24:A4:3C:97:0B:F6                    |                                              |                                   |  |  |
| LAN1 MAC                          | 26:A4:3C:97:0B:F6                    |                                              |                                   |  |  |
| LANO / LAN1                       | 100Mbps-Full / Desenchufado          |                                              |                                   |  |  |

**Figura N**⁰ **A.43:** *Estado del cliente 1 con Ancho de Banda 5MHz***.**

**Fuente:** Investigador

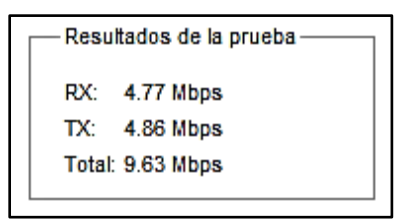

**Figura N**⁰ **A.44:** *Resultado de prueba con Ancho de Banda 5MHz.*

**Fuente:** Investigador

La capacidad de una red es importante y depende directamente del ancho de canal, y la ley de Shannon es la adecuada para el cálculo del throughput máximo. Matemáticamente se expresa como el producto del ancho de canal por el logaritmo de base dos de la unidad más la señal ruido, como se muestra en la ecuación

$$
Capacidad [Mbps] = AB[Mhz] \log_2(1 + \frac{Se\|al}{Ruido})
$$

Ec.4.5

En la tabla  $N^0$  A.8, se muestra el resultado de los efectos de canal, y se obtiene el rendimiento estimado y el rendimiento real del enlace de radio

| <b>ila N° A.8:</b> <i>Efectos de ancho de banda</i> . |            |                          |       |                                             |             |             |             |             |
|-------------------------------------------------------|------------|--------------------------|-------|---------------------------------------------|-------------|-------------|-------------|-------------|
|                                                       |            | Efecto de ancho de canal |       |                                             |             |             |             |             |
|                                                       | AB         |                          |       | S. Estimada S. Actual R. Estimado R. Actual |             | Rx          | Tx          | $Max$ Tx/Rx |
|                                                       | <b>MHz</b> | dBm                      | dBm   | <b>Mbps</b>                                 | <b>Mbps</b> | <b>Mbps</b> | <b>Mbps</b> | <b>Mbps</b> |
|                                                       | 30         | -60                      | $-38$ | 120                                         | 78.37       | 29,51       | 35,8        | 117         |
|                                                       | 20         | $-60$                    | $-35$ | 80                                          | 52.43       | 30,71       | 21,72       | 78          |
|                                                       | 10         | $-60$                    | $-33$ | 40                                          | 25.12       | 13,79       | 11,33       | 39          |
|                                                       | 8          | $-60$                    | $-32$ | 32                                          | 18.33       | 9,49        | 8,84        | 31,2        |
|                                                       | 5          | $-60$                    | $-30$ | 20                                          | 9.63        | 4,77        | 4,86        | 19,5        |

**Tabla N**⁰ **A.8:** *Efectos de ancho de banda.*

**Fuente:** Investigador

### **Conclusiones**

Los parámetros importantes en un sistema de radio enlace son; la potencia de los equipos y el ancho de banda, el ancho de banda es reducido y por ello la capacidad de prestar servicios inalámbricamente es reducida, aunque existen equipos con un espectro de amplio son vulnerables a problemas ambientales.

# **ANEXOB**

# **CARACTERÍSTICAS TÉCNICAS** DE ANTENA L-COM.

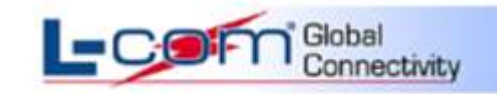

www.L-com.com

# **Mechanical Specifications**

**Specifications** 

#### Connector N Female Weight 3.35 lbs (1.52kg) 15.75" x 23.62" (400mm x 600mm) **Grid Dimensions**  $1.58'' \times 1.97''$  (40-50MM) **Mounting Mast Diameter**

#### **Electrical Specifications**

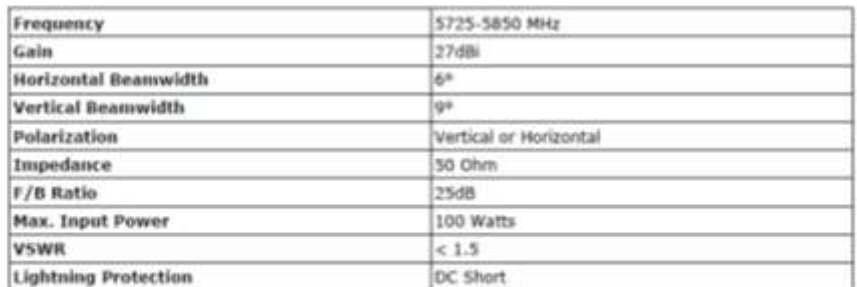

#### Wind Loading Data

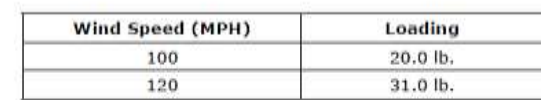

#### **RF Antenna Patterns**

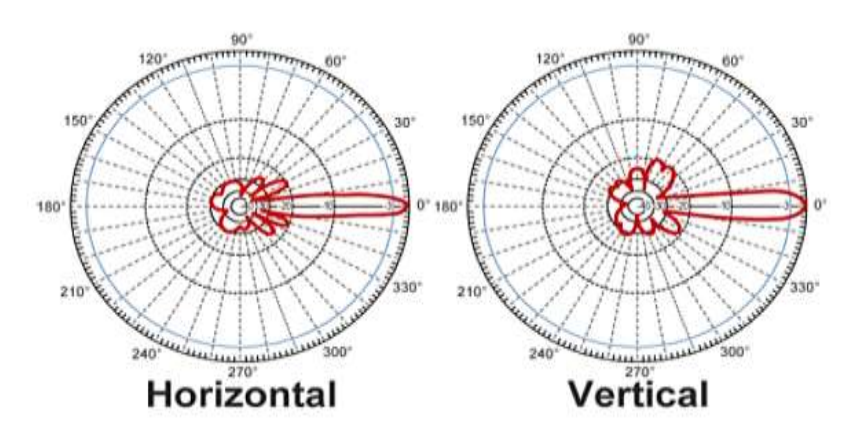

# **ANEXO C**

# **INSTALACIÓN DE EQUIPO ROCKET M5**

### **Paso 1**

Conectar la antena externa al equipo Rocket M5, para ello ver la ilustración de la figura N⁰ A.8, en el anexo A, la antena tiene un conector N hembra y la salida del equipo es un conector RPSMA macho, para lo cual se requiere de un cable adaptador coaxial con conector N macho a un extremo y conector RPSMA hembra, este tipo de conector es común en sistemas de radio frecuencia y se utiliza hasta los rangos de frecuencia de 10 GHz.

### **Paso 2**

La instalación eléctrica, se debe realizar según la figura  $N^0$  A.2, en el anexo A, seguir las indicaciones para evitar daños irreversibles en los equipos.

## **Paso 3**

Configurar la tarjeta de red del ordenador, con una IP valida dentro de la red que se encuentra el equipo, la IP por defecto del equipo es 192.168.1.20/24.

### **Paso 4**

Digitar la IP del equipos de radio frecuencia 192.168.1.20, en la barra de direcciones del navegador para acceder al sistema operativo del mismo y proceder con la configuración del mismo.

Digitar lo datos por defecto del equipo y seleccionar el país y el idioma, la contraseña por defecto es "ubnt" y usuario por defecto es "ubnt", como se ilustra en la figura N<sup>o</sup> C 1, aceptar los términos y condiciones de uso del equipo para continuar.

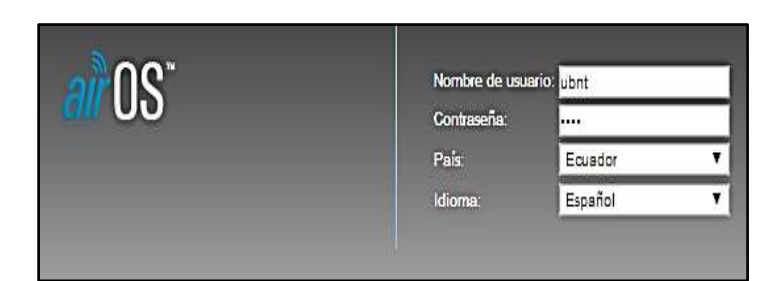

**Figura N**⁰ **C.1:** *Inicio de airOS.* **Fuente:** Investigador.

## **Paso 5**

El equipo requiere unos parámetros obligatorios que se debe configurar, como la ganancia de la antena y la potencia de transmisión, en el menú configuraciones inalámbricas, como se muestra en la figura  $N^0$  C 2.

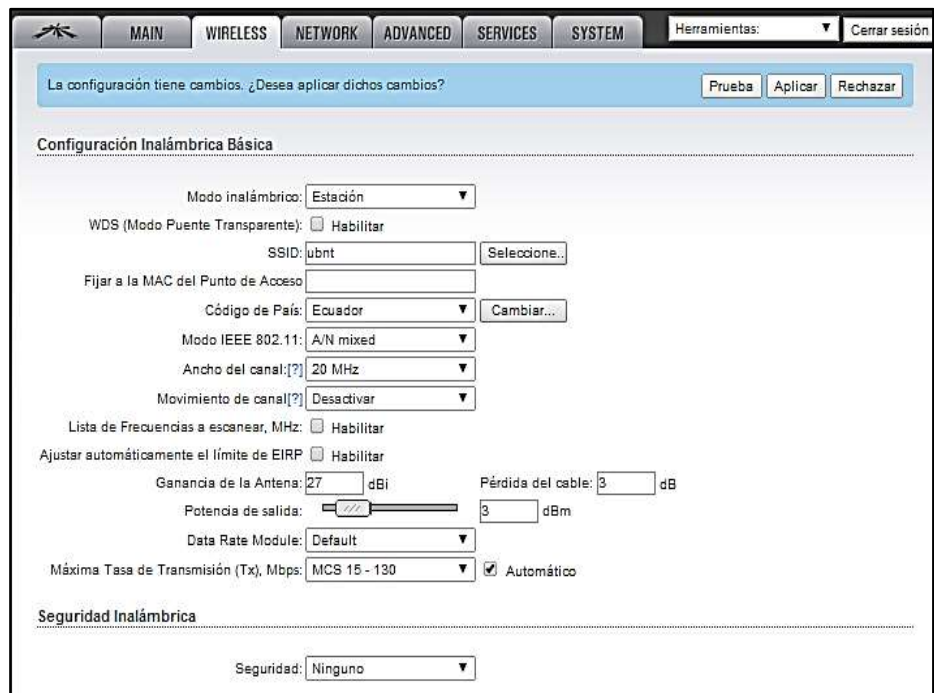

**Figura N**⁰ **C.2:** *Configuración inalámbrica de Rocket M5.*

# **Fuente:** Investigador

En la figura  $N^0$  C.3, se muestran las características del equipo de radio frecuencia Rocket, la dirección MAC del punto de Acceso es importante para realizar la configuración de un esclavo y asociar una conexión al AP

| Estado                  |                              |                                              |                                   |  |  |
|-------------------------|------------------------------|----------------------------------------------|-----------------------------------|--|--|
| Nombre del dispositivo: | cliente 1                    | Dirección MAC del Punto de 24:A4:3C:96:0B:DF |                                   |  |  |
|                         | Modo de red: Puente (Bridge) | Acceso:                                      |                                   |  |  |
| Modo inalámbrico:       | WDS de la Estación           | Intensidad de la señal:                      | $-31$ dBm                         |  |  |
| SSID:                   | PPPOEM                       | Horizontal / Vertical: -32 / -38 dBm         |                                   |  |  |
| Seguridad:              | Ninguno                      | Ruido base: - 97 dBm                         |                                   |  |  |
| Versión:                | V5.5.6                       | CCQ de Transmisión: 98.3 %                   |                                   |  |  |
| Tiempo de actividad:    | 00:56:32                     |                                              | Tasa TX/RX: 19.5 Mbps / 19.5 Mbps |  |  |
| Fecha:                  | 2013-05-28 18:51:27          | airMAX:                                      | Habilitar                         |  |  |
| Canal/Frecuencia:       | 36 / 5180 MHz                | Prioridad de airMAX:                         | Medio                             |  |  |
| Ancho del canal:        | 5 MHz                        | Calidad de airMAX:                           | 87%                               |  |  |
| Distancia:              | 0.1 miles (0.2 km)           | Capacidad de airMAX:                         | 56 %                              |  |  |
| Cadenas TX/RX:          | 2X2                          |                                              |                                   |  |  |
| WLAN0 MAC               | 24:A4:3C:96:0B:F6            |                                              |                                   |  |  |
| LANO MAC                | 24:A4:3C:97:0B:F6            |                                              |                                   |  |  |
| LAN1 MAC                | 26:A4:3C:97:0B:F6            |                                              |                                   |  |  |
| LANO / LAN1             | 100Mbps-Full / Desenchufado  |                                              |                                   |  |  |

**Figura N**⁰ **C.3:** *Características del equipo Rocket M5.*

**Fuente:** Investigador

# **ANEXOD**

# **MANUAL DE NANO STATION M5**

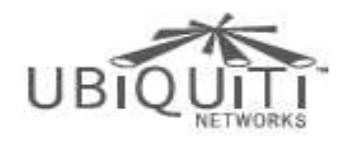

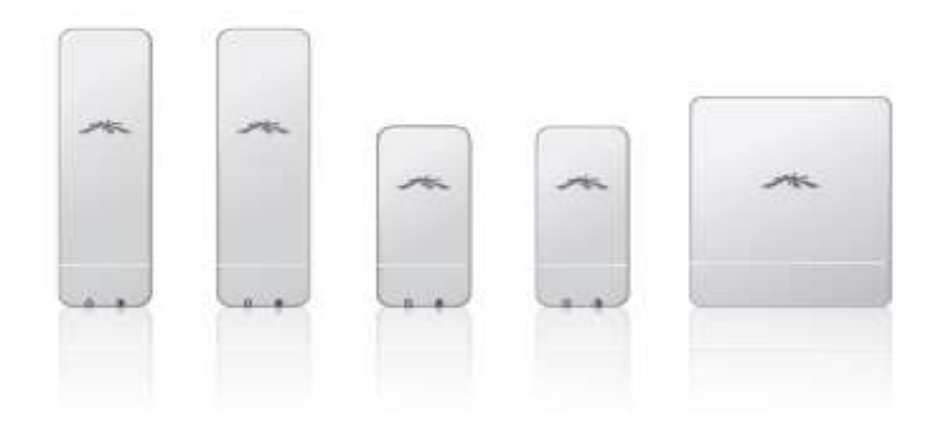

# NanoStation M NanoStation Mloco

High-Power 2x2 MIMO airMAX<sup>™</sup> TDMA Station

Models: NSM2/NSM3/NSM365/NSM5<br>locoM2/locoM5/locoM9 air**MAX** 

**QUICK START GUIDE** 

# Introduction

Thank you for purchasing the Ubiquiti Networks" NanoStation"M series product. This Quick Start Guide is designed to quide you through the installation and show you how to access the airOS<sup>®</sup> Configuration Interface. This Quick Start Guide also includes the warranty terms and is for use with the following models:

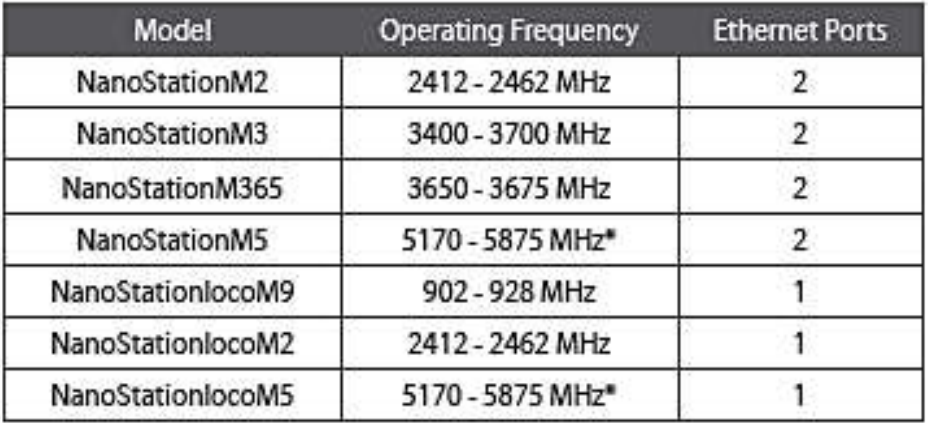

\* Only 5725 - 5850 MHz supported in the USA

Adapter

(US units with FCC ID: SWX-NSM5D or SWX-M5LD are allowed 5250 - 5850 MHz.)

# **Package Contents**

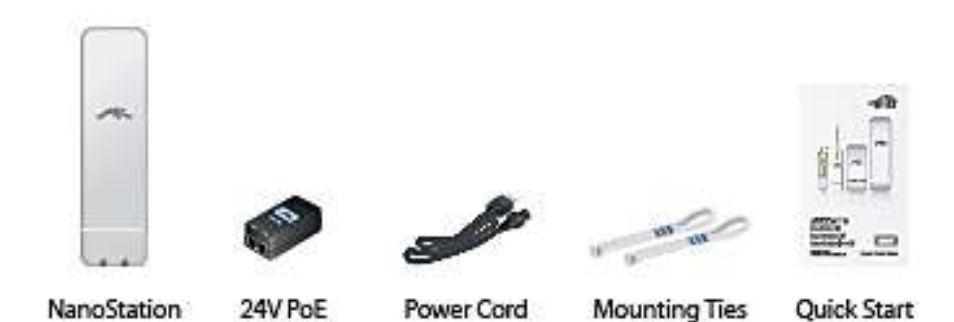

Products may be different from pictures and are subject to change without notice.

(Qty. 2)

Guide

TERMS OF USE: Ubiquiti radio devices must be professionally installed. Shielded Ethernet cable and earth grounding must be used as conditions of product warranty. TOUGHCable is designed for outdoor<br>Installations. It is the customer's responsibility to follow local country regulations, including operation within legal frequency channels, output power, and Dynamic Frequency Selection (DFS) requirements.

# Hardware Overview

Ports

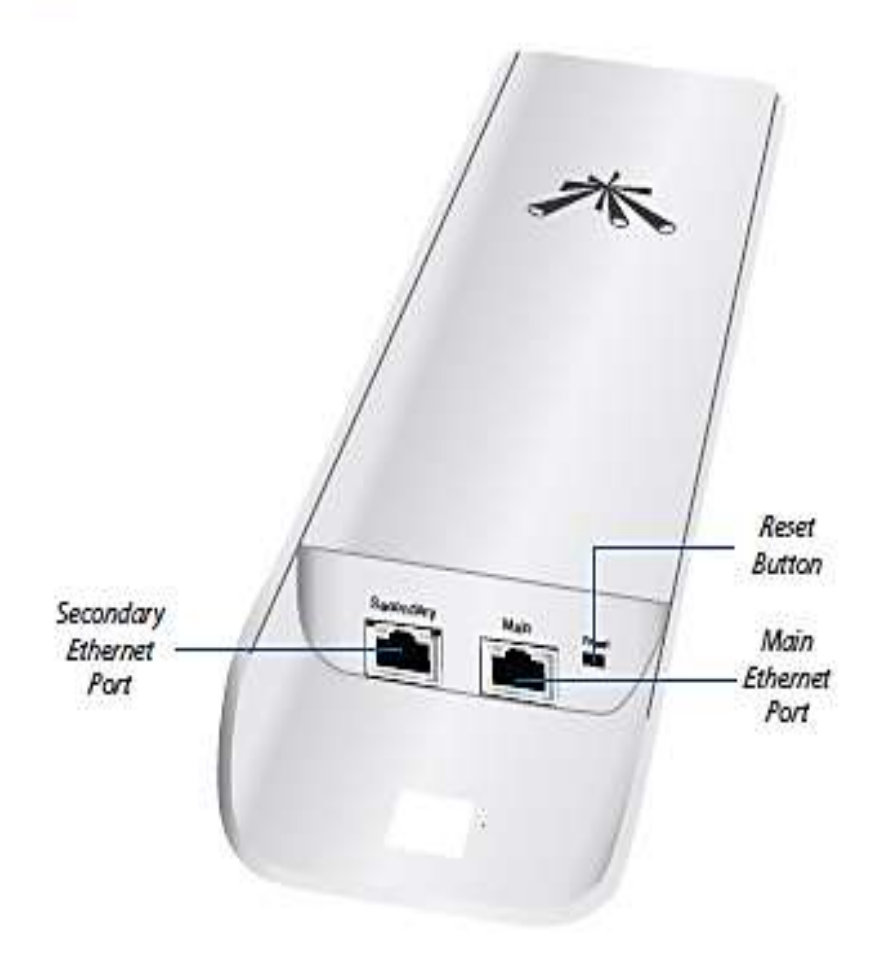

Note: The Secondary Ethernet Port is included on only the NanoStation M2/M3/M5. It is capable of 24V Power over Ethernet output, which can provide power to a secondary device. It can be enabled using the airOS Configuration Interface.

# **LEDS**

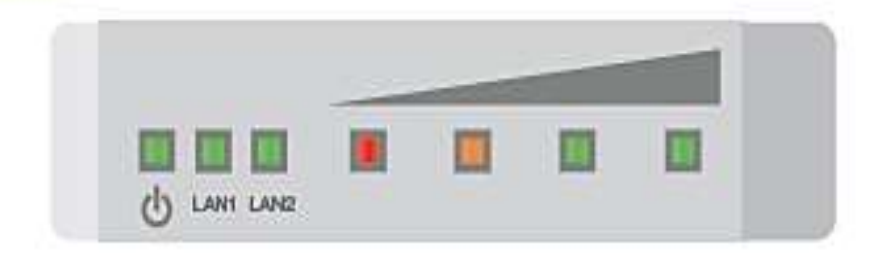

- Ò Power The Power LED will light green when the device is connected to a power source.
- WAN/Main Ethernet The LAN1 Ethernet LED LAN1 will light steady green when an active Ethernet connection is made to the Primary Ethernet Port and flash when there is activity.
- LAN<sub>2</sub> LAN/Secondary Ethernet (NanoStation M2/M3/M5 only) The LAN2 Ethernet LED will light steady green when an active Ethernet connection is made to the Secondary Ethernet Port and flash when there is activity.
- Signal In airOS, you can modify the wireless signal strength threshold values for each LED on the Advanced tab under Signal LED Thresholds. The default values are shown below:
	- LED will light red when the wireless signal strength is above -94 dBm.
	- LED will light amber when the wireless signal strength is above -80 dBm.
	- LED will light green when the wireless signal strength is above -73 dBm.
	- LED will light green when the wireless signal strength is above -65 dBm.

# NanoStation"M/NanoStationloco"M Quick Start Guide

# **Installation Requirements**

- · 10 mm wrench
- · Shielded Category 5 (or above) cabling should be used for all wired Ethernet connections and should be grounded through the AC ground of the PoE.

We recommend that you protect your networks from the most brutal environments and devastating ESD attacks with industrial-grade shielded Ethernet cable from Ubiquiti Networks. For more details, visit www.ubnt.com/toughcable

# **Typical Deployment**

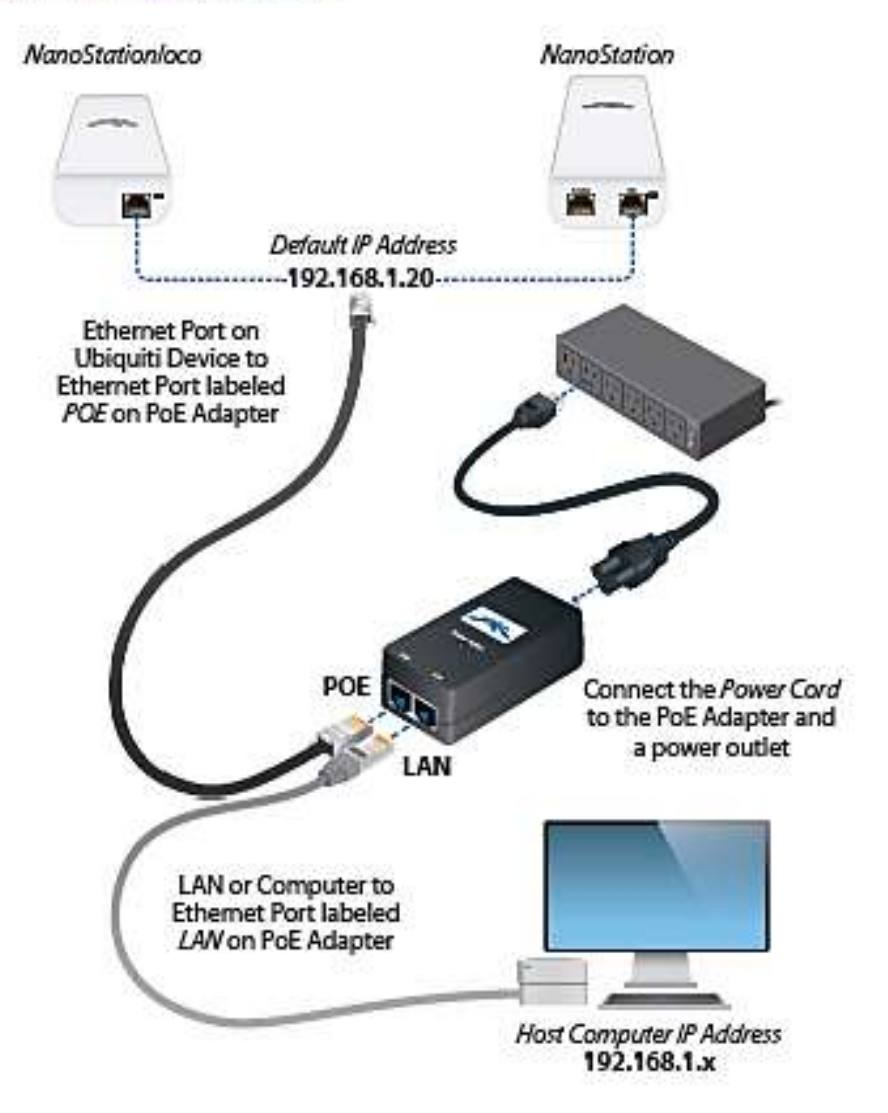

# **Accessing airOS**

Connect to the airOS Configuration Interface.

- 1. Make sure that your host machine is connected to the LAN that is connected to the Ubiquiti device.
- 2. Configure the Ethernet adapter on your host system with a static IP address on the 192.168.1.x subnet.
- 3. Launch your web browser. Type https://192.168.1.20 in the address field and press enter (PC) or return (Mac).

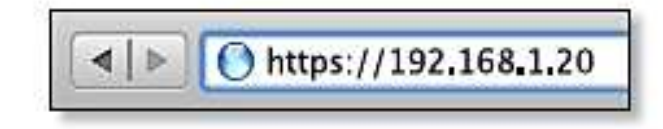

- 4. The login screen will appear. Enter ubnt in the Username and Password fields. Select your Country and Language. You must agree to the Terms of Use to use the product. Click Login.
	- Note: The country that the product is being used in should be selected from the Country drop-down. U.S. product versions are locked to the U.S. Country Code to ensure compliance with FCC regulations.

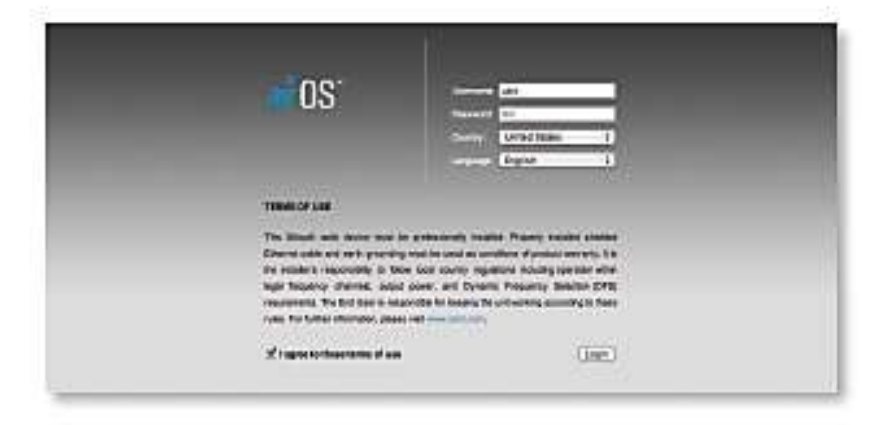

The airOS Configuration Interface will appear, allowing you to customize your settings as needed.

For additional details on the airOS Configuration Interface, refer to the User Guide available at documentation.ubnt.com/airmax

NanoStation "M/NanoStationIoco" M Quick Start Guide

# **Installer Compliance Responsibility**

Devices must be professionally installed and it is the professional installer's responsibility to make sure the device is operated within local country regulatory requirements.

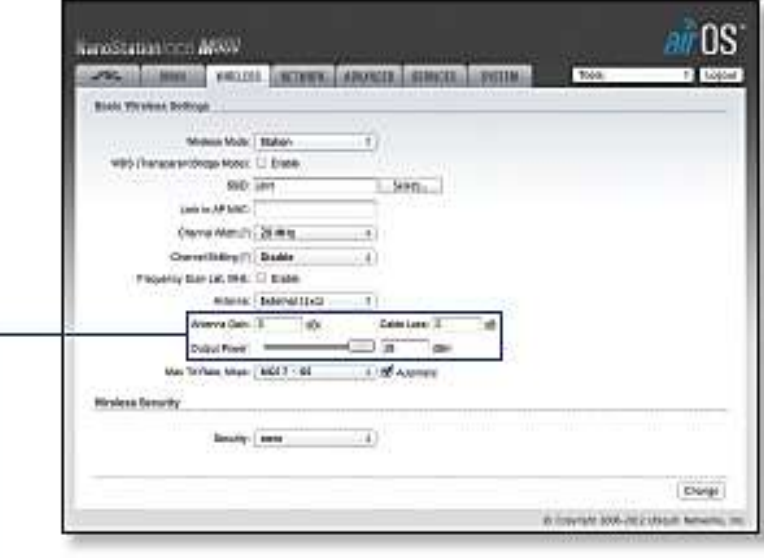

Since Ubiquiti Networks equipment can be paired with a variety of antennas and cables, the Antenna Gain, Cable Loss, and Output Power fields are provided to the professional installer to assist in meeting regulatory requirements.

# Specifications

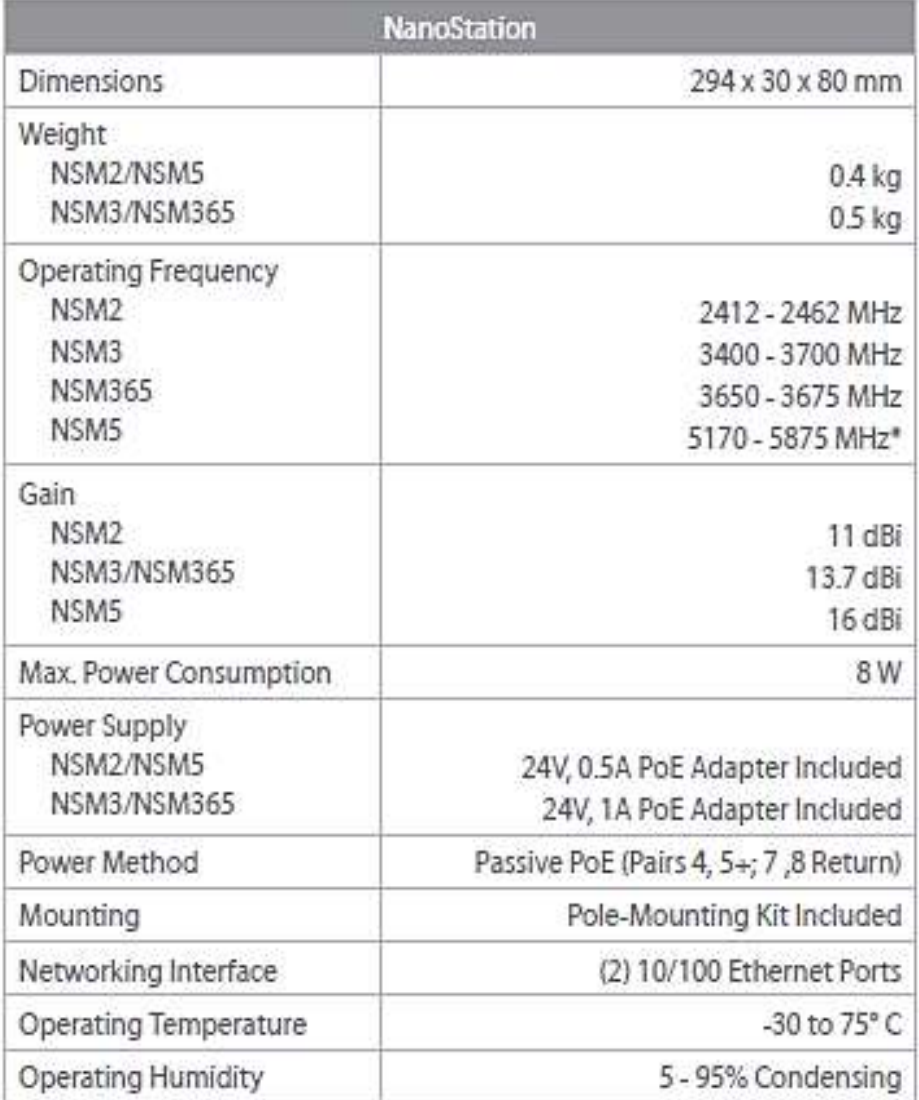

. Only 5725 - 5850 MHz supported in the USA<br>(US units with FCC ID: SWX-NSMSD are allowed 5250 - 5850 MHz.)

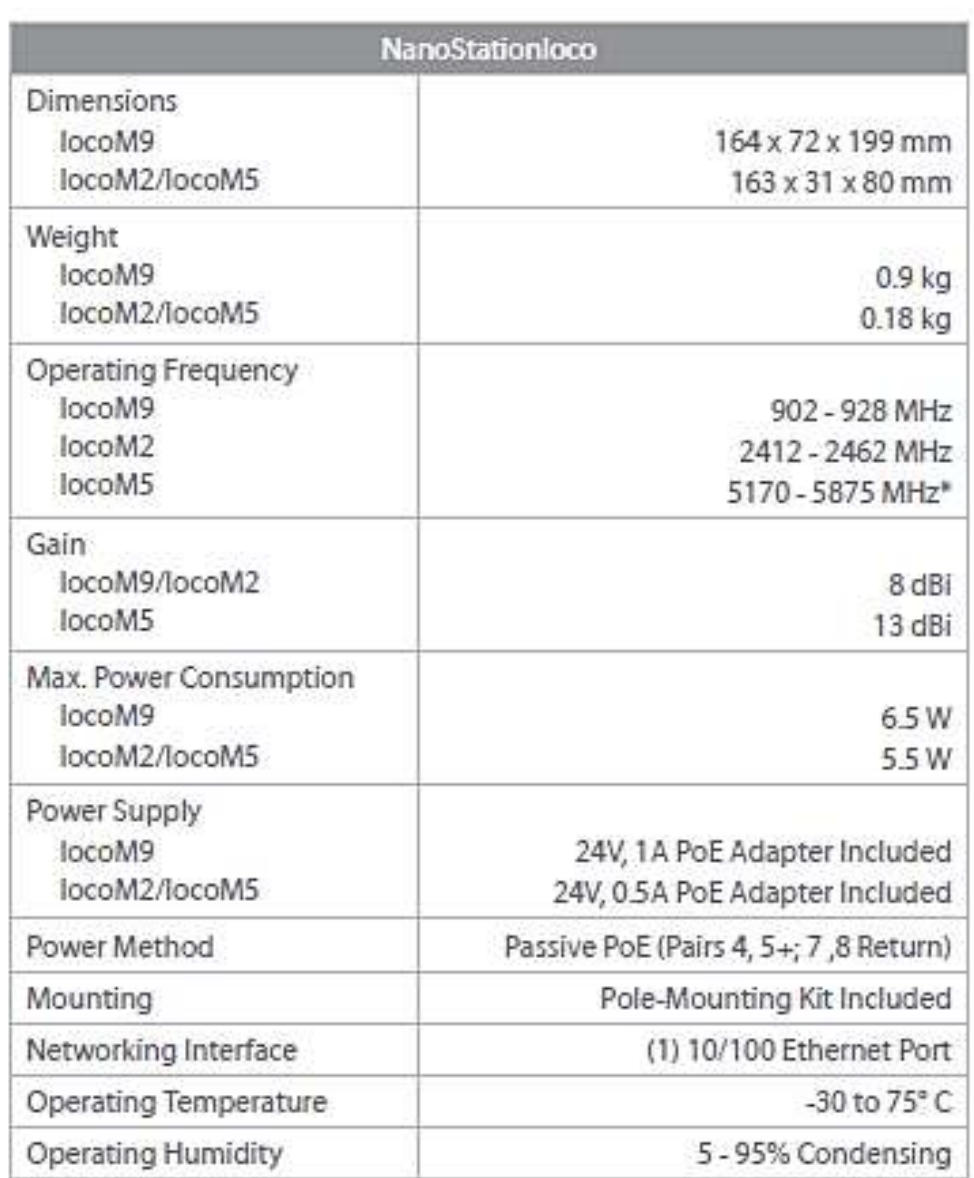

# NanoStation"M/NanoStationloco"M Quick Start Guide

Only 5725 - 5850 MHz supported in the USA<br>(US units with FCC ID: SWX-MSLD are allowed 5250 - 5850 MHz)

# **ANEXOE**

# **HOJA DE DATOS DE EQUIPO ROCKET M5**

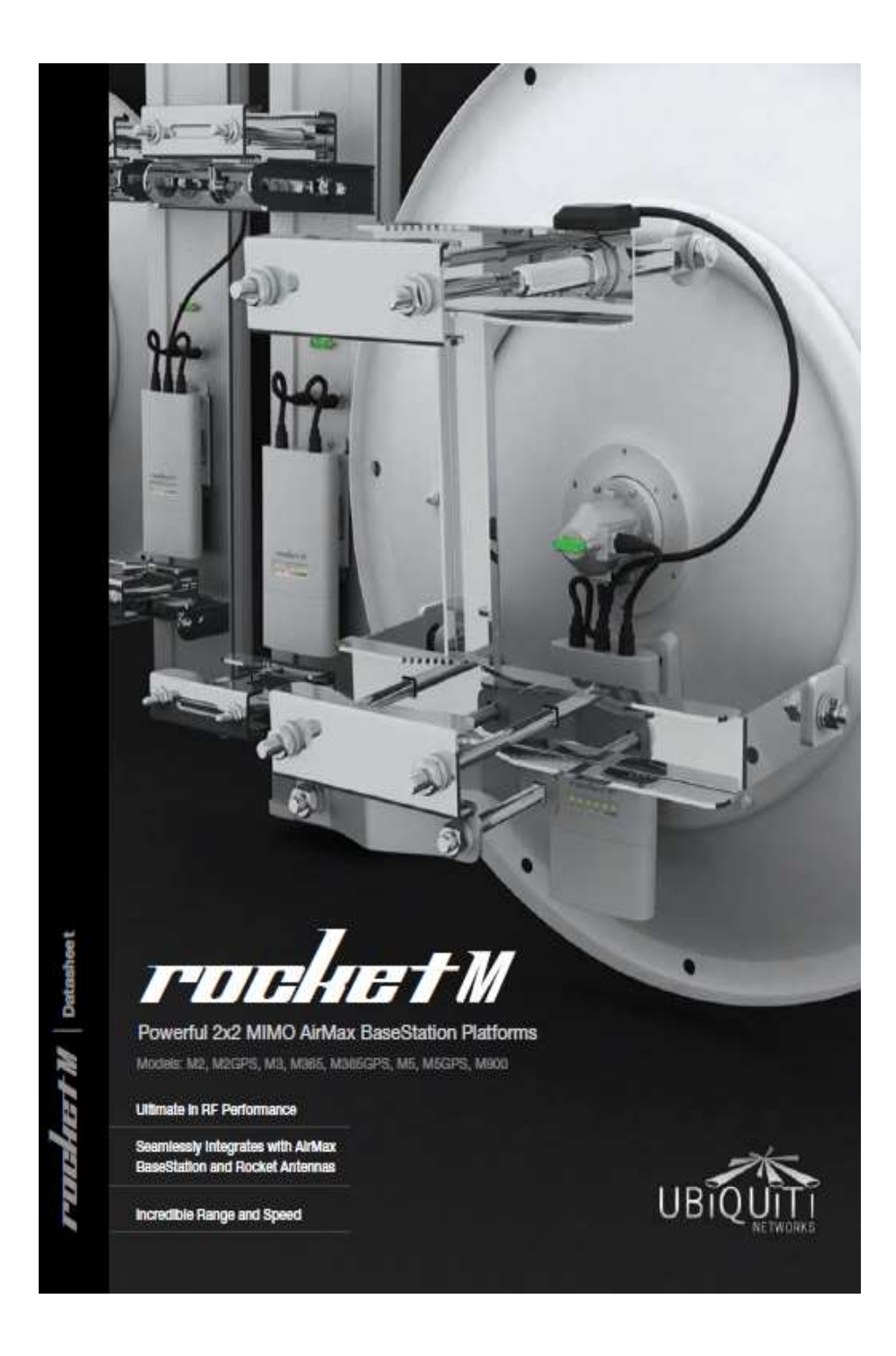

Hoja de datos de equipo de radio frecuencia Rocket M5

# Overview

#### Versatile

Rocket M is a rugged, hi-power, very linear 2x2 MIMO radio with enhanced receiver performance. It features incredible range performance (50+km) and breakthrough speed (150+Mbps real TCP/IP).

Rocket M combines the "brains" in one robust unit; it can be paired with your choice of AirMax BaseStation or Rocket Antennas. This versatility gives network architects unparalleled flexibility and convenience

On the right is one example of how Rockets can be deployed:

- 1 Internet Backbone
- 2 SP Network
- 3 RocketDish with Rocket M 4 RocketDish with Rocket M
- 5 AirMax BaseStation with Rocket M
- 6 Corporate building with NanoStation M
- clent. 7 House with NanoStation M client.
- 8 Small business with NanoStation M
- cient. · Lightpole with NanoStation M daisychained to a PicoStation M to create a wireless hotspot.

#### Integrated AirMax Technology

Unlike standard WiFi protocol, Ubiquiti's Time Division Multiple Access (TDMA) AirMax protocol allows each client to send & receive data using pre-designated time slots scheduled by an intelligent AP controller.

This "time slot" method eliminates hidden node collisions & maximizes air time efficiency. It provides many magnitudes of performance improvements in latency, throughput, & scalability compared to all other outdoor systems in its class.

Intelligent OoS Priority is given to voice/video for seamless access.

Scalability High capacity and scalability. Long Distance Capable of high speed 50km+ links

Latency Multiple features dramatically reduce noise.

\* Only Rocket M GPS Models

Ubiquiti Networks, Inc. Copyright @ 2011, All Rights Reserved

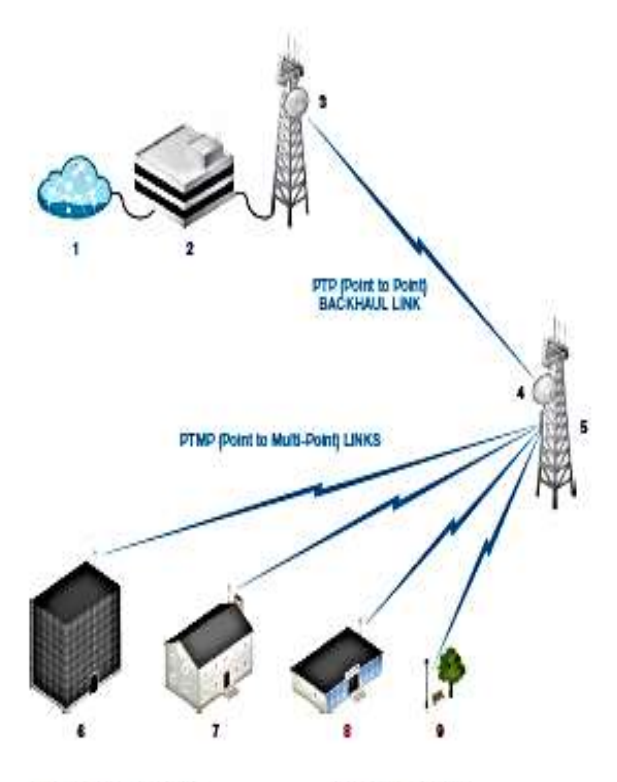

#### **GPS Synchronization\***

Rocket M GPS units have integrated Ubiquiti AirSync technology. AirSync enhances the hardware and software of Rocket M to utilize GPS signals for precision timing.

GPS Signal Reporting AirOS was upgraded to take full advantage of the new manage/monitor GPS satellite signals.

No Co-location Interferance Synchronized transmission among Rocket M GPS powered BaseStations effectively eliminates co-location interference.

External GPS Antenna Included weatherproof external GPS Antenna (Rocket M GPS).

Two Ethernet Ports Second Ethernet port (only Rocket M GPS) capable of providing power to a secondary device using PoE.

Channel Re-use Frequency reuse for increased scalability.

#### **Easy Installation**

Rocket M and AirMax BaseStation/ Rocket Antennas have been designed to seamlessly work together.

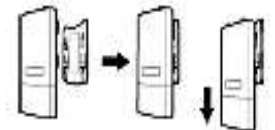

Installing Rocket M on AirMax BaseStation and Rocket Antennas requires no special tools, you simply snap it securely into place with the universal Rocket mount built into the antennas.

Mr. www.ubnt.com

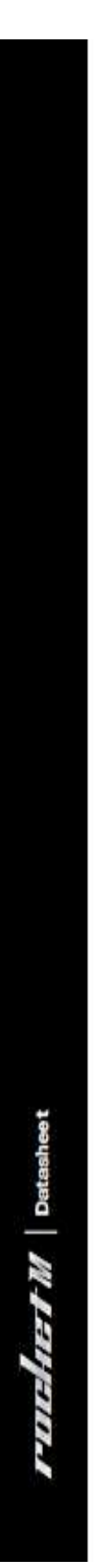

# Models

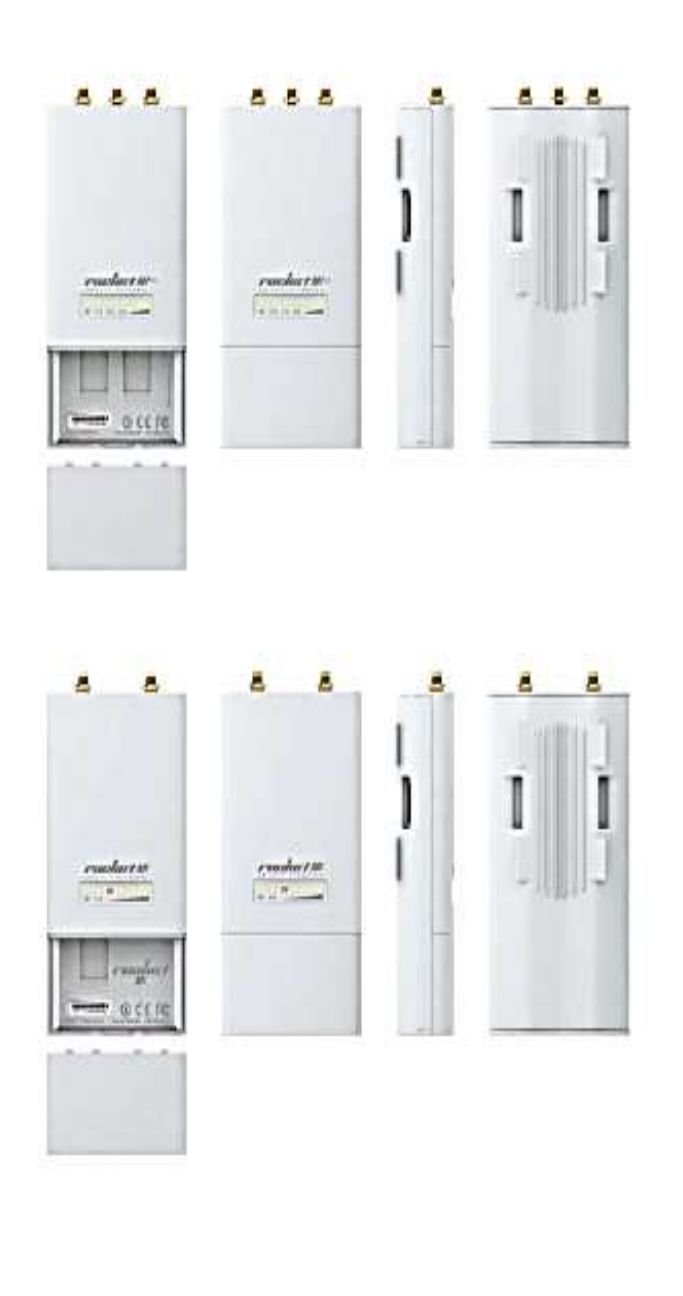

(top - Rocket M GPS Series) RM2-GPS (2.4 GHz), RM365-GPS (2.65-3.675 GHz), RM5-GPS (5 GHz)<br>(bottom - Rocket M Series) RM2 (2.4 GHz), RM3 (3.4-3.7 GHz), RM365 (3.65-3.675 GHz), RM5 (5GHz), RM900 (900 MHz)

Ubiquiti Networks, Inc. Copyright @ 2011, All Rights Reserved

Ac. www.ubst.com

 $03$
#### 04

 $\alpha$   $\blacktriangle$ 

# Software

# airOS

AirOS is an intuitive, versatile, highly developed Ubiquiti firmware technology. It is exceptionally intuitive and was designed<br>to require no training to operate. Behind the user interface is a powerful firmware<br>architecture which enables hi-performance outdoor multipoint networking.

**Protocol Support** 

**Ubiquiti Channelization** 

Spectral Width Adjust

**ACK Auto-Timing** 

**AAP Technology** 

GPS Signal Reporting\*

# aiNiew

Integrated on all Ubiquiti M products, AirView provides Advanced Spectrum Analyzer Functionality: Waterfall, waveform, and real-time spectral views allow operators to identify noise signatures and plan their networks to minimize noise interference.

Waterfall Aggregate energy over time for each frequency.

Waveform Aggregate energy collected.

Real-time Energy is shown real-time as a function of frequency.

Recording Automize AirView to record and report results.

# air Control

AirControl is a powerful and intuitive web based server network management assessment increases the application which allows operators to<br>centrally manage entire networks of Ubiquii devices.

Network Map

**Monitor Device Status** Mass Firmware Upgrade

Web UI Access

**Manage Groups of Devices Task Scheduling** 

\* Only Rocket M GPS Models

Ubiquiti Networks, Inc. Copyright @ 2011, All Rights Reserved

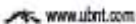

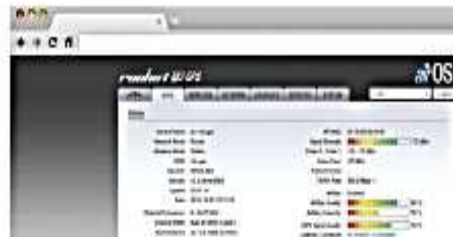

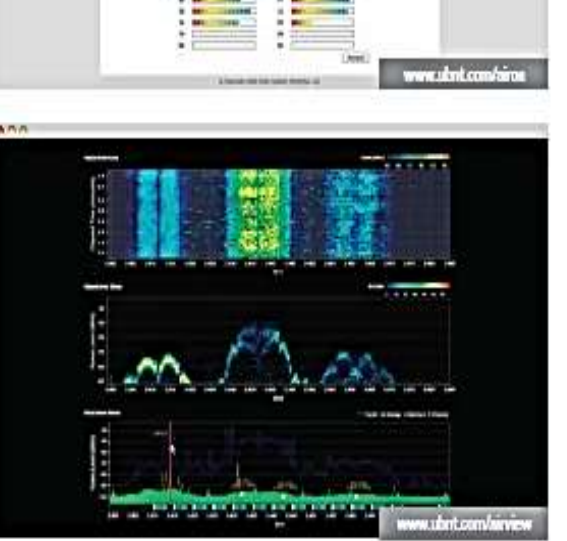

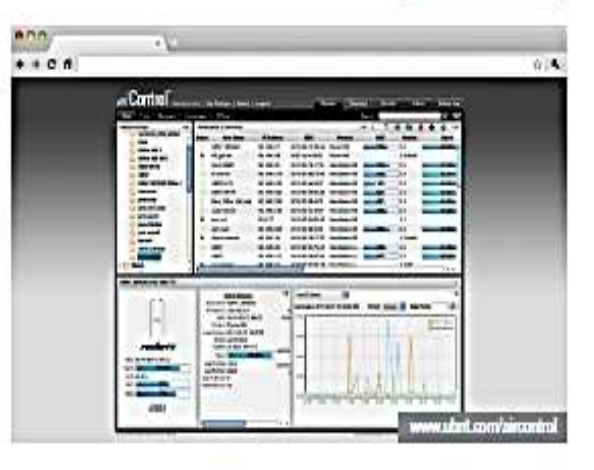

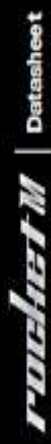

# Specifications

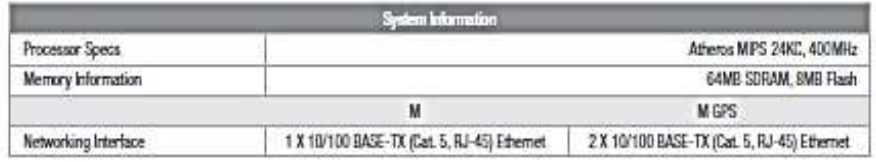

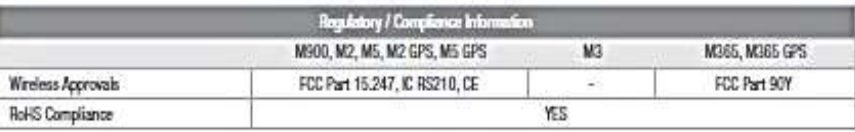

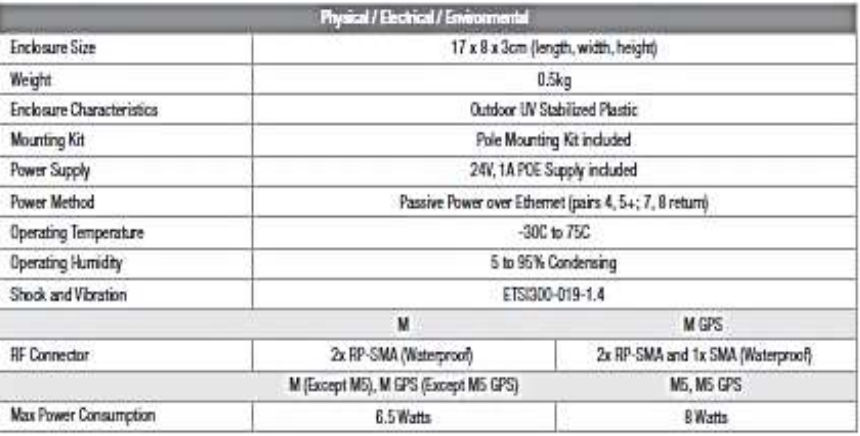

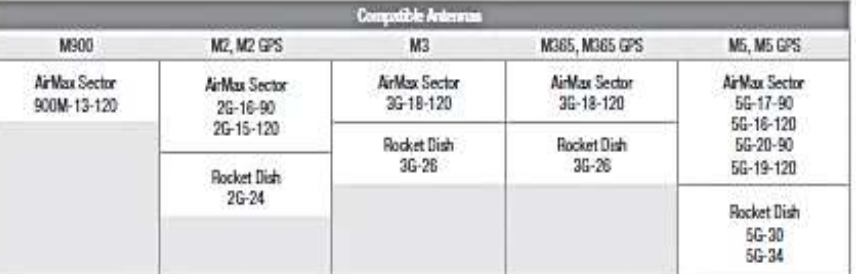

**FIELEN | Detasheet** 

Ubiquiti Networks, Inc. Copyright @ 2011, All Rights Reserved

**AN WWW.ubst.com** 

# Specifications (cont.)

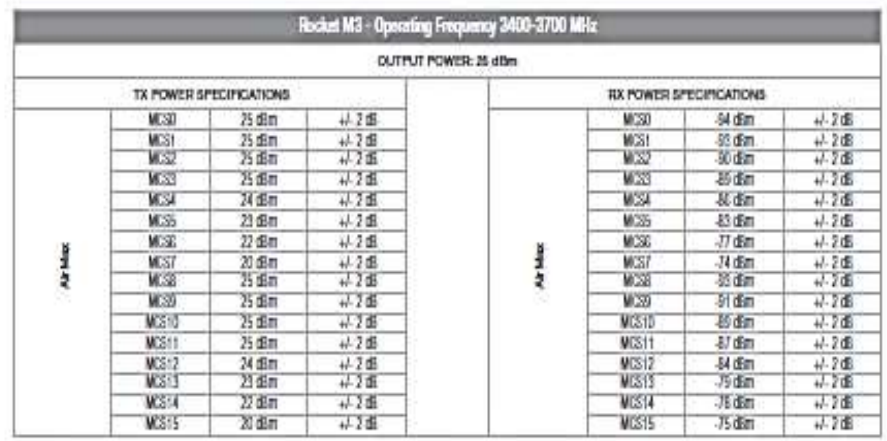

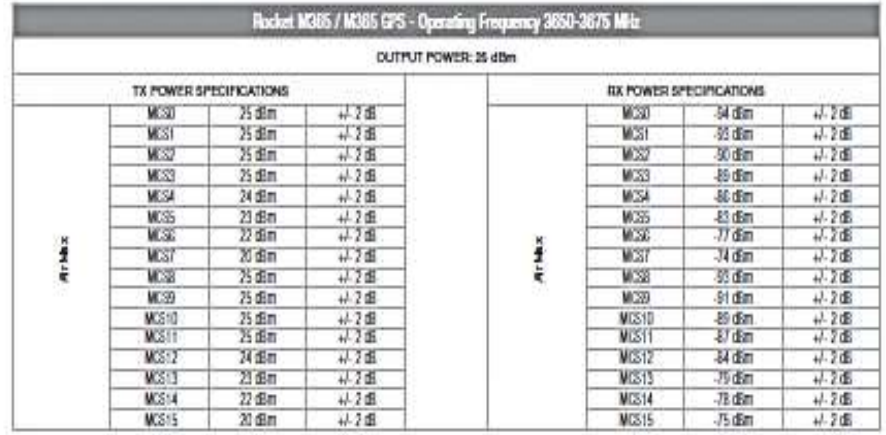

 $r$ und $n$ r  $M$  |  $p$   $q$   $q$   $s$   $s$ 

Ubiquiti Networks, Inc., Copyright @ 2011, All Rights Reserved

As www.ubnt.com

# Specifications (cont.)

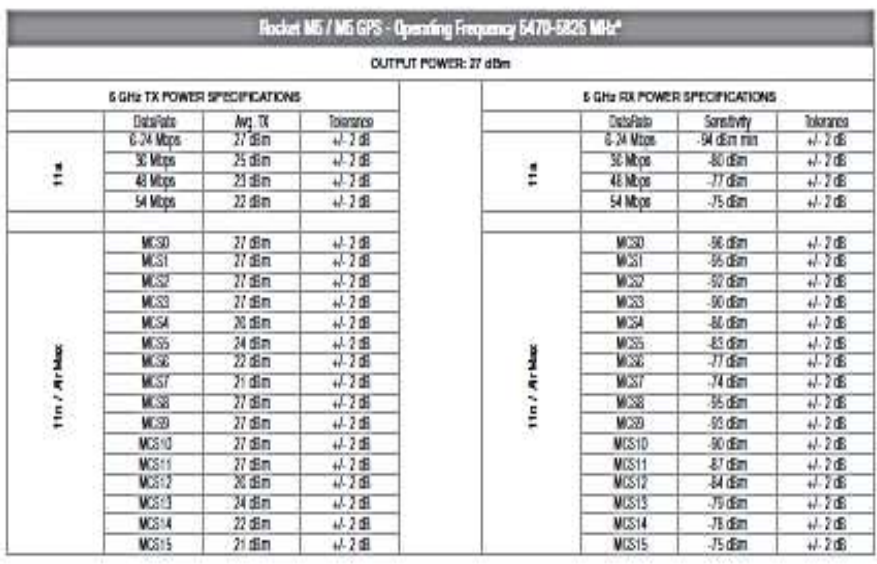

**FILENET M** Datasheet

\* Only 5745 - 5825 MHz is supported in the USA

Ubiquiti Networks, Inc. Copyright © 2011, All Rights Reserved + Only 5745-5825 MHz is supported in the USA - Are www.ubnt.com

 $0\overline{8}$ 

# **Misc**

# TOUGHCable OUTDOOR CARRIER CLASS SHIELDED

Protect your networks from the most brutal environments with Ubiquiti's industrialgrade shielded ethemet cable, TOUGHCable.

**Increase Performance Dramatically** improve your effermet link states, speeds, and overall performance with Ubiquiti TOUGHCables.

Extreme Weatherproof TOUGHCables have been built to perform even in the<br>harshest weather and environments.

Eliminate ESD Attacks Protect your networks from devastating ESD Attacks, TOUGHCables eliminate ESD attacks and ethemet hardware damage.

Extended Cable Support TOUGHCables have been developed to have increased power handling performance for extended cable run lengths.

#### **Bulletproof your networks**

TDUGHCable is currently available in two<br>versions: Level 1 Shielding Protection and Level 2 Shielding Protection.

Level 1 is a Category 5e (100Mbps Ethernet Support) Outdoor Carrier Class Shielded Cable

Level 2 is a Category 6 (102ps Ethernet Support) Outdoor Carrier Class Shielded Cable that is also capable of providing enhanced Category 5e performance.

#### Additional Information:

- · 24 AWG copper conductor pairs . ESD Orain Wire: 26 AWG integrated ESD Drain wire to prevent ESD attacks &
- damage. · PVC outdoor rated jacket
- · 0.35um foil shield
- 
- \* Multi-Layered Shielding<br>\* 1000ft (304.8m) length

Learn more: www.ubnt.com/toughcable ESD Attacks are overwhelmingly the leading cause for device failures. The diagram below illustrates the areas vulnerable to ESD Attacks in a defenseless network.

'N

linh

м

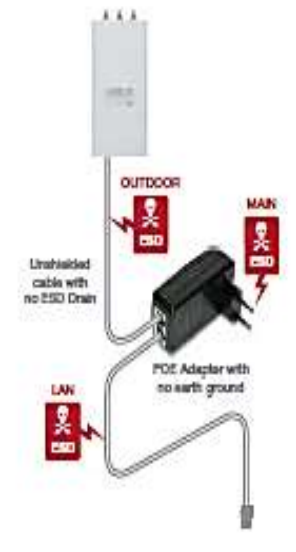

By using a grounded Ubiquiti POE adapter (included) along with Ubiquiti TOUGHCable (sold separately), you can effectively<br>eliminate ESD Attacks.

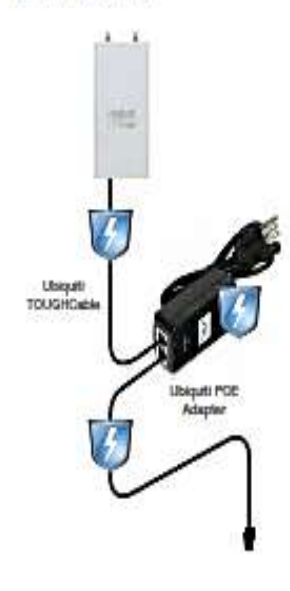

Ubiquiti Networks, Inc. Copyright @ 2011, All Rights Reserved

**ANGLIN WWW.com** 

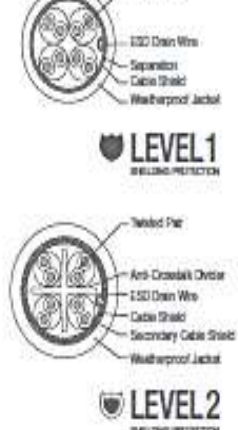

 $\pi\tilde{\Omega}$ 

W.

on des

٠ų

**Tended Pat** 

Datasheet

ļ.

**Alle** 

# **ANEXOF**

# ESQUEMAS DE MODULACIÓN Y CODIFICACIÓN

Tabla de modulaciones MCS (Esquema de Modulación y Codificación), que soportan los equipos de radio frecuencia planteados en el prototipo para prácticas de propagación de ondas electromagnéticas.

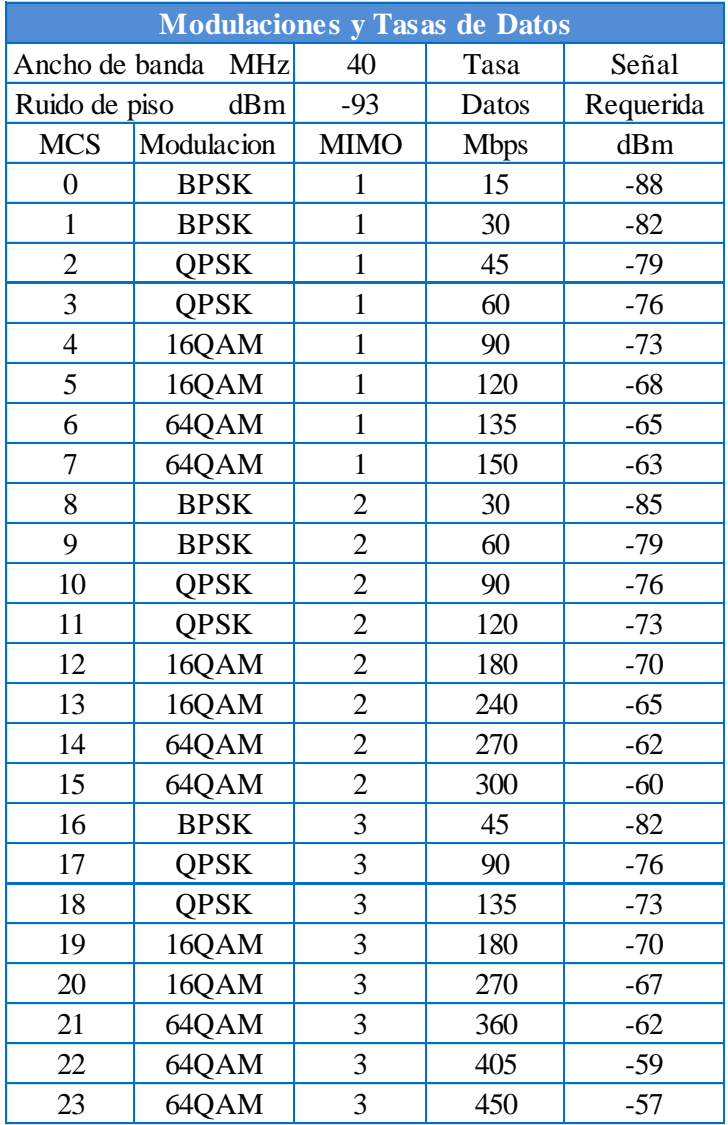

**Tabla N**⁰ **E.1:** *Tabla MCS.*

**Fuente:** Investigador

# **ANEXO G**

# PRACTICAS PROPUESTAS

# **PRÁCTICA PROPUESTA Nº 1.**

#### **Tema:**

Construcción de una antena

### **Objetivo:**

Construir una antena y determinar la ganancia de la misma

#### **Equipo y elementos necesarios:**

- Kit NSM5
- $\bullet$  Kit rocket M5
- Ordenador

#### **Introducción:**

El estudiante deberá colocar la fundamentación teórica, cálculos de antenas con el fin de cumplir con el objetivo de la práctica

#### **Procedimiento:**

Diseñar y construir una antena para frecuencia de operación en 5GHz.

Comprobar la ganancia de la antena por medio de medidas experimentales con los equipos que forman el prototipo.

Establecer los resultados y conclusiones de la práctica.

## **PRÁCTICA PROPUESTA N**⁰ **2.**

**Tema:** 

Patrón de radiación.

#### **Objetivo:**

Determinar los puntos donde está concentrada la mayor cantidad de energía electromagnética de antena diseñada.

#### **Equipo y elementos necesarios:**

- Antena desarrollada
- $\bullet$  Kit NSM5
- Kit rocket M5
- Ordenador

#### **Introducción:**

El estudiante deberá colocar la fundamentación teórica para llevar a cabo con el objetivo de la práctica

### **Procedimiento:**

Poner en funcionamiento la antena, conectando la antena al Rocket M5 y conectar al NSM5 inalámbricamente.

Tomar medidas en diferentes puntos en el espacio con la misma distancia entre transmisor y receptor,

Presentar los resultados en un diagrama polar, esto ayuda a verificar los puntos máximos de emisión de energía electromagnética.

## **PRÁCTICA PROPUESTA Nº 3.**

#### **Tema:**

Mecanismos de seguridad de una red de datos.

#### **Objetivo:**

Identificar los distintos tipos de certificados digitales y firma digital, su importancia dentro de los esquemas de seguridad en la redes.

#### **Equipo y elementos necesarios:**

- Kit NSM5
- Kit rocket M5
- Ordenador

#### **Introducción:**

El estudiante deberá fundamentar la teoría necesaria sobre certificado y firmas digitales, así como sus benéficos en los sistemas de comunicación.

#### **Procedimiento:**

Administrar una lista de certificado digitales mediante open SSL.

Colocar una firma digital, por medio del lenguaje de programación Java, en los ordenadores de la red debe estar con JDK 1.5.

Determinar las conclusiones de la práctica.

# **PRÁCTICA PROPUESTA Nº 4.**

**Tema:** 

Administración de la red con SNMP

### **Objetivo:**

Analizar el protocolo SNMP en sistemas operativos Windows, y administrar la red mediante la herramienta de análisis MIB

#### **Equipo y elementos necesarios:**

- Kit NSM5
- Kit rocket M5
- Switch
- Ordenadores

#### **Introducción:**

El estudiante deberá presentar el marco teórico para desarrollar la práctica propuesta.

#### **Procedimiento:**

Manipular la herramienta de análisis MIB, con usuarios Windows y usuarios Linux.

Determinar las conclusiones de la práctica

## **PRÁCTICA PROPUESTA Nº 5.**

#### **Tema:**

Transmisión de Video multiusuario

#### **Objetivo:**

Analizar la gestión de la Plataforma AirMAX para la transmisión de video y datos y determinar su disponibilidad y calidad de servicio

#### **Equipo y elementos necesarios:**

- Kit NSM5
- Kit rocket M5
- Switch
- Ordenadores

#### **Introducción:**

El estudiante deberá presentar el marco teórico para desarrollar la práctica propuesta.

### **Procedimiento:**

Diseñar una red PTMP, donde el AP sirva como puente para el resto de usuario.

En cada CPE se debe conectar al menos dos usuarios, e iniciar una sección de video en tiempo real.

Determinar las conclusiones obtenidas de la práctica.

## **PRÁCTICA PROPUESTA Nº 6.**

**Tema:** 

Configuración de VoIP

#### **Objetivo:**

Implementar el servicio de VoIP e identificar los protocolos de señalización para llevar a cabo una llamada telefónica por medio de redes IP

#### **Equipo y elementos necesarios:**

- Kit NSM5
- Kit rocket M5
- Switch
- Ordenadores

#### **Introducción:**

El estudiante debe investigar conceptos básicos acerca de VoIP como un medio de comunicación,

### **Procedimiento:**

Diseñar una red Inalámbrica, con usuarios a los extremos de la red, los usuario del extremo A se deben comunicar los del extremo B.

Para establecer una llamada se debe instalar asterisk para el PBX y X-lite softphone para usuario final.

Colocar las conclusiones y realizar un video de las pruebas de funcionamiento.

## **PRÁCTICA PROPUESTA Nº 7.**

#### **Tema:**

Comunicación inalámbrica, acceso por MAC.

#### **Objetivo:**

Habilitar un sistema de filtrado basado en hardware, es decir permitir el acceso de usuarios identificando su dirección MAC

#### **Equipo y elementos necesarios:**

- Kit NSM5
- Kit rocket M5
- Switch
- Ordenadores

#### **Introducción:**

El estudiante debe definir el marco teórico para completar con el objetivo de la práctica

#### **Procedimiento:**

Diseñar una red Inalámbrica, con usuarios a los extremos de la red, los usuario del extremo A se deben comunicar los del extremo B.

Permitir que usuarios se interconecten por medio de la dirección MAC, esto brinda seguridad adicional en los sistemas de comunicación inalámbrica, en especial a los proveedores de servicio de internet.

Definir las conclusiones y recomendaciones de la práctica.